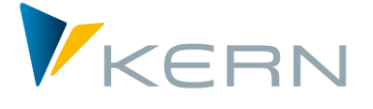

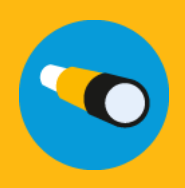

# Allevo Architect & Actual

Anwenderhandbuch

Gültig ab Allevo 4.0

#### **Stammdatenmanagement und Ist-Buchungen mit Allevo**

Die Zusatzmodule Allevo Architect und Allevo Actual bilden die Schnittstelle zur Erstellung von Ist-Buchungen und der Verwaltung der SAP-Stammdaten.

**Allevo Architect** ermöglicht das automatische Anlegen von SAP-Stammdaten, z.B:

- CO: Kostenstellen, Innenaufträge, Kostenarten, Leistungsarten, Statistische Kennzahlen
- PS: Projekte, PSP-Elemente
- IM: Maßnahmenanforderungen (MANF), Investitionsprogramme
- PC: ProfitCenter

Mit **Allevo Actual** bewältigen Sie folgende Ist-Buchungen und Ist-Prozesse:

- FI Processing: Buchungen zu Sachkonten, Kreditoren, Debitoren, Anlagen
- CO Processing: Umbuchungen, Leistungsverrechnungen, Statistische Kennzahlen
- LO Processing (Logistic): Kundenauftrag, Bestellanforderung

#### **Inhalt**

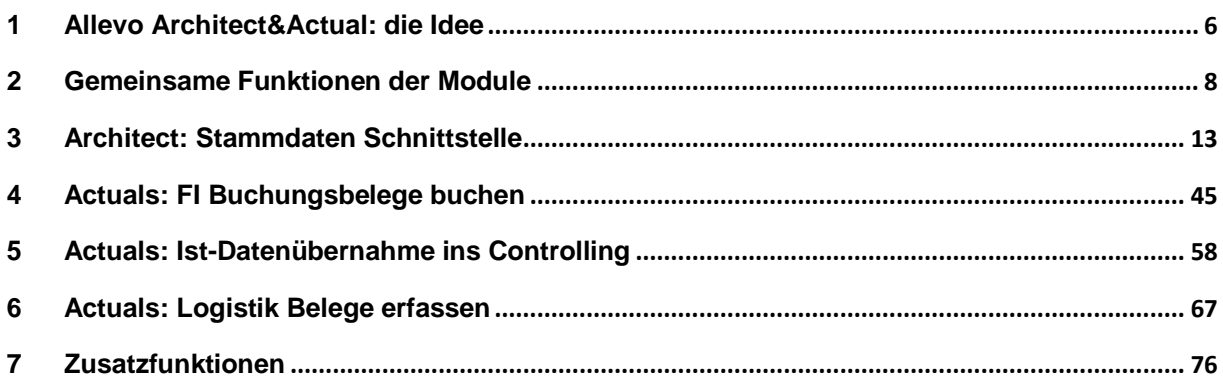

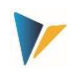

# Inhaltsverzeichnis

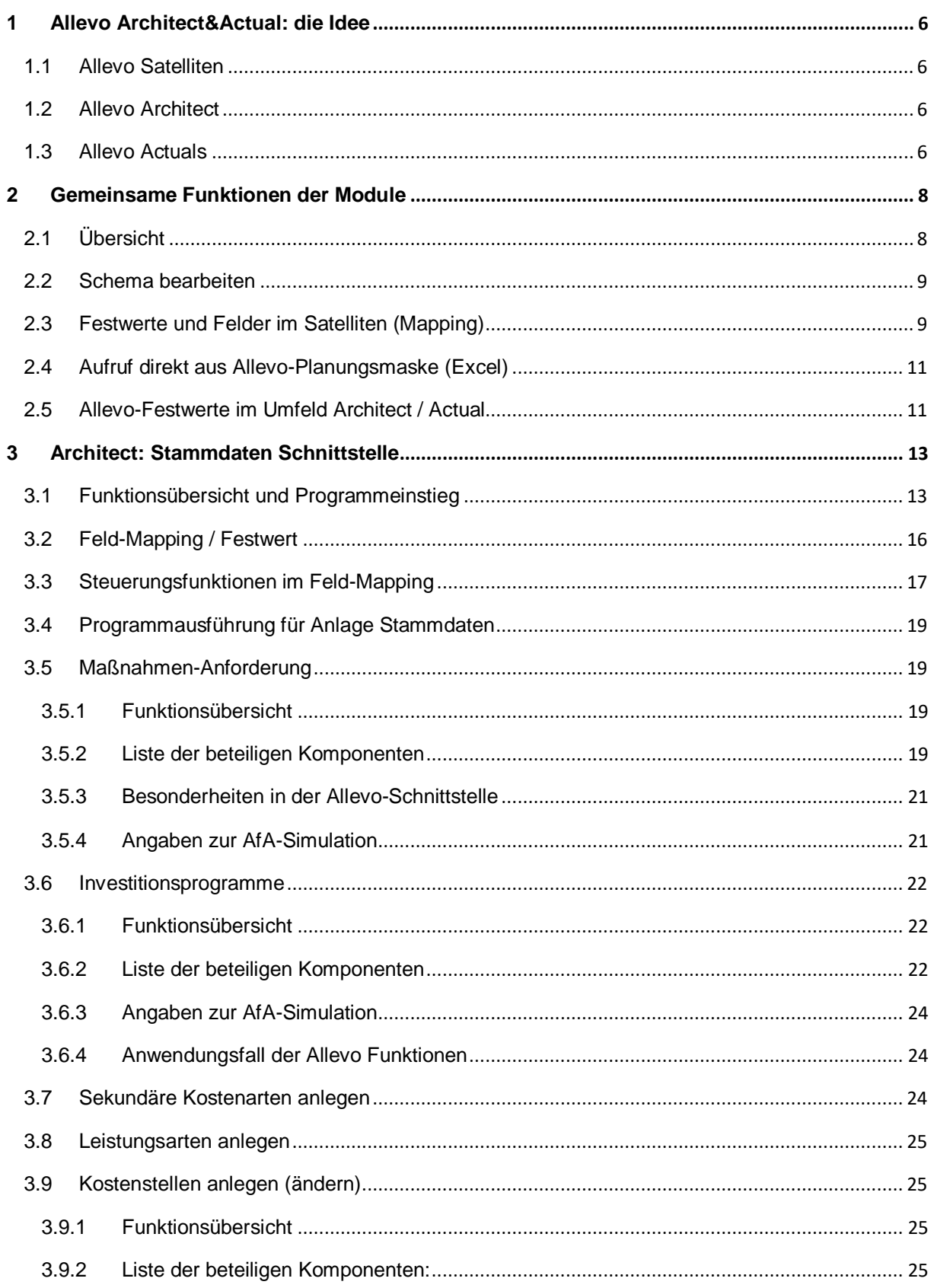

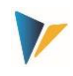

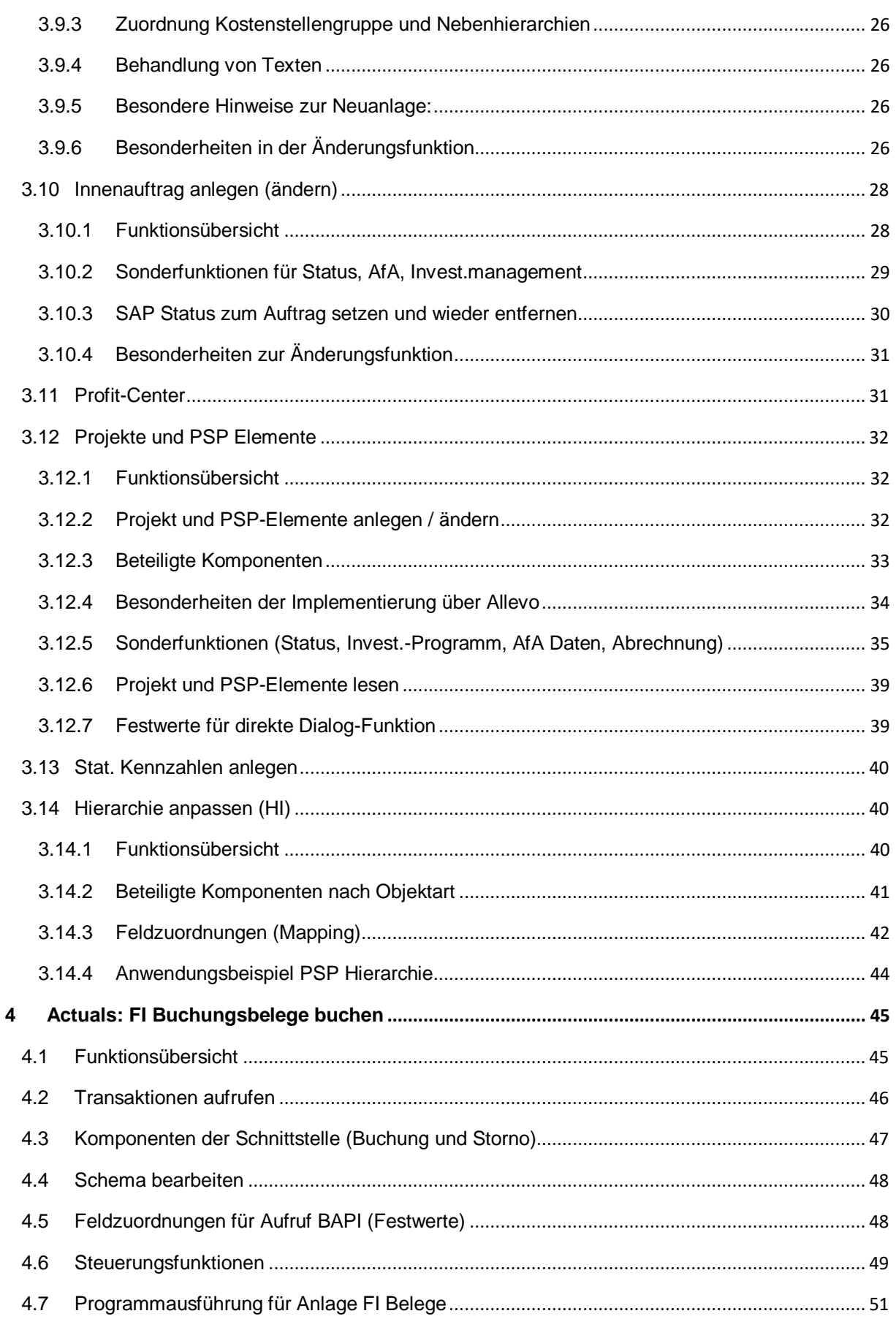

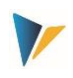

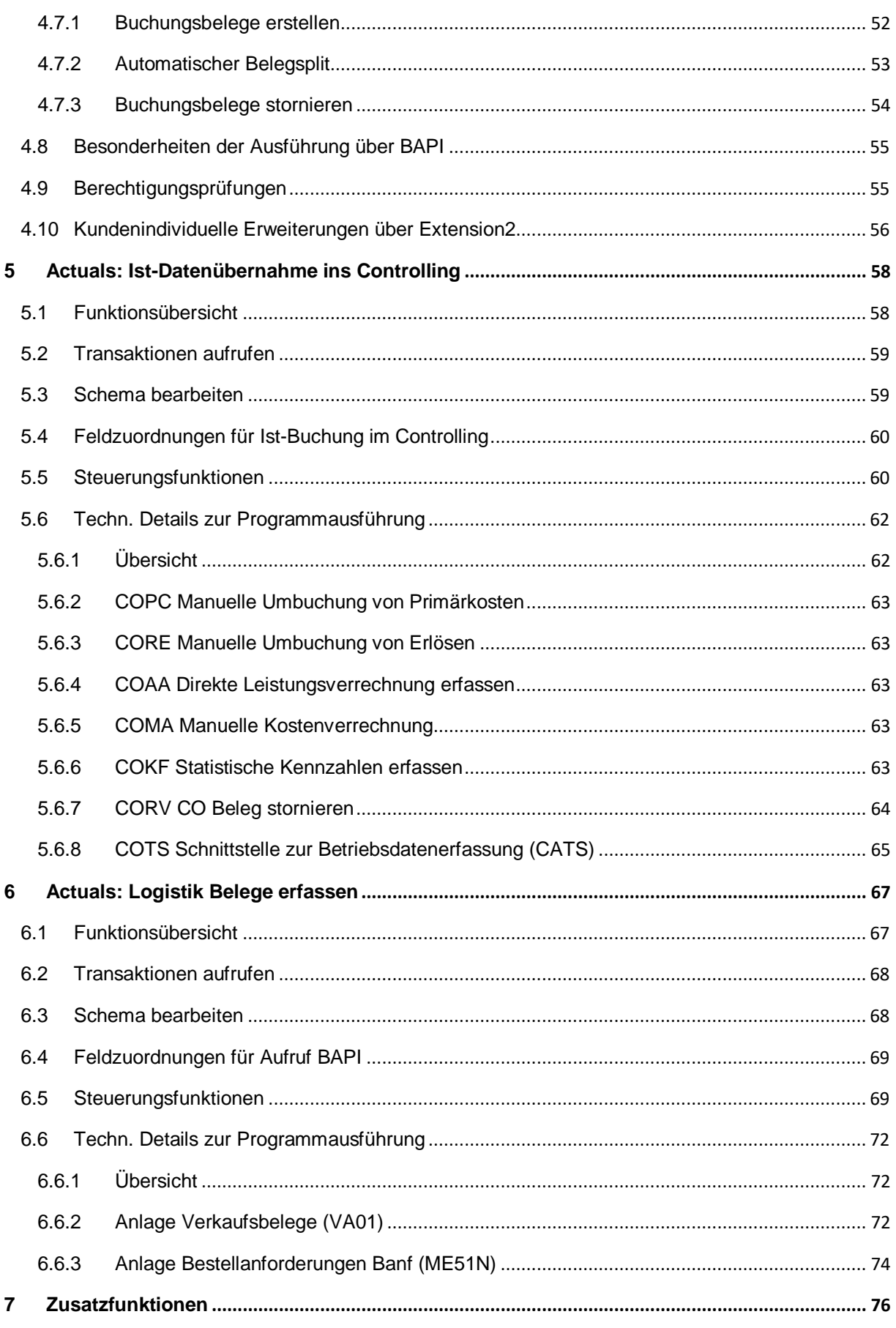

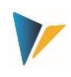

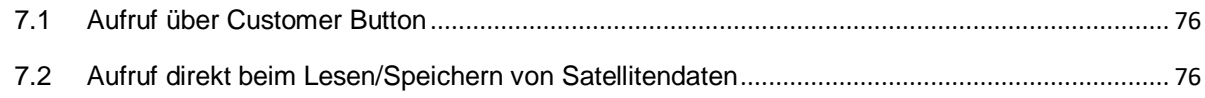

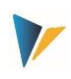

# <span id="page-5-0"></span>**1 Allevo Architect&Actual: die Idee**

# <span id="page-5-1"></span>**1.1 Allevo Satelliten**

Allevo Satelliten bilden die ideale Grundlage, um Nebenplanungen oder sonstige Fachthemen kundenindividuell abzubilden (z.B. für Investitions- oder Personalplanung, oder auch als Schnittstelle ins COPA).

Die Zusatzmodule Allevo Architect und Allevo Actual bilden nun die Schnittstelle zur Erstellung von Ist-Buchungen und der Pflege von Stammdaten. Unterstützt werden die folgenden Funktionen.

# <span id="page-5-2"></span>**1.2 Allevo Architect**

Stammdaten anlegen (teilweise auch ändern):

Allevo Architect ermöglicht das automatische Anlegen folgender SAP-Stammdaten:

- CO: Kostenstellen, Innenaufträge, Kostenarten, Leistungsarten, Statistische Kennzahlen
- PS: Projekte, PSP-Elemente
- IM: Maßnahmenanforderungen, Investitionsprogramme
- PC: ProfitCenter

Die Funktionen sind heute primär auf das Anlegen neuer Stammsätze ausgelegt; die Änderungsfunktion ist nur für einzelne Objekte verfügbar (z.B. Aufträge). Die Funktionen werden aber kontinuierlich ausgebaut.

#### <span id="page-5-3"></span>**1.3 Allevo Actuals**

Ist-Prozesse und Ist-Buchungen für

- FI mit Buchung auf Sachkonten, Kreditoren, Debitoren, Anlagen
- CO mit Leistungsverrechnung, Kennzahlen, Umbuchung
- LO (Logistik) mit Anlage Kundenauftrag, Bestellanforderung Banf

Die Schnittstellen werden üblicherweise über folgende Logik im Allevo bedient:

- Der Anwender öffnet ein Allevo-Layout, bei dem der relevante Satellit mit allen Eingabemöglichkeiten im Allevo-Master eingerichtet ist.
- Der Aufruf kann über ein repräsentatives CO Objekt erfolgen (z.B. eine Kostenstelle), oder auch z.B. über ein Allevo Objekt. Die Daten im Satelliten können sich aus Daten der Standardplanung ergeben; die Eingabe kann aber auch völlig unabhängig von den üblichen Allevo-Planfunktionen erfolgen.
- Der Anwender kann über Satelliten-Felder mit Steuerungsinformationen wahlweise das Buchen simulieren oder die wirkliche Ausführung anstoßen (zugehöriger Aufruf siehe weiter unten).

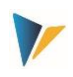

 Ergebnisse der Buchungsfunktionen (z.B. die neu erzeugten Belegnummern) werden in die Satellitentabelle zurückgeschrieben und erscheinen beim nächsten Aufruf des Allevo-Layouts also auch in der Excel-Sicht.

Der Aufruf der Schnittstellen und damit die Umsetzung der Satelliten-Daten in einen SAP Beleg lässt sich variabel in den jeweiligen Kundenprozess einbinden. Mögliches Szenario:

- Aufruf Transaktion / Report zu Übernahme aller neuen Satellitendaten in die gewünschten SAP-Belege
- Customer Button in der Allevo Planungssicht zur Übernahme der aktuell bearbeiteten Satelliten-Daten (also abhängig vom Einstiegsobjekt).
- Badi zur automatischen Verarbeitung der Satelliten-Daten direkt beim Speichern in der Allevo Planung (wie Ausführung im Hintergrund).

Alle Schnittstellen nutzen SAP BAPIs (bzw. Funktionsbausteine) für die Übergabe der Daten aus einem Satelliten in die SAP Belege. Dafür sind Festwerte einzurichten (Mapping), die dann für die korrekte Zuordnung der Satelliten-Felder zu Komponenten der SAP Funktionsbausteine sorgen.

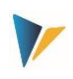

# <span id="page-7-0"></span>**2 Gemeinsame Funktionen der Module**

# <span id="page-7-1"></span>**2.1 Übersicht**

Allevo Architect und Allevo Actual besitzen eine Reihe von Grundfunktionen, die für alle realisierten Schnittstellen ähnlich aufgebaut sind. Hier exemplarisch die Einstiegsmaske zur Anlage von Maßnahmenanforderungen:

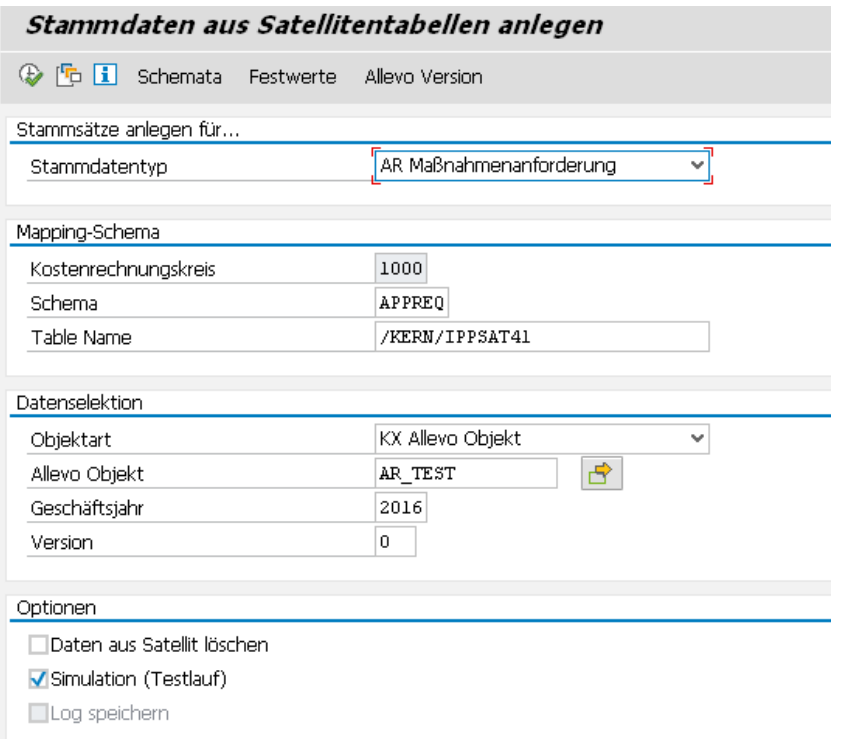

<span id="page-7-2"></span>**Abbildung 2-1: Typischer Programmeinstieg**

Beispiele gemeinsamer Funktionen:

- Für alle Schnittstellen steht ein Simulationsmodus zur Verfügung um z.B. die eingegebenen Satellitendaten auf Konsistenz zu überprüfen.
- In allen Fällen wird ein Protokoll erzeugt, um den Anwender über die Ergebnisse (z.B. IDs der erzeugten Belege, ggf. auch Fehlermeldungen) zu informieren. Wichtige Inhalte des Protokolls (z.B. Nummer eines neuen Belegs, Fehlermeldungen) können auch direkt in die Satellitentabelle zurückgeschrieben werden und stehen damit - als Basis weiterer Schritte - auch wieder auf der Excel-Oberfläche zur Verfügung.
- Meldungen zur Programmausführung können wahlweise in die Satellitentabelle geschrieben werden.
- Fehlermeldung können wahlweise auch in das SAP Application Log geschrieben werden für spätere Analyse in Transaktion SLG1 oder Allevo Transaktion /ALLEVO/APPLOG.
- Übersichtliche Zuordnung der Satellitenfelder zu den Komponenten der SAP BAPIs.
- Die Verwendung mehrerer Schemata je Satellit vereinfach die Einrichtung von Anwendungsfällen mit unterschiedlichen Inhalten / Festwerten.

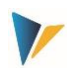

- Abruf der SAP eigenen Hilfe-Texte für die zugehörigen BAPIs.
- Spezielle Felder im Satelliten können steuern, welche Daten eines Satelliten über die Schnittstelle verarbeitet werden sollen (z.B. über ein Satelliten-Feld mit Freigabestatus).

#### <span id="page-8-0"></span>**2.2 Schema bearbeiten**

Ein Satellit kann Daten für mehrere Anwendungsfälle enthalten; z.B. sowohl für Anlage von Belegen also auch für Storno. Je Anwendungsfall muss ein Schema definiert sein, das grundlegend nur aus einem Kürzel besteht und passender Beschreibung des Anwendungsfalls. Das Schema wird angelegt auf Ebene von Satellit und Kostenrechnungskreis.

Die Bearbeitung erfolgt über Button "Schemata" (siehe [Abbildung 2-1\)](#page-7-2); eine Angabe zur Reihenfolge ändert aktuell nur die Sortierung der angezeigten Liste.

# <span id="page-8-1"></span>**2.3 Festwerte und Felder im Satelliten (Mapping)**

Alle Module benötigen eine Zuordnung von Festwerten zu den entsprechenden Feldern des Satelli-ten. Die Bearbeitung erfolgt über Button "Festwerte" (siehe [Abbildung 2-1\)](#page-7-2). Die folgende Abbildung zeigt einen typischen Aufbau am Beispiel der Anlage von Stammdaten.

| Festwertpflege                                              |                                                 |                                     |                                                             |  |  |  |
|-------------------------------------------------------------|-------------------------------------------------|-------------------------------------|-------------------------------------------------------------|--|--|--|
| $H$ Export<br>n Prüfen<br><b>E</b> Import                   | $\mathbb{F}_{\Omega}$ Alle Komponenten anzeigen |                                     | <b>i</b> BAPI Dokumentation<br>Tur Alle Komponenten löschen |  |  |  |
| <b>Datenauswahl</b>                                         |                                                 |                                     |                                                             |  |  |  |
| Kostenrechnungsk                                            | 1000                                            |                                     | CO Europe                                                   |  |  |  |
| Schema                                                      | <b>STD</b>                                      |                                     | Test für Anlegen Profit Center <mark>l</mark>               |  |  |  |
| Map.Bereich                                                 | <b>MDPC</b>                                     |                                     | Stammdaten Profit-Center                                    |  |  |  |
| Tabelle                                                     | /KERN/IPPSAT80                                  |                                     | Allevo: Satellitentabelle 80                                |  |  |  |
| Struktur                                                    | /KERN/IPP S MDPC                                |                                     | Kern Struktur fürs Anlegen der Profit-Ce                    |  |  |  |
| Test für Anlegen Pro<br><u>Xaba idheesaha ista waa ee .</u> |                                                 |                                     |                                                             |  |  |  |
| $\mathbb{R}$ Ziel-feld                                      | Quellenfeld                                     | Kurzbeschreibung                    |                                                             |  |  |  |
| MD_DATE                                                     | CH DATE                                         | Datum                               |                                                             |  |  |  |
| MD_USER                                                     | CH USER                                         | Benutzername                        |                                                             |  |  |  |
| COMP CODE                                                   | COMP CODE                                       | Buchunaskreis                       |                                                             |  |  |  |
| CO AREA                                                     | <b>KOKRS</b>                                    | Kostenrechnungskreis                |                                                             |  |  |  |
| IN CHARGE                                                   | IN CHARGE                                       | Verantwortlicher des Profit Centers |                                                             |  |  |  |
| PRCTR_HIER_GRP                                              | PRCTR HIER GRP                                  | Profit Center Bereich               |                                                             |  |  |  |
| PRCTR NAME                                                  | PRCTR NAME                                      | Allgemeine Bezeichnung              |                                                             |  |  |  |
| PROFIT_CTR                                                  | PROFIT_CTR                                      | Profitcenter                        |                                                             |  |  |  |
| VALIDEROM                                                   |                                                 |                                     |                                                             |  |  |  |
| VALIDTO                                                     | VALIDEROM<br>VALIDTO                            | <b>Datum</b><br>Datum               |                                                             |  |  |  |

**Abbildung 2-2: Feld-Mapping für Anlegen von Stammdaten**

Abhängig vom Typ der Schnittstelle (Angabe bei "Map.Bereich") ist im ABAP-Dictionary eine Struktur definiert, die alle Komponenten enthält, die bei Anlage eines neuen Datensatzes relevant sind (in der Abbildung oben ist es die Struktur "/KERN/IPP\_S\_MDPC" für das Anlegen von Profit Centern):

 Die Felder dieser Strukturen sind jeweils über die F4-Wertehilfe in der ersten Spalte abrufbar. Wahlweise lassen sich alle vorhandenen Komponenten über den zugehörigen Button in der Symbolleiste einblenden.

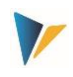

- Die zweite Spalte "Quellfeld" enthält die zugeordneten Felder im Satelliten (auch hier steht F4-Auswahl als Wertehilfe zur Verfügung). Auf die Inhalte der Felder lassen sich zusätzliche Formatierungsoptionen anwenden (siehe weiter unten); alternativ ist Eintrag von fixen Werten möglich (Eintrag in Hochkomma wie bei ABAP üblich, z.B., PC').
- Die Kurzbeschreibung der einzelnen Zeilen wird automatisch aus der hinterlegten Struktur übernommen.

Beispiel: Die Kern-eigenen Strukturen (im Beispiel hier also "/KERN/IPP\_S\_MDPC") enthalten im Normalfall über einen Include alle Felder des BAPIs, der für die Anlage eines Stammsatzes oder sonstigen Belegs aufgerufen wird. In der Dokumentation zum jeweiligen BAPI sind häufig weitere Informationen zur Bedeutung der Felder zu finden (Aufruf kann direkt über den gleichnamigen Button oben rechts erfolgen).

Alle Felder, die für die Anlage eines Stammsatzes oder sonstigen Belegs berücksichtigt werden sollen, müssen im Satelliten mit einem entsprechenden Wert gefüllt sein: ob es sich dabei um ein Pflichtfeld handelt, lässt sich nicht pauschal sagen (kann z.B. vom Customizing der jeweiligen aktuellen SAP-Implementierung abhängen). Die Allevo Prüf-Funktion (siehe Symbol-Leiste) wird also nicht alle Rahmenbedingen berücksichtigen können.

Der Button "Alle Komponenten einfügen" vereinfacht die Eingabe, wenn mehrere Zuweisungen gleichzeitig erfolgen sollen: es werden alle vorgesehen Komponenten in die Liste übernommen. Gespeichert werden aber nur diejenigen Komponenten, für die dann auch ein Feld der Satelliten-Tabelle zugewiesen worden ist.

**Prüfungen:** Allevo bietet eine Funktion zur Überprüfung der Eingaben (siehe Symbolleiste). Je nach An-

# wendungsgebiet können die Feldzuordnungen auf mehrere Registerkarten verteilt sein (z.B. getrennt nach Kopf-und Positionsangaben). Die Prüf-Funktion beachtet jeweils nur die aktuell aktive Registerkarte; beim Speichern werden aber alle Tests durchlaufen.

# **Besonderen Komponenten / Steuerungs-Aufgaben**

Die ersten Komponenten in der Abbildung oben (beginnend mit "MD\_") haben eine Sonderstellung und sind in allen Modulen vorhanden, unabhängig von den Schnittstellenparametern des jeweiligen BAPIs. Sie übernehmen spezifische Steuerungs-Aufgaben beim Lesen und Schreiben der Satelliten-Daten. Funktionen:

- Beim Lesen der Satellitentabelle entscheiden diese Komponenten, welche Datensätze für die weitere Verarbeitung relevant sein sollen (Beispiel: Feld MD\_RELEASE kann eine individuelle Angabe zur Freigabe enthalten).
- Nach Verarbeitung von Satellitendaten und Erstellung entsprechender SAP Belege können Informationen darüber zurückgeschrieben werden (z.B. Komponente MD\_DATE für das Datum der Beleganlage; MD\_MESSAGE zum Speichern von Meldungen aus der Belegverarbeitung).
- Manche Komponenten haben eine Funktion beim Lesen und Schreiben. Beispielsweise wird in Komponente MD\_DATE nach Erzeugen eines Belegs das aktuelle Datum notiert; beim nächsten Lauf der Schnittstelle wird die entsprechende Zeile im Satelliten ignoriert.

#### **Hinweis:** Je nach Anwendungsfall, berücksichtigt Allevo nur Zeilen im Satelliten, bei denen MD\_RELEASE gesetzt ist, aber z.B. MD\_USER noch leer ist (und auch keine Belegnummer zurückgeschrieben

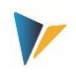

wurden). Speziell im Änderungsmodus kann es hilfreich sein, diese Einträge in Excel wieder zurückzusetzen, um eine erneute Verarbeitung zu ermöglichen.

Für die Excel-Anwendung kann ein passendes VBA Makro zur Verfügung gestellt werden.

#### **Optionen zum Quell-Feld (Operatoren)**

In der Spalte "Quell-Feld" stehen im Normalfall die Felder eines Satelliten, deren Inhalt bei Ausführung einer Transaktion an das hinterlegte BAPI übergeben wird. Für diese Inhalte sind die üblichen ABAP-Formatierungsoptionen möglich. Beispiele:

- Offset: die Angabe "COOBJECT+6" liest das Satellitenfeld COOBJECT ab der 6. Stelle
- Länge: die Angabe "COOBJECT(10)" liest nur die ersten 10 Zeichen des Inhalts von Satellitenfeld COOBJECT
- Offset und Länge: Der "Ausdruck "COOBJECT+6(4)" kombiniert beide Formatierungen (also 4 Zeichen ab der 6.Stelle)

Statt eines Satellitenfeldes kann alternativ auch ein fester Wert (Konstante) eingetragen werden. Für die zugehörige Komponente ist dann kein Feld im Satelliten erforderlich. Die Konstante muss in Hochkomma angegeben werden, also z.B. '1000' um einen Kostenrechnungskreis fest auf 1000 einzustellen.

# **Wichtig:** Diese Optionen dürfen nicht bei den MD-Komponenten angewendet werden und auch nicht bei sonstigen Komponenten, die in die Satellitentabelle zurückgeschrieben werden (z.B. Nummer eines neu erstellten Belegs).

# <span id="page-10-0"></span>**2.4 Aufruf direkt aus Allevo-Planungsmaske (Excel)**

Es kann sinnvoll sein, Programmfunktionen von Allevo-Actual und Allevo-Architect direkt aus Allevo-Planung heraus zu starten, z.B. um direkt von dort Belege zu erstellen oder neue Stammdaten anzulegen. Dafür stehen zwei Varianten zur Verfügung:

Aufruf über Allevo Customer Button (siehe Festwerte BUTTON\_CUST1)

Diese Variante hat den Vorteil, dass der Anwender individuell entscheiden kann, wann eine Zusatzfunktion ausgeführt werden soll.

 Automatisches Ausführen der gewünschten Funktionen bei Übernahme von Satellitendaten (siehe Festwert SATxx\_PROC\_AFT\_WR oder SATxx\_PROC\_BEF\_RD).

In diesem Fall überprüft Allevo selbständig, welche Datensätze im Satelliten verarbeitet werden sollen (über entsprechende Spalten mit Freigabe-Zeichen). Sie ist insbesondere dann anzuwenden, wenn Belege im Dialog geändert werden sollen, wie dies z.B. für PSP Elemente realisiert ist.

Die Funktionen sind mit mehr Detail beschrieben im Kapitel [7](#page-75-0) "[Zusatzfunktionen](#page-75-0)".

# <span id="page-10-1"></span>**2.5 Allevo-Festwerte im Umfeld Architect / Actual**

Die folgenden Allevo-Festwerte unterstützen Funktionen bei der Arbeit mit den hier beschriebenen Modulen:

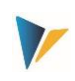

- BUTTON\_CUST1 Button 1 für Aufruf kundenspezifischer Funktionen
- BUTTON\_CUST2 Button 2 für Aufruf kundenspezifischer Funktionen
- EMBEDDED\_INTERFACE Aufruf Architect / Actual über die Allevo-Planungsmaske
- SAT\_BUT\_READ\_ALL Daten aus alle Satelliten gleichzeitig lesen
- SAT\_BUT\_SAVE\_ALL Daten für alle Satelliten gleichzeitig schreiben
- SATxx\_PROC\_BEF\_RD Ausführung von Zusatzfunktionen beim Speichern von Satellitendaten
- SATxx\_PROC\_AFT\_WR Ausführung von Zusatzfunktionen beim Lesen von Satellitendaten

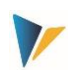

# <span id="page-12-0"></span>**3 Architect: Stammdaten Schnittstelle**

# <span id="page-12-1"></span>**3.1 Funktionsübersicht**

Es kann sinnvoll sein, CO Stammsatze / Objekte direkt aus dem Allevo-Planungsprozess heraus anzulegen oder (teilweise) zu ändern. Die Daten zum Stammsatz werden in einem Satelliten erfasst und dann über Standard-BAPIs als Stammsatz bzw. Beleg an die passenden SAP Transaktionen übernommen.

**Hinweis:** Die betriebswirtschaftlichen Hintergründe sind der zugehörigen SAP Dokumentation zu entnehmen. Zusätzlich ist bei Pflege der Schnittstellen-Komponenten im Allevo ein Aufruf der SAP Dokumentation zum jeweiligen BAPI eingebunden.

Die zugehörige Allevo-Transaktion /ALLEVO/ARCHITECT unterstützt aktuell die folgenden Objektarten mit den zugehörigen SAP-Transaktionen in Klammern:

- AR Maßnahmenanforderungen (IMA11)
- IP Investitionsprogramme (IM11, IM22)
- KA Sek. Kostenart (KA06)
- KL Leistungsart (KL01)
- KS Kostenstellen (KS01)
- OR Interne Aufträge: anlegen und ändern (KO01, KO02)
- PC Profit Center (KE51)
- PR Projekt (CJ20N): anlegen, ändern und lesen
- SK Statistische Kennzahlen (KK01)
- HI Hierarchie (z.B. für Kostenstellen, Kostenarten u.a.)

Die Transaktion besitzt einen Simulationsmodus (Testlauf), um die Vollständigkeit der Daten zu prüfen. Bei Anlage / Änderung der Stammdaten wird ein entsprechendes Protokoll erzeugt.

# **3.2 Stammdaten ändern und vorher lesen**

In erster Linie ist Allevo Architect für das Anlegen neuer Stammsätze gedacht. Für einzelne Ausführungs/Objektarten sind aber auch leistungsfähige Änderungsfunktionen realisiert. Bitte beachten, dass solche Funktionen im Normalfall aber auch höhere Anforderung an den zugehörigen Bearbeitungsprozess stellen. Beispiele:

- Im einfachsten Fall werden die relevanten Stammdaten im Satelliten vorgehalten, ggf. über Excel geändert und bei Bedarf in die SAP Stammsätze übertragen. In diesem Fall sind die Daten im Allevo-Satelliten führend: es sollten dann auch keine Anpassungen über die ursprünglichen SAP Transaktionen zum Stammsatz vorgenommen werden (die Änderungen würden ja beim nächsten Update durch Allevo wieder überschrieben).
- Alternativ kann Allevo für einzelne Objektearten auch Daten aus den zugehörigen SAP Tabellen lesen, in einen Satelliten übertragen und dann für Änderungen in Excel zur Verfügung stellen. Das

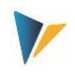

Lesen der Daten kann direkt vor Aufruf von Excel erfolgen: Änderungen in Excel erfolgen dann auch immer auf dem Stand, der als letztes in den SAP Stammdaten hinterlegt ist.

Die Funktionen zum Lesen von Stammdaten sind im Allevo Grundpaket enthalten: siehe Transaktion /ALLEVO/SAT\_MD\_RD bzw. Eintrag im Allevo-Cockpit (Menü "Satelliten"). Diese Transaktion unterstützt aktuell werden folgende Objektarten:

- KS Kostenstellen
- OR Interne Aufträge
- PR Projekt- und PSP-Stammdaten
- HI Hierarchien

Die Lese-Funktion wird ausgeführt über die oben genannte Transaktion oder alternativ direkt in ein Allevo-Layout eingebunden (aktiviert über Festwert SATxx\_PROC\_BEF\_RD).

# **3.3 Programmeinstieg Allevo Architect**

Nach Aufruf von Transaktion /ALLEVO/ARCHITECT erscheint folgendes Selektionsbild:

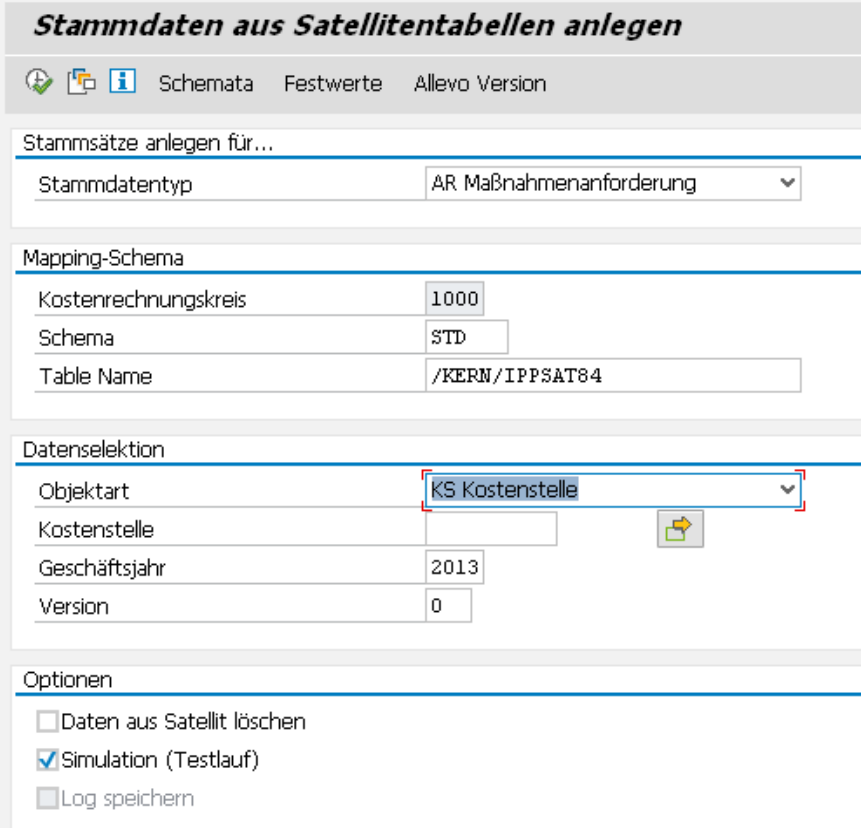

#### <span id="page-13-0"></span>**Abbildung 3-1: SAP Stammdaten aus Daten eines Satelliten anlegen**

Die Angabe zum Typ legt fest, welche Stammsätze erzeugt werden sollen (also z. B. Kostenstellen oder Statistische Kennzahlen).

Falls ein Satellit Daten für unterschiedliche Anwendungen enthalten soll, müssen auch mehrere Schemata zugeordnet sein, die dann auch unterschiedliche Feldzuordnungen enthalten können (z.B. auch

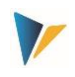

zum Unterscheiden der Funktionen zum Lesen und Ändern bei PSP Elementen). Wie bei Allevo üblich, ist ein Schema immer abhängig vom Kostenrechnungskreis.

Die Selektion der Daten aus der Satellitentabelle erfolgt unabhängig vom Stammdatentyp: die Objektart hier nimmt Bezug auf den Prozess oder die Transaktion, mit der die Daten im Allevo erfasst wurden, also die Objektart, mit der die Daten erfasst wurden. Eine Einschränkung kann je Objekt erfolgen und auch eingeschränkt nach Geschäftsjahr und Version (immer nur im aktuellen Kostenrechnungskreis).

# **Hinweis:** Wenn die Anlage oder Änderung von Stammdaten unabhängig von sonstigen Planungsprozessen erfolgt, empfiehlt sich heute der Einstieg der ein Allevo-Objekt (interne Objektart KX). Die Ausführung von Allevo-Architect muss über einen passenden Eintrag im Lizenzschlüssel frei geschaltet sein; die Prüfung erfolgt über denjenigen Lizenzschlüssel, der im \* Layout zur Einstiegs-Objektart hinterlegt ist. Alle Funktionen sind zusätzlich mit geeigneten Berechtigungen versehen (siehe auch Abschnitt zu Berechtigungen im Allevo SAP Handbuch).

Eine weitere Einschränkung kann über Felder im Mapping erfolgen (z.B. MD\_RELEASE).

Weitere Optionen:

- Die Vorgabe "Daten aus Satellit löschen" entfernt alle Datensätze aus der Satellitentabelle, wenn die zugehörigen SAP-Stammdaten erfolgreich angelegt wurden. Alternativ dazu kann das Programm die Ergebnisse der Anlage in spezielle Satelliten-Felder zurückschreiben (z.B. Benutzer, Datum, Belegnummer…): diese Datensätze werden beim nächsten Programmlauf ignoriert (siehe weiter unten).
- Eine Simulation (Testlauf) bietet sich an, um z.B. die Vollständigkeit der Daten in der Satelliten-Tabelle zu überprüfen. In diesem Fall wird das Programm durchlaufen ohne Belege zu erzeugen; es werden aber mögliche Fehler ausgegeben.
- Alle Meldungen beim Anlegen von Stammdaten können wahlweise auch in das SAP-Application-Log geschrieben werden (Option "Log speichern"); die Anzeige dieser Protoll-Einträge erfolgt dann über Transaktion SLG1 oder /ALLEVO/APPLOG. Ein Protokoll bietet sich insbesondere an, wenn das Programm als Hintergrund-Job eingeplant wird.

Mit Ausführung der Transaktion werden alle Daten der Satellitentabelle gelesen, die den geforderten Selektionsbedingungen entsprechen (Geschäftsjahr/Version bzw. gesteuert über Komponenten beginnend mit "MD\_", siehe nächster Abschnitt). Am Ende erscheint ein Protokoll mit Fehlermeldungen bzw. Angaben zu den erzeugten Belegen.

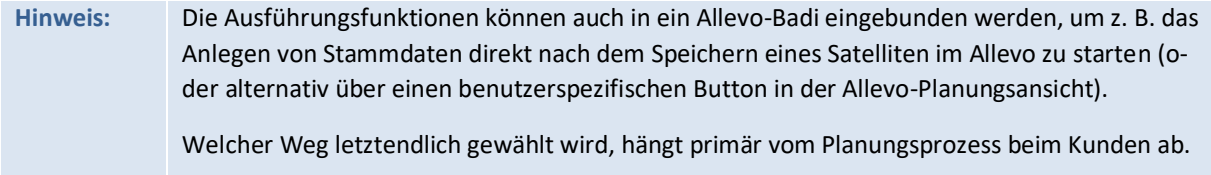

#### **Allevo Berechtigungsprüfungen**

Für Aufruf der BAPIs über die Allevo-Transaktionen sind spezifische Berechtigungen definiert, die von der SAP Administration in entsprechende Rollen einzutragen sind:

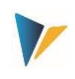

- Für die generelle Steuerung (Anlegen/Stornierung, Simulation und Einrichtung Mapping) sind die Allevo-Berechtigungsgruppen ZIPP\_MD1, ZIPP\_MD5 und ZIPP\_MD9 vorgesehen (siehe Anwenderhandbuch "Allevo & SAP" im Abschnitt "Berechtigungen im Allevo").
- Für den betriebswirtschaftlichen Zugang werden Prüfungen gemäß SAP-Standard durchlaufen, die teilweise vom aufgerufenen BAPI selbst durchgeführt werden. Die zugehörigen Berechtigungsobjekte sind in den folgenden Abschnitten genannt (je Ausführungstyp).

Siehe auch Abschnitt zu Berechtigungen im Allevo SAP Handbuch.

# <span id="page-15-0"></span>**3.4 Feld-Mapping / Festwert**

Welche Felder bei Anlage einen neuen Belegs aus der Satellitentabelle übernommen werden, muss über ein Feld-Mapping definiert sein: es wird je Kostenrechnungskreis und Satellit angelegt (Aufruf über Button "Feld-Mapping"; siehe [Abbildung 3-1\)](#page-13-0).

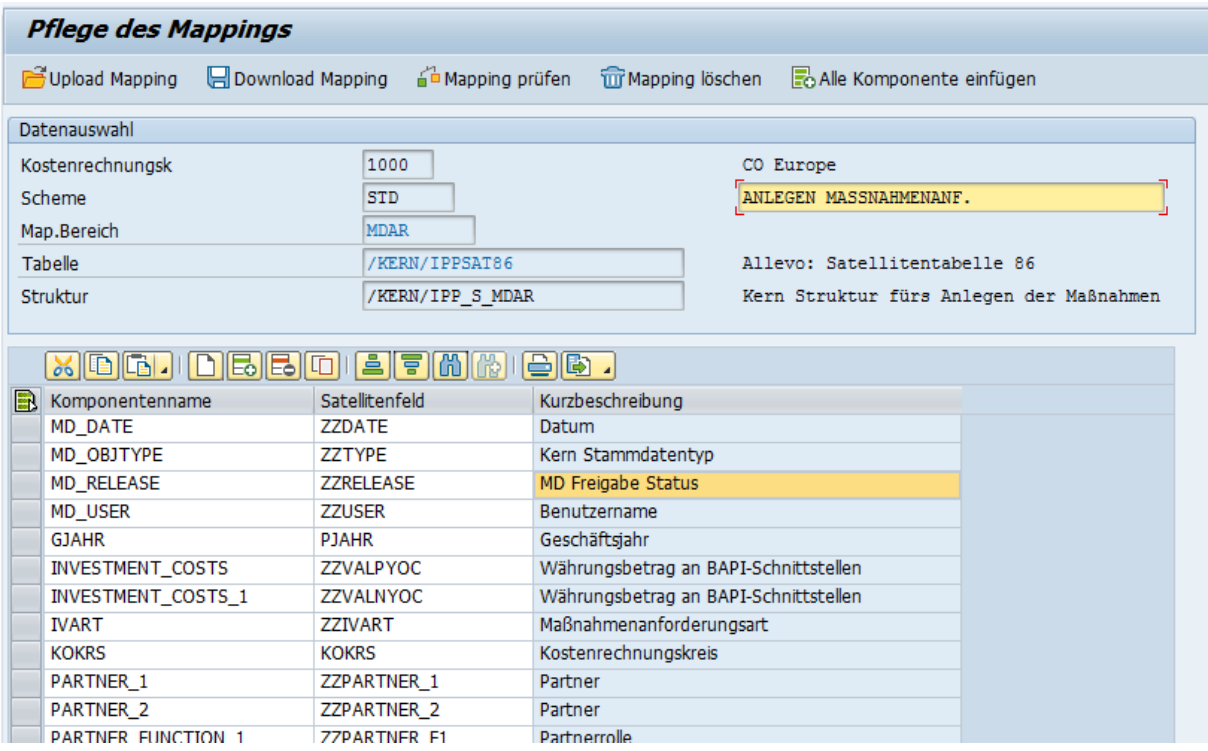

**Abbildung 3-2: Feld-Mapping für Anlegen von Stammdaten**

Abhängig vom Stammsatz-Typ (siehe Angabe zum Mapping-Bereich) ist im ABAP-Dictionary eine Struktur definiert, die alle Komponenten enthält, die bei Anlage eines neuen Datensatzes relevant sind (in der Abbildung oben ist es die Struktur "/KERN/IPP\_S\_MDAR" für das Anlegen von Maßnahmenanforderungen):

- Die Felder dieser Strukturen sind jeweils über die F4-Wertehilfe in der ersten Spalte abrufbar. Abhängig vom Anwendungsfall sind einige Komponenten als Pflichteingaben anzusehen. Allevo blendet die zugehörigen Zeilen automatisch ein. Wahlweise können auch alle Felder über den zugehörigen Button in der Symbolleiste eingeblendet werden.
- Die zweite Spalte muss immer die zugeordneten Felder des Satelliten enthalten (auch hier steht F4 als Wertehilfe zur Verfügung).

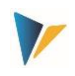

- Die Kurzbeschreibung der einzelnen Zeilen wir automatisch aus der hinterlegten Struktur übernommen.
	- **Beispiel:** Die Kern-eigenen Dictionary-Strukturen enthalten im Normalfall alle Felder des BAPIs, der für die Anlage des Stammsatzes aufgerufen wird (über INCLUDE, siehe Liste unten). In der Dokumentation zum jeweiligen BAPI sind häufig weitere Informationen zur Bedeutung der Felder zu finden. Die Strukturen sind ein Anhaltspunkt für diejenigen Felder, die im Satelliten genutzt werden können. Diese Strukturen sollten **nicht** direkt in den Append einer Satellitentabelle eingebun-

Alle Felder, die bei Anlage eines Stammsatzes berücksichtigt werden sollen, müssen in der Satellitentabelle mit einem entsprechenden Wert gefüllt sein: ob es sich dabei um ein Pflichtfeld handelt, lässt sich nicht pauschal sagen (hängt auch vom Customizing der jeweiligen SAP-Implementierung ab).

Der Button "Alle Komponenten einfügen" vereinfacht die Eingabe, wenn mehrere Zuweisungen gleichzeitig erfolgen sollen: es werden alle vorgesehen Komponenten in die Liste übernommen. Gespeichert werden aber nur diejenigen Komponenten, für die dann auch ein Feld der Satelliten-Tabelle zugewiesen worden ist.

**Hinweis:** In Einzelfällen stellt sich die Frage, wie ein Feld im Dynpro einer Dialogtransaktion als Komponente in der jeweiligen BAPI Struktur wiederfindet. Hilfreich kann die SAP F1 Hilfe sein mit der 'Technischen Info' zum Dynprofeld; im Datenelement findet sich dann unter 'Zusätze >> Default-Feldname' ein Feldname, der häufig in BAPI-Strukturen verwendet wird.

# <span id="page-16-0"></span>**3.5 Steuerungsfunktionen im Feld-Mapping**

den werden.

Die ersten vier Komponenten im Mapping (beginnend mit "MD\_") haben eine Sonderstellung und sind in allen Mapping-Bereichen definiert, unabhängig von den sonstigen Schnittstellenparametern des jeweiligen BAPIs. Sie übernehmen spezifische Steuerungs-Aufgaben beim Lesen und Schreiben der Satelliten-Daten. Zusammengefasst:

- Einschränkungen zum Objekttyp sind möglich, damit ein Satellit z.B. für mehrere Aufgaben verwenden werden kann.
- Relevante Datensätze lassen sich individuell freigeben.
- Nach Anlage eines Stammsatzes können relevante Informationen in die Satellitenzeile zurückgeschrieben werden (z.B. Name des Anwenders, Datum der Anlage, ggf. auch Nummer des erzeugten SAP Stammsatzes). Sobald ein Mapping für solche Felder existiert und dort Daten eingetragen sind, werden zugehörige Zeilen bei nachfolgenden Selektionen ignoriert.

Die Komponenten im Einzelnen:

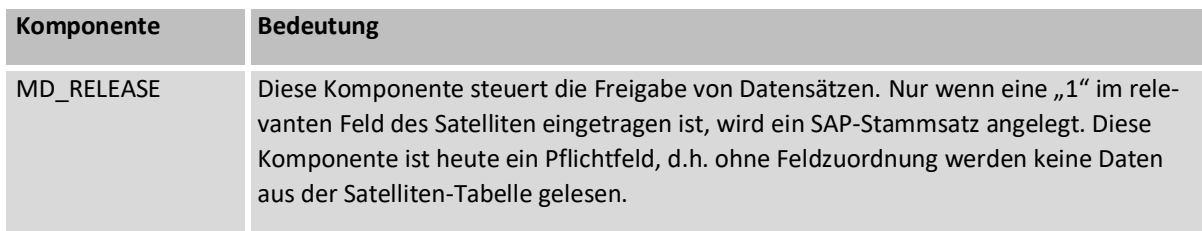

Architect: Stammdaten Schnittstelle

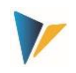

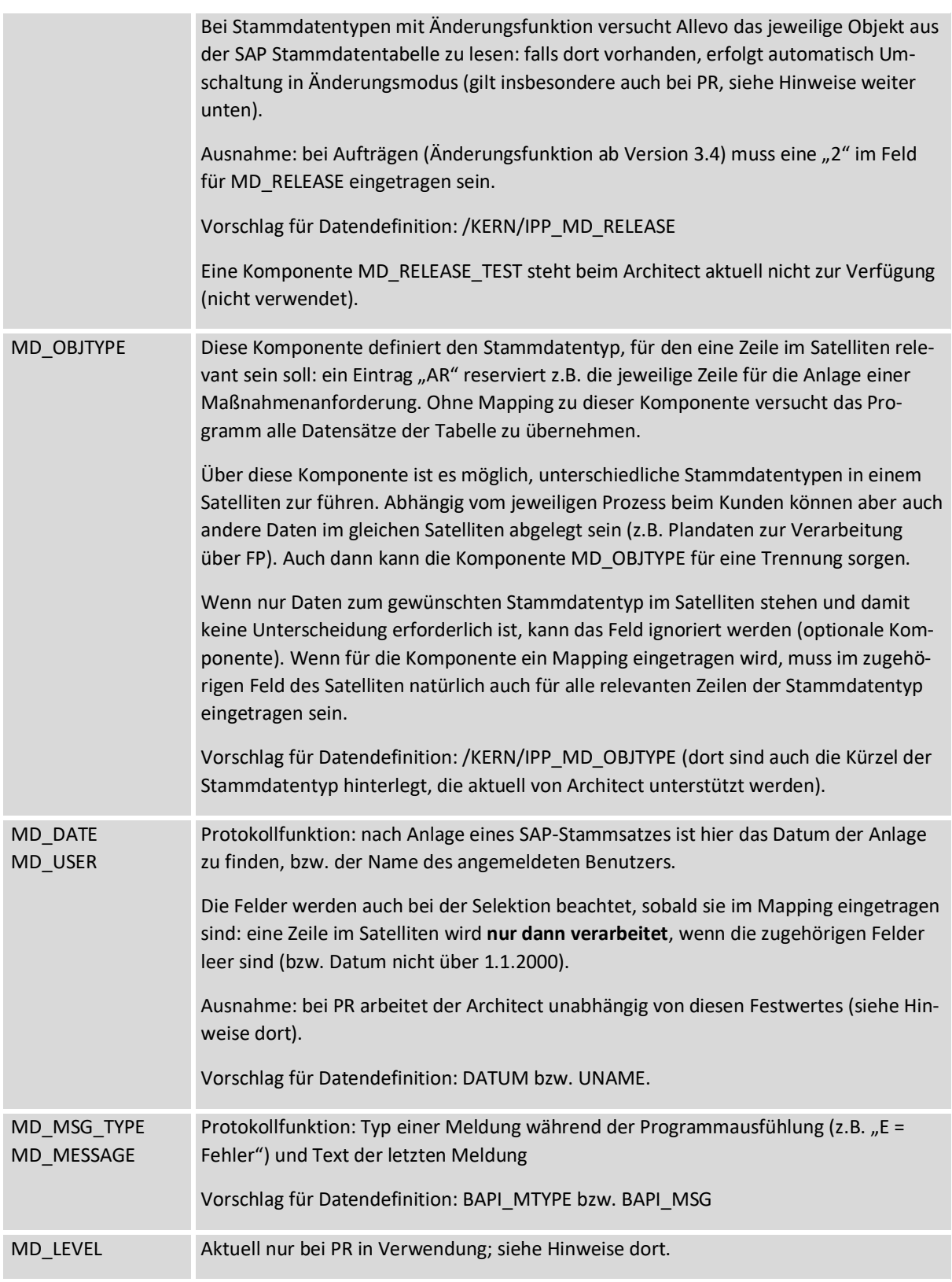

Die Nummer eines neuen Stammsatzes kann optional in ein Feld des Satelliten geschrieben werden; ist dort schon ein Eintrag vorhanden, wird die Zeile NICHT verarbeitet (gilt für automatische Nummern-Vergabe; siehe auch Hinweis weiter unten).

Für die übrigen Felder der Satellitentabelle empfiehlt sich eine Datendefinition, wie sie in der jeweiligen Komponente zum BAPI bzw. in der Kern-eigenen Struktur hinterlegt ist.

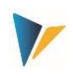

Im Folgenden sind Details zu den einzelnen Objekttypen beschrieben. Genannt sind auch die jeweils eingebunden BAPIs, für die SAP üblicherweise eine eigene Dokumentation zur Verfügung stellt (siehe Button "BAPI Dokumentation" in der Eingabemaske zum Mapping).

Die genannten Kern-eigenen Strukturen enthalten im Normalfall über einen INCLUDE auch alle Felder des BAPIs, der für die Anlage der Stammsätze genutzt werden. Die so eingebundenen SAP-Komponenten zeigen damit auch, welche Themenbereiche im jeweiligen Stammsatz aktuell unterstützt werden (z.B. BAPIAPPREQORDERS, um bei Anlage einer Maßnahmenanforderung auch einen Auftrag zuzuordnen).

#### **Hinweis:** Häufig wird bei Stammdaten das Kürzel bzw. die Nummer eines neuen Stammsatzes manuell vorgegeben. Für die zugehörige Komponente muss dann auch das Mapping eingerichtet sein.

Über die gleiche Komponente wird bei automatischer Nummern-Vergabe allerdings auch eine neu erzeugte Stammsatz-Nummer in das Feld der Satellitentabelle zurückgeschrieben (z.B. Komponente ORDER bei Internem Auftrag). Wenn in dem relevanten Feld allerdings schon ein Eintrag vorhanden ist, wird die Zeile der Satellitentabelle bei der Selektion ignoriert (wie leerer Eintrag bei MD\_RELEASE)

# <span id="page-18-0"></span>**3.6 Programmausführung für Anlage Stammdaten**

Im Ausführungsmodus werden Daten aus der Satellitentabelle selektiert und entsprechende den Feldzuordnungen an die relevanten SAP-BAPIs übergeben. Basis der Selektionsbedingungen sind wie üblich die Schlüsselfelder der Satellitentabelle: es kann also z.B. über alle repräsentativen Objekte selektiert werden, oder nur einzelne Objekte.

Die gewünschten Stammdaten werden immer komplett in einem Durchlauf angelegt. Wenn dabei ein Fehler auftritt, wird die gesamte Bearbeitung abgebrochen und im Protokoll notiert.

# <span id="page-18-1"></span>**3.7 Maßnahmen-Anforderung (MANF)**

# <span id="page-18-2"></span>**3.7.1 Funktionsübersicht**

Die Möglichkeiten beim Anlegen von Maßnahmen-Anforderung entsprechen überwiegend denen in Transaktion IMA11.

#### <span id="page-18-3"></span>**3.7.2 Liste der beteiligen Komponenten**

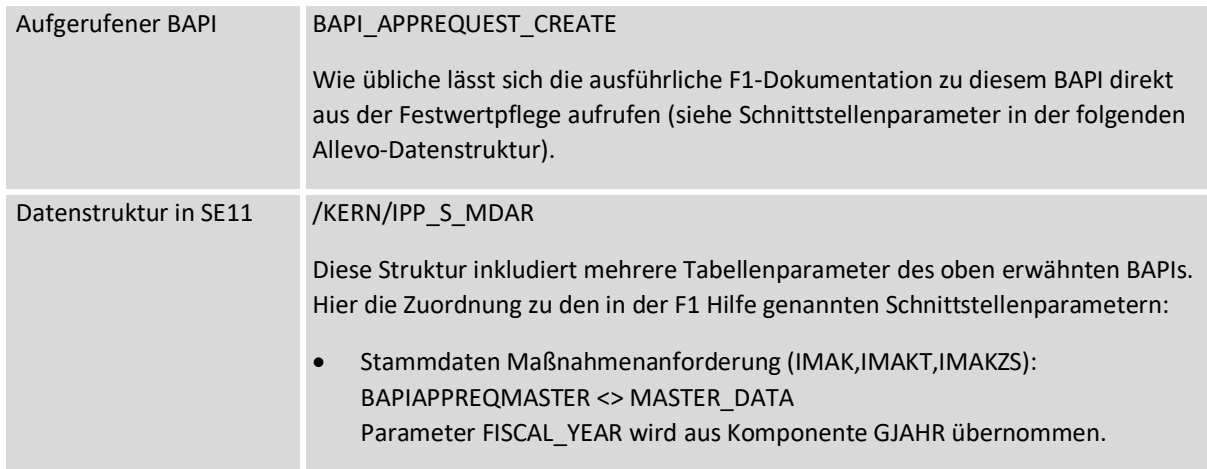

Architect: Stammdaten Schnittstelle

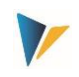

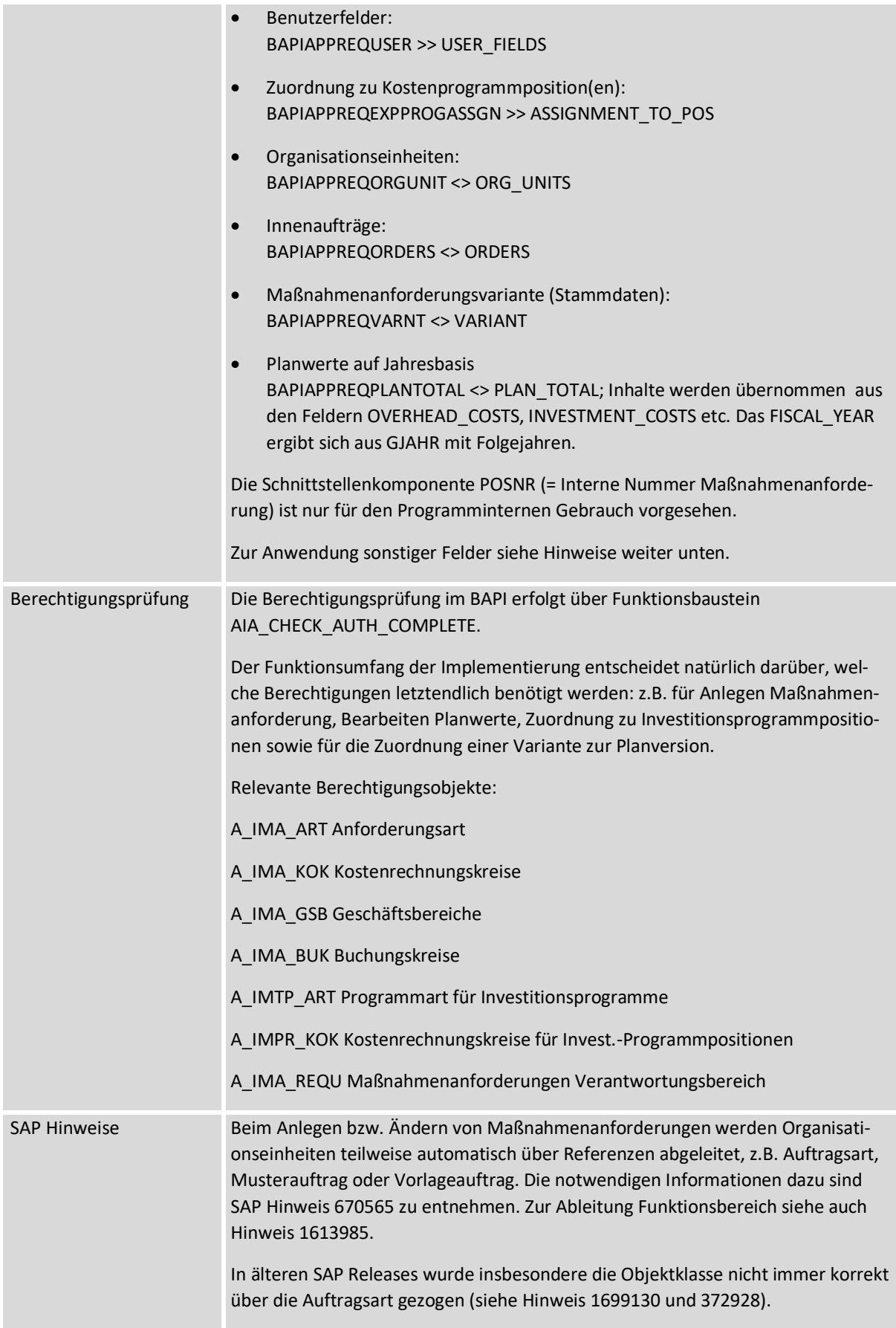

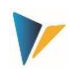

Der oben erwähnte BAPI besitzt eine Vielzahl von Schnittstellenparametern. Um die Steuerung über Excel zu vereinfachen, wurden einzelne Parameter nicht 1:1 in der Allevo Schnittstelle übernommen; so ist z.B. aktuell die Liste der Partner begrenzt (siehe Feld PARTNER\_1 bis PARTNER\_4 und entsprechende Partnerfunktionen).

# <span id="page-20-0"></span>**3.7.3 Besonderheiten in der Allevo-Schnittstelle**

- Die Belegnummer der Maßnahmenanforderung (Feld POSID) kann extern vorgegeben werden (also über die Allevo Schnittstelle), wenn die zugehörige Option im Customizing der Maßnahmenart gesetzt ist.
- Variante und Planversion: Allevo erlaubt die Zuweisung einer Variante zur Maßnahmenanforderung (siehe Komponente der Unterstruktur BAPIAPPREQVARNT). Wenn zur aktuellen Maßnahmenanforderungsart (IVART) eine externe Nummernvergabe für Varianten eingestellt ist, muss zusätzlich APPREQVRNT gefüllt sein.
- Variante und Planversion: Allevo erlaubt die Zuordnung einer Planversion zur neu angelegten Variante (basierend auf GJAHR und VERSI).
- Gesamtplanwerte: ausgehend vom aktuellen Planjahr (Komponente GJAHR) können Planwerte für max. 3 aufeinanderfolgende Jahre mitgeben werden; getrennt nach Gemeinkosten, Investitionskosten und Erträge (siehe z.B. Komponenten OVERHEAD\_COSTS, INVESTMENT\_COSTS und REVENUE). Die Planung erfolgt in Kostenrechnungskreiswährung (siehe BAPI-Schnittstellenparameter PLAN\_TOTAL).
- Ein Investitionsgrund für die Maßnahmenanforderung wird unterstützt (INV\_REASON); ohne Angabe zur Aufteilung (PERCENTAGE\_IR) wird automatisch 100% gesetzt.
- Allevo unterstützt benutzerspezifische Felder, die im Stammsatz der Maßnahmenanforderung vorgesehen sind (siehe Komponente USER00 bis USER13\_ACC\_PER).
- Die neu anzulegende Maßnahmenanforderung kann einer Position im Investitionsprogramm zugeordnet werden (siehe Komponenten INV\_PROG, PROGRAM\_POS, APPR\_YEAR); ohne Angabe bei PERCENT\_PROG\_POS wird eine Zuordnung mit 100% angenommen.
- Wahlweise kann ein Auftrag für die Umsetzung der Maßnahme zugeordnet werden (Komponente ORDERID).
- Der Inhalt einer Maßnahmenanforderung wird üblicherweise über einen Text im Feld "Bezeichnung" beschrieben (das ist Komponente REQ\_TXT mit 50 Zeichen); ab Allevo 4.0 ist zusätzlich ein Langtext möglich mit max. 255 Zeichen (Komponente LONGTEXT).

#### <span id="page-20-1"></span>**3.7.4 Angaben zur AfA-Simulation**

Wenn Angaben zu Anlagenklasse (ANLKL) und zum Aktivierungsdatum (AKTIV) im Mapping Satelliten gesetzt sind, dann erstellt Allevo auch einen Stammsatz für die AfA-Simulation. In diesem Fall sind zusätzliche Angaben für Kostenstelle (RSP\_COST\_CENTER) und Buchungskreis (RSP\_COMP\_CODE) erforderlich. Als optionale Angaben können übergeben werden:

- AFABE Echter Bewertungsbereich
- AFASL Abschreibungsschlüssel

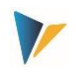

- NDJAR Geplante Nutzungsdauer in Jahren
- BUSINESS\_AREA Geschäftsbereich

**Hinweis:** Bei Maßnahmenanforderungen mit AfA-Daten wird zunächst nur der Beleg zur Maßnahmenanforderungen erstellt. Wenn dort kein Fehler aufgetreten ist, werden die AfA-Daten für diese Belegnummer angefügt. Die Allevo-Prüfung, ob alle Belege korrekt angelegt wurden, bezieht sich also nur auf die Stammsätze zur Maßnahmenanforderung.

#### <span id="page-21-0"></span>**3.8 Investitionsprogramme**

#### <span id="page-21-1"></span>**3.8.1 Funktionsübersicht**

Die Möglichkeiten beim Anlegen von Positionen zu Investitionsprogrammen entsprechen weitgehend den Transaktion IM11 und IM22. Das bedeutet insbesondere:

- Anlegen von Positionen im Investitionsprogramm und
- Erzeugen von Teilbäumen bzw. Zuordnung von Positionen unterhalb eines Teilbaums.

Die relevante Programmdefinition muss bereits existieren.

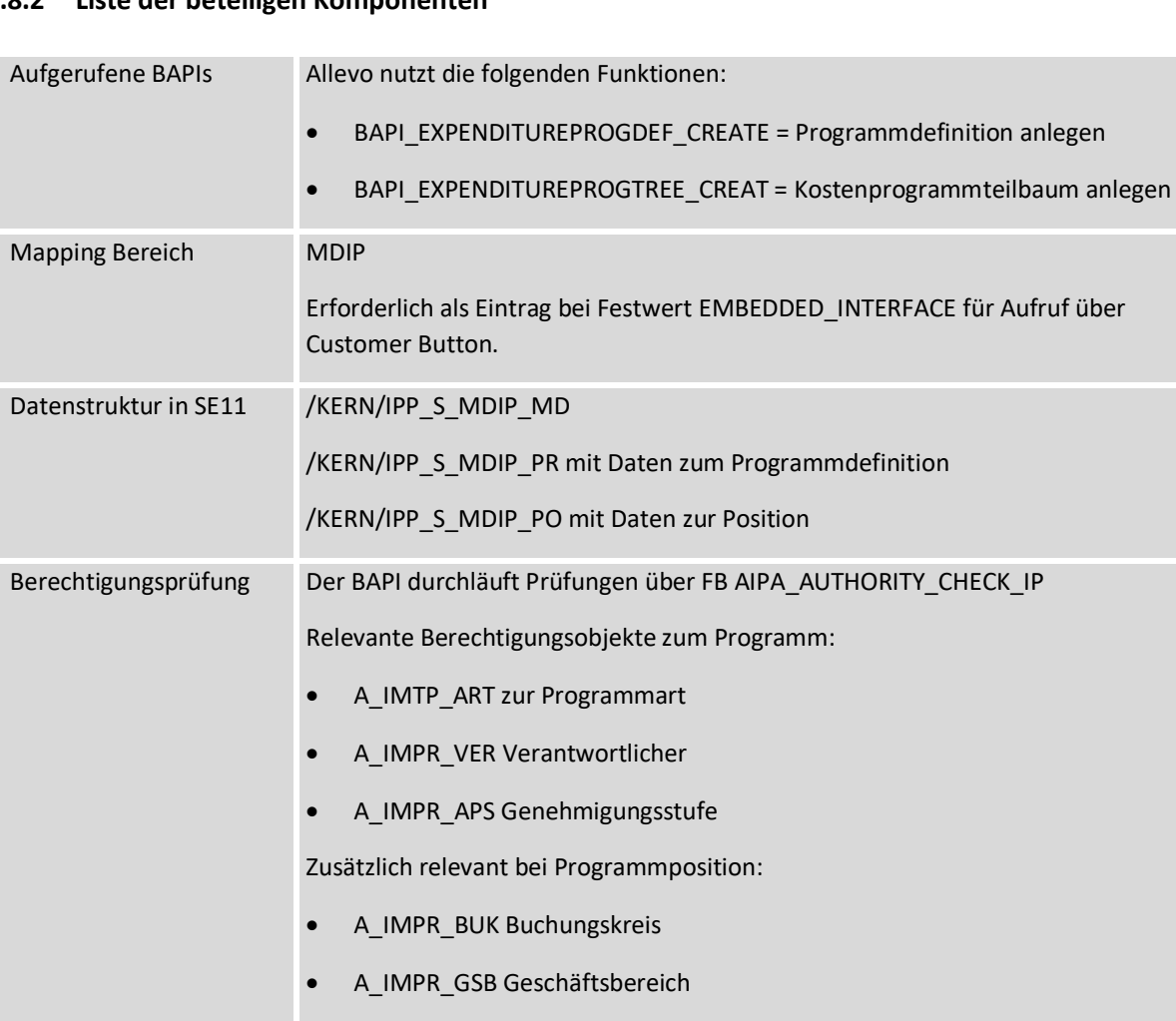

#### <span id="page-21-2"></span>**3.8.2 Liste der beteiligen Komponenten**

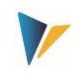

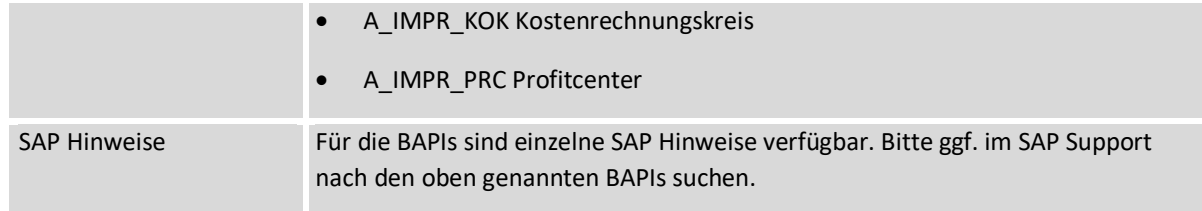

Die Funktionen zum Anlegen von Positionen bzw. Einfügen in die Hierarchie sind in der F1-Hilfe zum SAP Funktionsbaustein BAPI\_EXPENDITUREPROGTREE\_CREAT hinterlegt (auch wieder aufrufbar über zugehörigen Button in der Festwertpflege).

Besonderheiten bei der Implementierung über Allevo:

- Jede Zeile der Satellitentabelle entspricht einer Hierarchie-Ebene im Investitionsprogramm.
- Über Komponente PROGRAM wird der Name des Investitionsprogramms zur Verfügung gestellt (Pflichtfeld).
- Komponente MD\_PARENT sollte immer die übergeordnete Ebene einer neuen Programmposition enthalten. Ist dafür keine Feldzuordnung vorhanden (oder das zugehörige Feld im Satelliten leer), versucht Allevo die neue Position in der obersten Ebene einzuordnen (also direkt unter dem Programm).
- Komponente MD\_PROGRAM dürfte nur in Sonderfällen eine Rolle spielen und erlaubt die Anlage eines Kopfeintrags zum Investitionsprogramms. Wenn im zugehörigen Satellitenfeld eine "1" eingetragen ist, interpretiert Allevo die Daten der zugehörigen Satellitenzeile als Kopfdaten eines neu anzulegenden Invest.-Programms. Weitere Zeilen im Satelliten können dann Positionen zu diesem Programm sein.
- Allevo unterstützt kundenspezifische Felder im Stammsatz einer Invest.-Position (siehe Komponenten beginnend mit USER \*).

Hier eine typische Feldzuordnung:

|   | 尚脸<br>마음 [동<br>gib je<br><u>XID G JID BIB</u> I<br>$\Box$ |                       |                                                   |  |  |
|---|-----------------------------------------------------------|-----------------------|---------------------------------------------------|--|--|
| 昼 | Zielfeld                                                  | <b>OuelIfeld</b>      | Kurzbeschreibung                                  |  |  |
|   | MD DATE                                                   | <b>B</b> MD DATE      | Datum.                                            |  |  |
|   | MD PARENT                                                 | <b>ZZPOSPARENT</b>    | Identifikation einer InvestitionsProgrammPosition |  |  |
|   | MD USER                                                   | MD USER               | Benutzername                                      |  |  |
|   | AKTIVP                                                    | <b>ZZAKTIVIERUNG</b>  | Geplantes Aktivierungsdatum                       |  |  |
|   | ANLKL                                                     | ZZANLAGENKL           | Anlagenklasse                                     |  |  |
|   | APPROVALYEAR                                              | PLAN YEAR             | Geschäftsiahr                                     |  |  |
|   | COMPANY CODE                                              | <b>BUKRS</b>          | <b>Buchungskreis</b>                              |  |  |
|   | COST CENTER                                               | ZZKOSTL               | Kostenstelle                                      |  |  |
|   | CO_AREA                                                   | <b>KOKRS</b>          | Kostenrechnunaskreis                              |  |  |
|   | POSITION                                                  | <b>ZZPOSNAME</b>      | Identifikation einer InvestitionsProgrammPosition |  |  |
|   | PROGRAM                                                   | ZZPROGRAM             | Investitionsprogrammname                          |  |  |
|   | <b>REASON</b>                                             | ZZINVESTGR            | Investitionsgrund                                 |  |  |
|   | <b>RESPONSIBLE</b>                                        | <b>ZZVERANTWORTNR</b> | Verantwortlicher                                  |  |  |

**Abbildung 3-3: Feldzuordnungen für Anlage Positionen im Investitionsprogramm**

Im Beispiel enthält Satellitenfeld ZZPOSNAME das Kürzel der neu anzulegenden Position; ZZPOSPA-RENT enthält den Namen der übergeordneten Position und ZZPROGRAM den Namen des Investitionsprogramms.

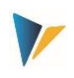

# <span id="page-23-0"></span>**3.8.3 Angaben zur AfA-Simulation**

Wenn Angaben zu Anlagenklasse (ANLKL) und zum Aktivierungsdatum (AKTVP) im Mapping Satelliten gesetzt sind, erstellt Allevo einen Stammsatz zur AfA-Simulation. In diesem Fall sind zusätzlich Angaben zur Kostenstelle (RSP\_COST\_CENTER) und zum Buchungskreis (RSP\_COMP\_CODE) erforderlich.

Als optionale Angaben können übergeben werden:

- AFABE Echter Bewertungsbereich
- AFASL Abschreibungsschlüssel
- NDJAR Geplante Nutzungsdauer in Jahren
- BUSINESS\_AREA Geschäftsbereich

#### <span id="page-23-1"></span>**3.8.4 Anwendungsfall der Allevo Funktionen**

Positionen im Investitionsprogramm werden dezentral erfasst und unterhalb einer vorhandenen Position zugeordnet, die z.B. eine Organisatorische Einheit wiederspiegelt.

Ein Allevo-Objekt steht stellvertretend für die übergeordnet Ebene (vorzugsweise mit gleichem Kürzel wie die Invest.-Position) und dient dem jeweiligen Anwender als Einstieg in eine Allevo-Planungstransaktion. Bei Namensgleichheit zwischen Allevo Objekt und übergeordneter Invest.-Position kann das Kürzel direkt in MD\_PARENT übernommen werden.

Für die Anwender steht in der Planungsoberfläche ein Customer Button zur Verfügung um die Invest.-Positionen auf Bedarf anzulegen (bei Bedarf zusätzlich gesteuert über Komponente MD\_RE-LEASE, um z.B. einem Freigabe-Prozess abzubilden).

Nach Anlage der neuen Positionen im Investitionsprogramm können Planwerte in einem eigenständigen zweiten Schritt über das Allevo Modul FP gebucht werden (Budget/Kosten entsprechend Transaktion IM35, siehe Handbuch zu "Flexible Planning").

#### <span id="page-23-2"></span>**3.9 Sekundäre Kostenarten anlegen**

Die Möglichkeiten beim Anlegen von Kostenarten entsprechen denen in Transaktion KA06. Liste der beteiligen Komponenten:

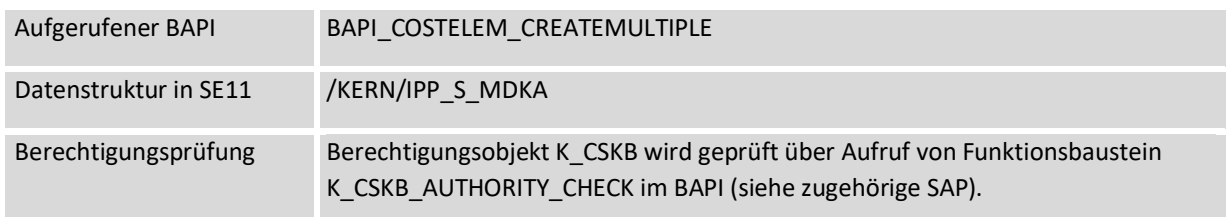

**Hinweis:** Bei Programmpositionen mit AfA-Daten wird zunächst nur der Beleg zur Position erstellt. Wenn dort kein Fehler aufgetreten ist, werden die AfA-Daten für diese Belegnummer angefügt. Die Allevo-Prüfung, ob alle Belege korrekt angelegt werden konnten, bezieht sich also nur auf die Stammsätze der Programmpositionen.

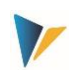

# <span id="page-24-0"></span>**3.10 Leistungsarten anlegen**

Die Möglichkeiten beim Anlegen von Leistungsarten entsprechen denen in Transaktion KL01. Liste der beteiligen Komponenten:

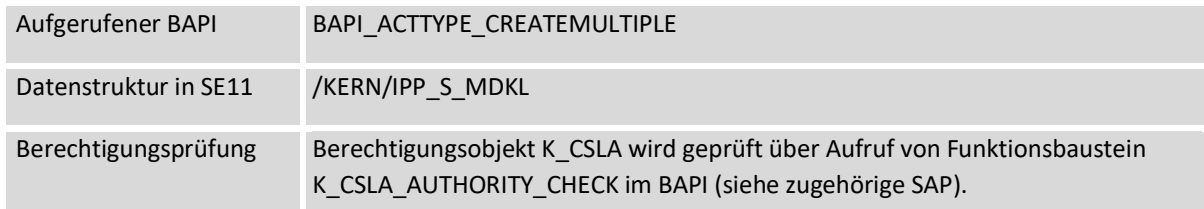

# <span id="page-24-1"></span>**3.11 Kostenstellen anlegen / ändern**

#### <span id="page-24-2"></span>**3.11.1 Funktionsübersicht**

Die Möglichkeiten beim Anlegen von Kostenstellen entsprechen denen in Transaktion KS01 bzw. KS02 für Änderungsfunktionen.

Ab Version 4.0 besetzt Allevo eine Lesefunktion, um Stammdaten zur Kostenstelle direkt vor Aufruf im Allevo Master abzurufen.

<span id="page-24-3"></span>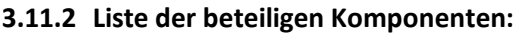

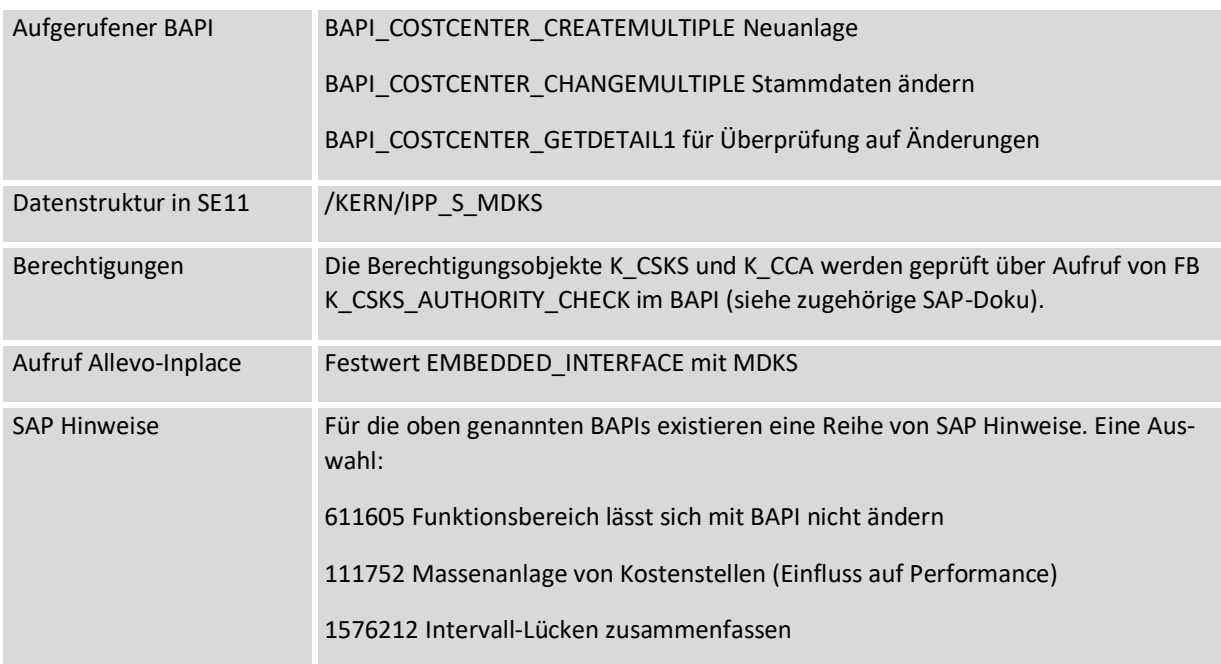

Die Neuanlage oder Änderung von Kostenstellen-Stammdaten erfolgt immer im aktuellen Kostenrechnungskreis, wenn MD\_RELEASE aus "1" gesetzt ist. Ohne Feldzuordnung bei MD\_RELEASE werden alle Datensätze verarbeitet.

Anhand von Kostenrechnungskreis und Komponente COSTCENTER überprüft Allevo, ob eine Kostenstelle bereits mit einem Zeitintervall im SAP System angelegt ist (zur Unterscheidung zwischen Neuanlage und Änderungsmodus).

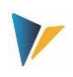

# <span id="page-25-0"></span>**3.11.3 Zuordnung Kostenstellengruppe und Nebenhierarchien**

Der von Allevo verwendete BAPI unterstützt im Standard die Zuordnung einer Kostenstelle innerhalb der Haupthierarchie-Ebene (entspricht Zuordnung Gruppe im Stammsatz, siehe KS03).

#### **Nebenhierarchie (ab Allevo 3.5):**

Über Komponente COSTCTR\_HIER\_GRP1 und COSTCTR\_HIER\_GRP2 ist die Zuordnung in weiteren Gruppen möglich. Zusätzlich muss Komponente COSTCTR\_HIER\_TOP1 bzw. COSTCTR\_HIER\_TOP2 gefüllt sein mit dem Topknoten der jeweiligen Nebenhierarchie: Allevo löst dann die Struktur dieser Hierarchie komplett auf und entfernt ggf. vorherige Gruppenzuordnungen.

Bitte beachten: Eine Kostenstelle wird ggf. umgehängt innerhalb der Hierarchie, denn sie darf dort nur einmal dort enthalten sein. Änderungen sind nicht möglich, wenn die Kostenstelle vorher über ein Intervall zugeordnet war (Angabe "Kostenstelle von / bis" in KSH3).

Alternativ ermöglicht Allevo Architect in neuesten Programmversionen die Änderung beliebiger Hierarchien über Objekttyp "LI" mit Einstieg über die jeweilige (Kostenstellen-)Gruppe. Siehe Abschnitt [3.16](#page-39-1) [Hierarchie anpassen \(HI\)](#page-39-1) weiter hinten.

#### <span id="page-25-1"></span>**3.11.4 Behandlung von Texten**

Der Kostenstellenstammsatz kennt zwei beschreibende Textfelder: eine "Bezeichnung" (im Feld "NAME") und eine "Beschreibung" (in "DESCRIPT"). Beide Textfelder werden in der Sprache angelegt, die in Komponente MD\_LANGU zu finden ist. Ohne Angabe dort verwendet Allevo die aktuelle Anmeldesprache.

Sonderfall: wenn in Komponente MD\_LANGU mehrere Sprachschlüssel als kommaseparierte Liste hinterlegt sind (z.B. "EN,DE"), werden die Texte automatisch für alle Sprachschlüssel gleich abgelegt. Das kann z.B. sinnvoll sein, wenn ein englischer Text gleichzeitig mit Sprachschlüssel DE abgelegt werden soll (damit die Texte so auch in Auswertungen mit Sprache DE erscheinen).

Wenn alternativ nicht nur die Sprachschlüssel unterschiedlich sein sollen, sondern auch die Inhalte, muss in Excel (bzw. im Satellit) je Sprachschlüssel eine Zeile vorhanden sein. Ab der zweiten Zeile schaltet Allevo automatisch in den Änderungsmodus zum Beleg.

Allevo unterstützt z.Z. noch keine Übergabe von Langtexten (SAPscript Texte).

#### <span id="page-25-2"></span>**3.11.5 Besondere Hinweise zur Neuanlage:**

- Je Aufruf kann immer nur ein Zeitintervall angelegt werden. Ende-Datum ist der 31.12.9999, wenn über Komponente VALID\_TO kein anderes Datum vorgegeben ist.
- Der Stammsatz wird sofort in einer aktiven Version gespeichert (der Schnittstellen-Parameter MASTER\_DATA\_INACTIVE wird z.Z. nicht ausgewertet).
- Allevo unterstützt z.Z. noch keine Übergabe von Langtexten.

#### <span id="page-25-3"></span>**3.11.6 Besonderheiten in der Änderungsfunktion**

Es sind folgende Änderungsfunktionen verfügbar

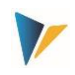

- Allevo überprüft bei allen Komponenten mit Feldzuordnungen, ob der Inhalt geändert werden soll. Ohne Abweichungen wird auch kein Update im Stammsatz vorgenommen (siehe Protokoll weitere unten).
- Es sind immer die Daten im Satelliten führend: zwischenzeitliche Änderungen im SAP Stammsatz werden überschrieben. Informationen im SAP Stammsatz, die nicht über die Allevo-Schnittstelle angesprochen werden, bleiben erhalten.
- Ab Version 4.0 besetzt Allevo eine Lesefunktion, um Stammdaten zur Kostenstelle direkt vor Aufruf im Allevo Master abzurufen (siehe nächste Abschnitt).
- Allevo überprüft bei allen Komponenten, die als Textfeld definiert sind und für die eine Feldzuordnung hinterlegt ist, ob das zugehörige Satellitenfeld gefüllt ist. Wenn es leer ist, löscht Allevo auch das entsprechende Feld im SAP Stammsatz (technisch realisiert durch Übergabe des Sonderzeichens '.' an den BAPI).
- Allevo kann das Ende-Datum einer Kostenstelle NICHT ändern (geht ja auch nicht über KS02, sondern nur über Ta OKEON).
- Eine Zeile mit abweichendem Anfangsdatum in VALID\_FROM erzeugt im Änderungsmodus automatisch ein neues Zeitintervall, sofern sich auch der Inhalt eines anderen Feldes geändert hat.
- Die verwendeten BAPIs kennen zwei Felder für den Funktionsbereich: FUNC\_AREA und FUNC\_AREA\_LONG. Im Änderungsmodus muss Lang-Version mit 10 Zeichen im Mapping eingetragen werden, sonst erfolgt keine Änderungen im Stammsatz. Diese Komponente hat gleiche Datendefinition FKBER wie im Stammsatz zur Kostenstelle: auch bei Neuanlage wird die Lang-Version empfohlen.
- SAP überprüft bei manchen Feldern, ob bereits abhängige Daten vorhanden, und verhindert ggf. eine Änderung im Stammsatz (z.B. bei Änderung Funktionsbereich). Ob dies als Meldung von Allevo ausgegeben wird, hängt auch vom aktuellen SAP Customizing ab: siehe Transaktion OBA5 mit entsprechenden SAP-Einstellungen je Meldungsnummer (SAP Note 611605).

Ausgabe Protokoll:

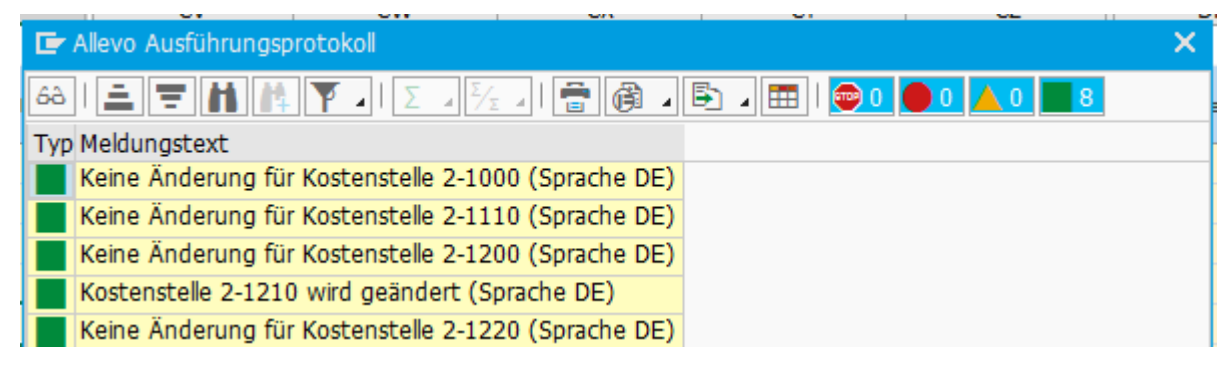

**Abbildung 3-4: Protokoll zur Anlage / Änderung von Kostenstellen**

#### **Lesen von Stammdaten vor Änderung**

Um Stammdaten zu Kostenstellen interaktiv im Excel-Dialog anpassen zu können, müssen die beiden folgenden Festwerte gesetzt sein:

SATxx\_PROC\_BEF\_RD aktiviert die Funktion zum Lesen aus vorhanden Stammsätzen.

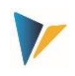

 SATxx\_PROC\_AFT\_WR aktiviert die Übernahme der geänderten Werte aus dem Satelliten an die SAP Stammdaten.

Das zugehörige Funktionskürzel sind MRKS für Lesen und MDKS für Ändern. Auswirkungen:

- Beim Lesen der Satellitendaten verzweigt Allevo automatisch in eine Funktion zum Lesen der Kostenstellen-Stammsätze mit Übergabe an Excel entsprechend dem Feld-Mapping.
- Beim Speichern der Satellitendaten erfolgt automatisch ein Update der KS-Stammdaten in SAP. Beim erneuten Lesen des Satelliten werden diese Daten dann auch wieder an Excel übergeben.

Das Lesen von Stammdaten ist Teil der Allevo Basis Funktionen; sie sind entsprechend im Allevo SAP Handbuch ausführlicher beschrieben.

# <span id="page-27-0"></span>**3.12 Innenauftrag anlegen (ändern)**

#### <span id="page-27-1"></span>**3.12.1 Funktionsübersicht**

Die Möglichkeiten beim Anlegen von Innenaufträgen entsprechen überwiegend denen in Transaktion KO01.

Liste der beteiligen Komponenten:

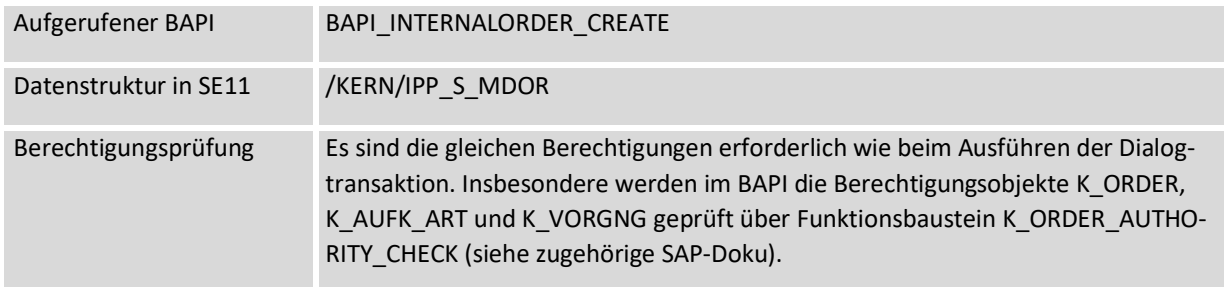

Ein Mapping für Feld ORDER ist unbedingt erforderlich, wenn der Auftragstyp auf manuelle Nummernvergabe eingestellt ist. Bei automatischer Nummernvergabe wird über diese Komponente die erzeugte Belegnummer zurückgeschrieben in die Satellitentabelle.

Besondere Hinweise:

- Beim Anlegen eines Innenauftrags werden Organisationseinheiten teilweise automatisch abgeleitet. Solche Daten werden bei Neuanlage eines Belegs über BAPI aber nur dann übernommen, wenn auch das zugehörige Screen-Feld in der jeweiligen Auftragsart für die Eingabe frei gegeben ist (als Besonderheit muss zusätzlich die Feldauswahl mindestens einmal im SAP Customizing gespeichert worden sein). Weitere Informationen sind in SAP Hinweis 367820 zu finden.
- Ein Eintrag im Mapping-Feld ORDER ist erforderlich, wenn der Auftragstyp eine automatische Nummernvergabe vorsieht (bzw. im Änderungsmodus).
- Allevo berücksichtigt die Übergabe von kundenspezifischen Felderweiterungen über Struktur CI\_AUFK. Auch hier gelten Einschränkungen (z.B. bei Dezimalwerten).

#### **Besonderheiten**

Der BAPI unterstützt die Anlage von Belegen mit Auftragstyp 01 und 02. Es werden die meisten Felder unterstützt, die auch in der Dialogtransaktion zur Verfügung stehen. Wichtig: diese Felder müssen auch über das

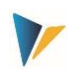

SAP-Customizing zur Auftragsart so eingerichtet sein, dass sie in der Dialogtransaktion eingabebereit sind. Andernfalls bleiben diese Felder leer oder der BAPI über übernimmt Inhalte aus einem Musterauftrags (falls hinterlegt).

#### <span id="page-28-0"></span>**3.12.2 Sonderfunktionen (AfA, Invest.management**

#### **3.12.2.1 Hintergrund**

Vom SAP BAPI nicht behandelt werden Angaben zu:

- Abrechnung an einen Empfänger
- Investitionsmanagement
- Abrechnungsparameter wie Abrechnungsprofil (kann ggf. über Auftragsart mitgegeben werden).

Aus diesem Grunde werden Angaben zur AfA Simulation und Invest-Management unabhängig vom BAPI über individuelle Allevo Funktionen behandelt.

#### **3.12.2.2 Investitionsmanagement / Investitionsprogramm**

Angaben im Abschnitt *Investitionsmanagement* (Investitionsprofil bis Umweltschutzinvest.) werden vom SAP BAPI nicht direkt unterstützt und sind deshalb über Zusatzfunktionen in der Allevo Schnittstelle realisiert.

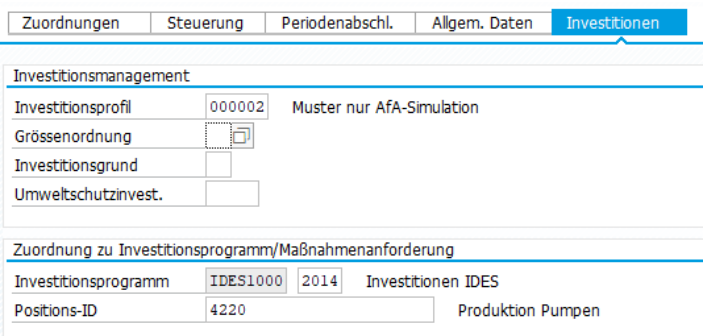

**Abbildung 3-5: Angaben zum Investitionsmanagement im Auftrags-Stammsatz** 

Die zugehörigen Komponenten der Schnittstelle sind IVPRO, SIZECL IZWEK und UMWKZ.

#### **Zuordnung** *Investitionsprogramm*

Auch die Zuordnung einer Invest.-Programmposition zum Auftrag (siehe Abbildung oben) wird vom SAP BAPI nicht direkt unterstützt und ist über einen Batch-Input für die Allevo Schnittstelle realisiert (verfügbar ab Allevo 3.5.69, auch im Änderungsmodus).

Die zugehörigen Komponenten der Schnittstelle sind IM\_PRNAM, IM\_GNJHR und IM\_POSID.

#### **Pflichtfelder**

Die oben genannten Felder können nur gefüllt werden, wenn eine entsprechende Auftragsnummer bereits existiert. Das gilt auch bei Neuanlage eines Auftrags, denn auch in diesem Fall werden die Zusatzinformationen in einem (internen) Nachfolgeschritt angefügt. Deshalb sollte diese Felder auch keine keine Pflichtfelder sein: die Auftragsanlage würde evtl. im ersten Schritt mit Verarbeitung über BAPI bereits abbrechen.

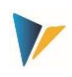

# **3.12.2.3 Angaben zur AfA Simulation**

Wenn Angaben zu Anlagenklasse (ANLKL) und zum Aktivierungsdatum (AKTIV) im Mapping des Satelliten gesetzt sind, erstellt Allevo einen Stammsatz zur AfA-Simulation. Die AfA-relevante Kostenstelle wird übernommen aus der Angabe zur Verantwortlichen Kostenstelle im Auftrag; falls nicht gesetzt, ist es die Anfordernde Kostenstelle.

Für einen Bewertungsbereich kann ein Abschreibungsschlüssel mitgegeben werden und die Nutzungsdauer (siehe Mapping-Felder beginnend mit ANIB\*).

Für die Datenübergabe gelten Einschränkungen, insofern sind die jeweiligen Anforderungen im Einführungsprojekt abzuklären.

#### <span id="page-29-0"></span>**3.12.3 SAP Status zum Auftrag setzen und wieder entfernen**

Allevo erlaubt auch die Bearbeitung von Statusinformationen. Diese Funktion ist primär nur für das initiale Setzen eines Status gedacht, inzwischen sind aber auch Änderungsfunktionen möglich.

#### **Systemstatus**

Über Komponente SET\_SYSTEM\_STATUS wird der Systemstatus zum Auftrag gesetzt. Es müssen die engl. Kürzel verwendet werden; also z.B. "REL" für Freigabe.

Wichtig: Ab Allevo 3.5.28 wird werden die Statusänderungen über eine Batch Input auf Transaktion KO02 an SAP übergeben. Dadurch werden auch abhängige Funktionen unterstützt, wie z.B. Trigger von SAP-Workflow.

Zugehörige Liste zum System-Status:

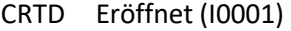

- REL Freigegeben (I0002)
- LKD Gesperrt (I0043)
- ULKD Entsperren
- TECO Technisch abgeschlossen (I0045)
- CLSD Abgeschlossen (I0046)
- AALK Kontierung gesperrt (I0064)
- MDLK Stammdaten gesperrt (I0065)
- DLFL Löschvormerkung (I0076)

Ein neuer System-Status kann nur gesetzt werden, wenn die abhängig von vorherigen Status auch erlaubt ist. Allevo liest dafür den aktuellen Status aus SAP und überprüft die Abhängigkeiten vor Übergabe des neuen Wertes an SAP KO02. Als aktueller Status behandelt wird CRTD (erlaubt REL, TECO, LKD), REL (erlaubt CRTD, TECO, CLSD, LKD), TECO (erlaubt REL, CLSD, LKD), CLSD (erlaubt TECO, LKD) und LKD (dieser gelesene Status erlaubt nur ULKD zum Entsperren).

#### **Anwenderstatus**

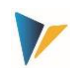

Über Komponente SET\_USER\_STATUS kann alternativ der Anwenderstatus gesetzt werden. Das Setzen ist natürlich nur möglich, wenn der jeweilige Anwenderstatus im Status Profil zum Auftrag vorgesehen und zulässig ist. In Excel müssen immer diejenigen Kürzel eingetragen werden, die im SAP Customizing für Sprache EN eingerichtet sind.

In aktuellen Allevo-Versionen ist auch das Rücksetzen des Anwender-Status möglich; siehe Komponente SET\_USER\_STAT\_INACT mit Eintrag X (siehe auch Hinweise zum Funktionsbaustein STA-TUS\_CHANGE\_EXTERN).

# <span id="page-30-0"></span>**3.12.4 Besonderheiten zur Änderungsfunktion**

Ab Version 3.4 sind auch Änderungen an Auftrags-Stammdaten möglich äquivalent zu Transaktion KO02. Dafür ist zu beachten:

- Im Satellitenfeld zu MD\_RELEASE eine "2"eingetragen sein.
- Es werden nur diejenigen Felder geändert, für die ein Mapping hinterlegt ist (gilt auch für AfA-Daten).
- Eine Änderung wird wieder über die Felder MD\_USER und MD\_DATE im Satellit protokolliert (die Felder zur diesen beiden Komponenten sollten vor Änderung leer sein).
- Excel ist das führende System: dort müssen also auch die relevanten Aufträge (Auftragsnummern) vorgegeben werden. Allevo besitzt aktuell noch KEINE Lesefunktion, um Stammdaten zur Auftrag direkt vor Aufruf im Allevo Master wieder abzurufen. Das muss ggf. über einen kundenspezifischen Report erfolgen gelöst werden.

#### **Lesen von Stammdaten vor Änderung**

Um Stammdaten zu Kostenstellen interaktiv im Excel-Dialog anpassen zu können, müssen die beiden folgenden Festwerte gesetzt sein:

- SATxx\_PROC\_BEF\_RD aktiviert die Funktion zum Lesen aus vorhanden Stammsätzen.
- SATxx\_PROC\_AFT\_WR aktiviert die Übernahme der geänderten Werte aus dem Satelliten an die SAP Stammdaten.

Das zugehörige Funktionskürzel sind MROR für Lesen und MDOR für Ändern. Auswirkungen:

- Beim Lesen der Satellitendaten verzweigt Allevo automatisch in eine Funktion zum Lesen der Auftrags-Stammsätze mit Übergabe an Excel entsprechend dem Feld-Mapping.
- Beim Speichern der Satellitendaten erfolgt automatisch ein Update der Auftrags-Stammdaten in SAP. Beim erneuten Lesen des Satelliten werden diese Daten dann auch wieder an Excel übergeben.

Das Lesen von Stammdaten ist Teil der Allevo Basis Funktionen; sie sind entsprechend im Allevo SAP Handbuch ausführlicher beschrieben.

# <span id="page-30-1"></span>**3.13 Profit-Center**

Die Möglichkeiten beim Anlegen von Profit-Centern entsprechen denen in Transaktion KE51.

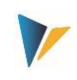

Liste der beteiligen Komponenten:

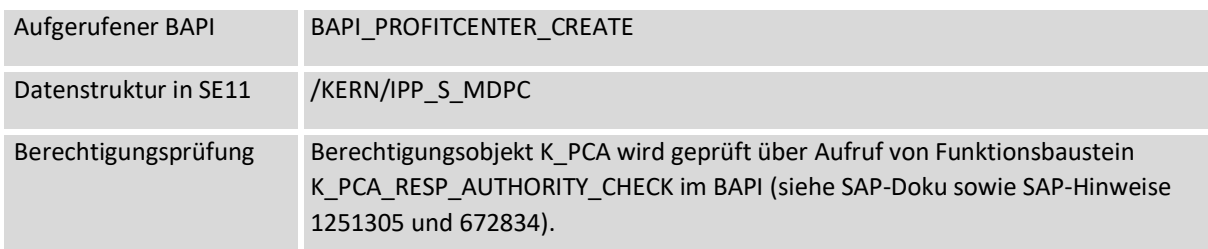

# <span id="page-31-0"></span>**3.14 Projekte und PSP Elemente**

#### <span id="page-31-1"></span>**3.14.1 Funktionsübersicht**

In erster Linie ist Allevo Architect für das Anlegen neuer Stammsätze gedacht. Für die Objektart PR sind darüber hinaus leistungsfähige Änderungsfunktionen realisiert: sowohl für das Ändern der eigentlichen Stammsätze, als auch für das Einfügen von neuen PSP-Elementen in die Projekt-Hierarchie.

Allevo kann dafür auch vorhanden Projekt-Strukturen lesen (siehe Transaktion /AL-LEVO/SAT\_MD\_RD: es muss also nicht der Satellit das führende System für Anpassung der Daten sein. Somit können zentrale Inhalte der Transaktion CJ20N auch über Excel abgebildet werden. Die Aktivierung der Funktionen für die Arbeit im Excel-Dialog erfolgt mit Hilfe von Allevo-Festwerten.

#### <span id="page-31-2"></span>**3.14.2 Projekt und PSP-Elemente anlegen / ändern**

Allevo Architect erlaubt es, Projekte und PSP Elemente anzulegen, aber auch vorhandene Projektstrukturen zu erweitern bzw. zu ändern. Die Daten werden wie üblich über einen Satelliten als "Transfermedium" verarbeitet. Dafür nutzt Allevo wieder Standard-Schnittstellen der SAP (siehe nachfolgende BAPI-Liste).

Werden solche Stammsätze zwischenzeitlich auch über SAP Transaktionen bearbeitet (z.B. CJ20N), dann sollte die Lesefunktion des Allevo genutzt werden, damit die Daten im Satelliten jeweils dem letzten Stand entsprechen.

Wenn Angaben erforderlich sind, die von den eingesetzten BAPIs nicht unterstützt werden (z.B. Zuordnungen Investitionsprogramm oder AfA-Daten), nutzt Allevo im Hintergrund einen Aufruf der Transaktion CJ02 zur Übergabe der Werten. Die zugehörigen Festwerte sind auf Registerkarte "Special" zu finden (siehe nachfolgende Abbildung). Diese Funktionen sind weiter unten gesondert beschrieben.

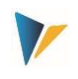

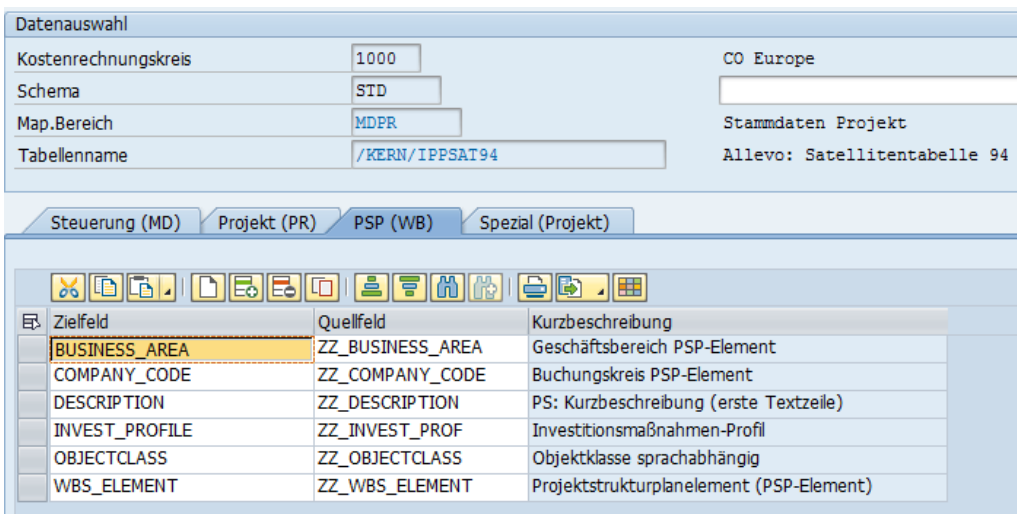

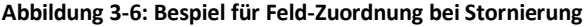

# <span id="page-32-0"></span>**3.14.3 Beteiligte Komponenten**

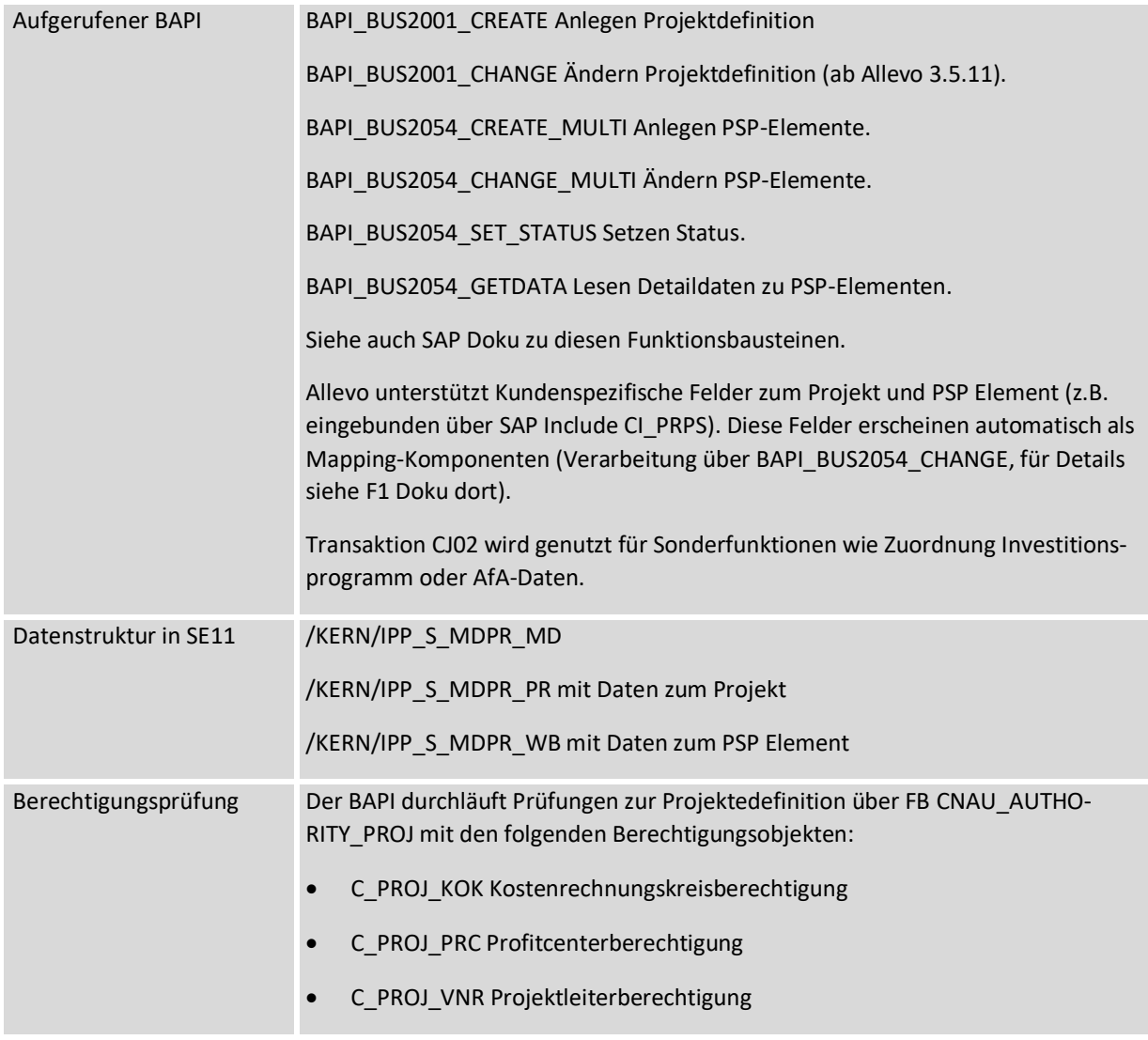

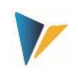

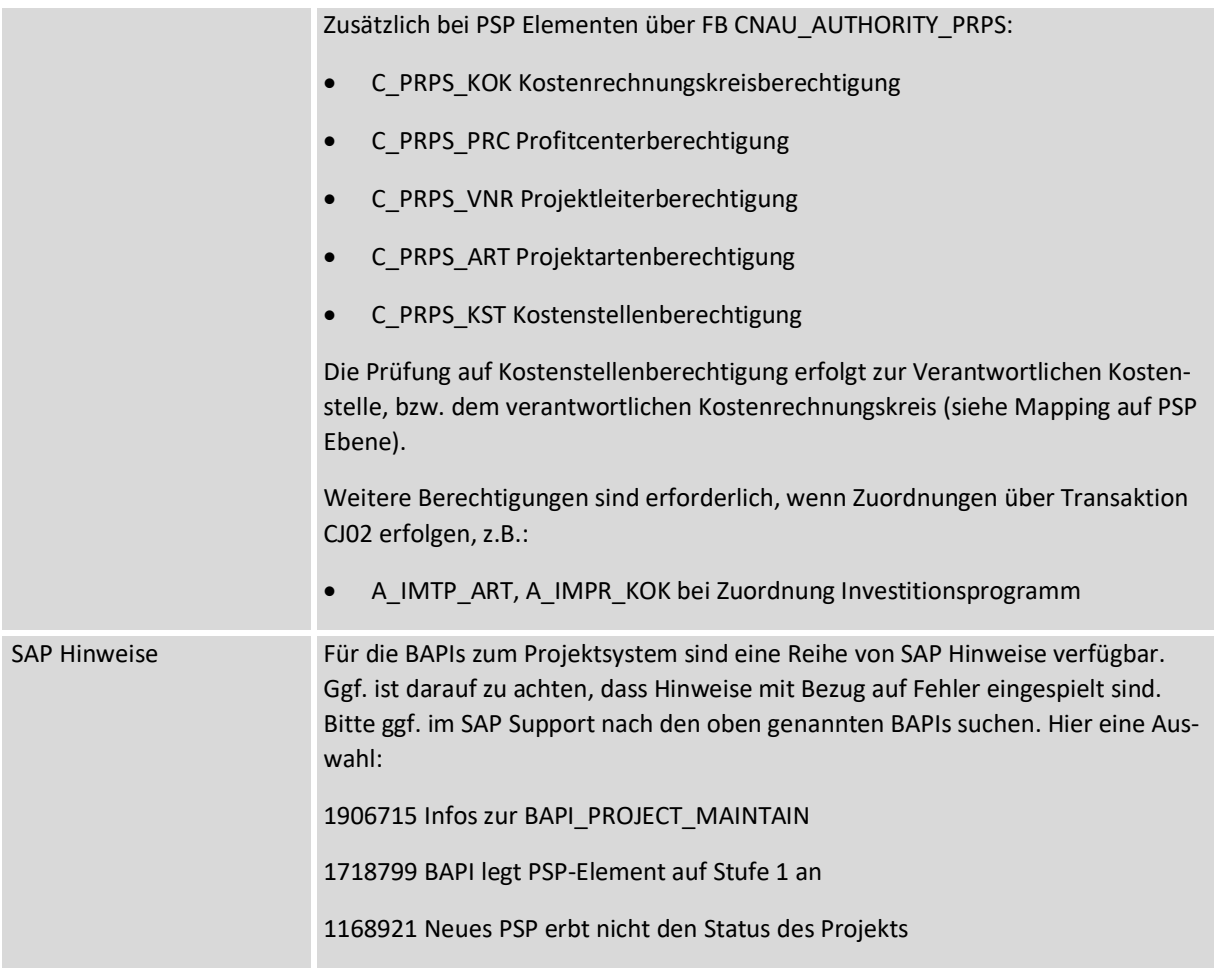

Die Funktionen zum Anlegen von Projekten bzw. PSP-Elementen sind ausführlich in der F1 Hilfe zum Programm bzw. zu BAPI\_BUS2054\_CREATE\_MULTI hinterlegt.

# <span id="page-33-0"></span>**3.14.4 Besonderheiten der Implementierung über Allevo**

Allevo Architect erlaubt es, Projekte und PSP Elemente anzulegen, aber auch vorhandene Projektstrukturen zu erweitern bzw. zu ändern. Bedingt durch die aufgerufenen BAPI-Schnittstellenbausteinen ergeben sich Unterschiede zur Dialogbearbeitung eines Projektes z.B. in CJ20N (Sonderfunktionen, die nicht von den SAP BAPIs unterstützt sind im nächsten Abschnitt beschrieben). Die folgenden Regeln sind zu beachten:

- Jede Zeile des Satelliten entspricht einem PSP Element; zusätzlich muss die Projektdefinition als erste Zeile geführt sein über Festwert PROJECT\_DEFINITION. Alle nachfolgenden Zeilen im Satelliten werden als PSP-Elemente interpretiert (bis zur nächsten Projektdefinition). Allevo benötigt ein Mapping für diese Komponente sowohl bei den Kopfdaten (PR) also auch auf Ebene der PSP Ebene (WB).
- Die zugehörige Hierarchie-Ebene wird über Komponenten MD\_LEVEL beschrieben: "0" ist die oberste Hierarchie-Ebene; also die Projektdefinition. Es gibt darüber hinaus kein weiteres Merkmal im Allevo-Mapping um zwischen Kopf- und Positionsdaten zu unterscheiden.
- Innerhalb einer Hierarchieebene entscheidet die Reihenfolge im Satelliten über die weitere Sortierung in der Projekt-Hierarchie auf SAP Seite.

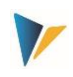

- Projekt- und PSP-ID sollten im Satelliten als Textfeld geführt werden in externer Darstellung (CHAR24). Damit bleibt die Darstellung auch auf Excel-Seite für den Anwender immer nachvollziehbar.
- Bei Anlage eines neuen Projektes ist die Objektklasse üblicherweise ein Pflichtfeld: sie muss entweder im Projektprofil eingetragen sein oder als Parameter der Allevo Schnittstelle zum PSP-Element mitgegeben werden.
- Wenn MD\_RELEASE genutzt wird, muss die Freigabe in der Projektzeile erfolgen und zusätzlich für jedes PSP-Element (Eintrag "1").
- Die Komponenten MD\_USER, MD\_DATE, MD\_OBJTYPE werden beim Lesen der Satellitendaten nicht beachtet (auch wenn sie im Mapping eingetragen sind). Das ist eine Abweichung von anderen Stammdatentypen. Die Felder werden aber wie üblich nach jeder Änderung aktualisiert.
- Änderungsfunktion: Bei Arbeit mit Objektart PR unterscheidet Allevo automatisch zwischen Funktionen für das Anlegen und Ändern:
	- o wenn ein PSP-Element nicht existiert, wird an definierter Stelle der Projekthierarchie eingefügt;
	- o wenn das PSP-Element schon vorhanden ist, liest Allevo den jeweiligen Stammsatz und ändert diejenigen Felder, die mit einem Mapping versehen sind. Ausnahme sind die im folgenden beschriebenen Sonderfunktionen: dort sind die Daten im Satelliten immer führend.
	- $\circ$  Die Änderungsfunktion auf Ebene eines Projektes (ab 3.5.11) erlaubt es insbesondere. Termine im zugehörigen Stammsatz anzupassen.
- Allevo unterstützt auch die sog. "Benutzerfelder" zum PSP-Element: siehe gleichnamige Registerkarte in CJ20N bzw. zugehörigen Allevo-Komponenten beginnend mit "USER \*".
- Allevo unterstützt Kundenspezifische Z-Felder zum Projekt oder PSP Element (einzubinden z.B. über SAP Include CI PRPS). Diese Felder erscheinen automatisch als Mapping-Komponenten. Wichtig: im Änderungsmodus müssen alle Felder der Erweiterungen mitgegeben werden (im Gegensatz zu den Standard-Feldern, bei denen Allevo ein individuelles Update-Kennzeichen setzen kann). Auch wenn nur ein Feld geändert werden soll, müssen alle im übergeben werden (Verarbeitung zum PSP Element erfolgt über BAPI\_BUS2054\_CHANGE, für Details siehe F1 Doku dort).

# <span id="page-34-0"></span>**3.14.5 Sonderfunktionen (Status, Invest.-Programm, AfA Daten, Abrechnung)**

# **3.14.5.1 Hintergrund**

Die im folgenden beschriebenen Sonderfunktionen werden von den oben genannten BAPIs nicht unterstützt; es sind aber insbesondere im Rahmen der Investitionsplanung wichtige Parameter. Allevo nutzt in diesen Fällen Transaktion CJ02 für die Übergabe der Daten zum PSP-Element (Batch Input). Die dort hinterlegten Berechtigungsprüfungen sind zu beachten.

Diese Sonderfunktionen sind über eine zusätzliche Registerkarte "Special" bei den Festwerten abgebildet. Damit Allevo intern das passende PSP Element zuordnen kann, muss der Festwert WBS\_ELE-MENT gesetzt sein (im Normalfall mit Verweis auf das gleiche Satellitenfeld, wie auf Registerkarte  $n$ PSP (WB)".

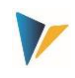

Sie stehen bei Neuanlage und im Änderungsmodus zur Verfügung. Für diese Sonderfunktionen gibt es allerdings keine Lesefunktion: die Vorgaben aus dem Satelliten überschreiben ggf. die Zuordnungen, die schon beim Stammsatz des PSP Elementes hinterlegt sind (im Satelliten sollten als je Themenbereich die Daten vollständig zur Verfügung stehen).

# **3.14.5.2 SAP Status zum PSP-Element setzen**

Allevo unterstützt das Setzen von Systemstatus und Anwenderstatus. Beide Funktionen nutzen dafür den SAP Baustein BAPI\_BUS2054\_SET\_STATUS.

Über Komponente SET\_SYSTEM\_STATUS wird der Systemstatus zum PSP-Element gesetzt. Diese Funktion ist insbesondere für das initiale Setzen gedacht. Es müssen die Kürzel in engl. Sprache verwendet werden; also z.B. "REL" für Freigabe. Zugehörige Liste:

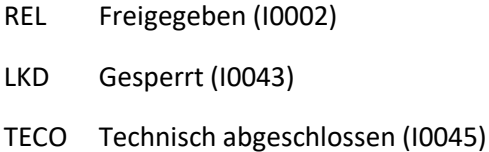

- CLSD Abgeschlossen (I0046)
- AALK Kontierung gesperrt (I0064)
- MDLK Stammdaten gesperrt (I0065)
- DLFL Löschvormerkung (I0076)

Über Komponente SET\_USER\_STATUS kann alternativ der Anwenderstatus zum PSP gesetzt werden. Das Setzen des Anwenderstatus ist natürlich nur möglich, wenn der jeweilige Status zum PSP-Element zulässig ist (Prüfung erfolgt im BAPI). Der Anwenderstatus wird in der aktuellen Anmeldesprache übergeben.

#### **3.14.5.3 Zuordnung Investitionsprogramm**

Aufruf in CJ02 über Menü "Zusätze >> Investitionsprogramm":

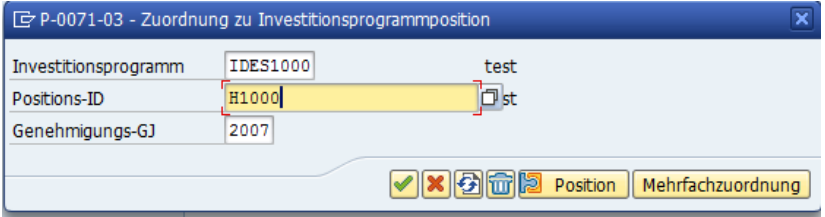

**Abbildung 3-7: PSP mit Zuordnung Investitionsprogramm**

Allevo unterstützt die Zuordnung einer Position im Investitionsprogramm; aber keine Mehrfachzuordnung. Die zugehörigen Allevo-Festwerte für die Zuordnung der Satellitenfelder beginnen mit "IP" (= Invest Program):

- IP\_PRNAM Investitionsprogrammname
- IP\_POSID Positions-ID (im Investitionsprogramm)
- IP\_GJAHR Genehmigungs-GJ
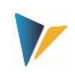

Die Zuordnung erfolgt nur dann, wenn alle Festwerte im Mapping hinterlegt sind und die Felder im Satellit gefüllt sind. Die Zuordnung kann auch im Änderungsmodus erfolgen.

Rahmenbedingungen:

- Ein PSP-Element darf keiner Programmposition zugeordnet werden, wenn das bereits bei einer übergeordneten Ebene erfolgt ist (Allevo bricht ggf. die Übernahme ab).
- Ein PSP-Element sollte keiner Programmposition zugeordnete werden, wenn übergeordnetes PSP-Elemente als Kontierungselement eingetragen sind (die zugehörige SAP Warnung wird in das Allevo Ausführungsprotokoll übernommen).
- Über Aufruf von Funktionsbaustein AIPA\_AUTHORITY\_CHECK\_IP in Transaktion CJ02 erfolgt Prüfung auf Berechtigungsobjekt A\_IMTP\_ART und A\_IMPR\_KOK.
- Im Änderungsmodus werden vorhandene Einträge überschrieben.

### **3.14.5.4 Angaben zur Afa-Simulation**

Aufruf in CJ02 über Menü "Zusätze >> AfA-Simulationsdaten":

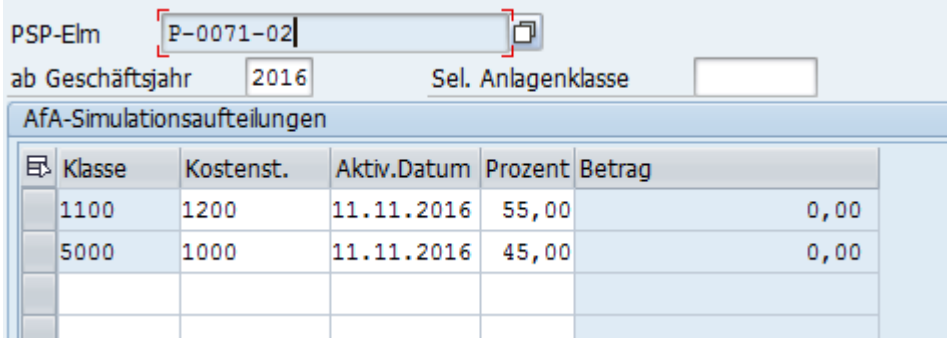

#### **Abbildung 3-8: PSP und AfA Simulation**

Allevo unterstützt eine Aufteilung auf max. drei Anlagenklassen mit zugehörigen Parametern. Die zugehörigen Allevo-Festwerte für beginnen mit "DS" (= Depreciation Simulation):

- DS\_1\_ANLKL Anlagenklasse (1)
- DS\_1\_KOSTL Kostenstelle (1)
- DS\_1\_AKTIVP Geplantes Aktivierungsdatum (1)
- DS 1 AUFPR Aufteilungsprozentsatz (1)

Die Feldnamen für Zeile 2 und 3 beginnen entsprechend mit DS\_2… und DS\_3...

Eine Zeile wird nur dann angelegt, wenn alle zugehörigen Festwerte im Mapping hinterlegt sind und alle Felder im Satellit gefüllt sind.

Rahmenbedingungen:

- Zum PSP Element muss ein Investitionsprofil hinterlegt sein (z.B. bereitgestellt über Festwert IN-VEST\_PROFILE oder abgeleitet aus Projektprofil).
- Änderungsmodus: wenn schon Angaben zur AfA-Simulation hinterlegt sind, löscht Allevo diese Einträge und erzeugt neue Aufteilungen (Satellit auch hier als führendes System).

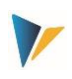

# **3.14.5.5 Angaben zur Abrechnungsvorschrift (Ist)**

Aufruf in CJ02 über Menü "Detail >> Abrechnungsvorschrift":

|            | PSP-Element                        | P-0071-02          |       |                  |        |                             |            |  |        |  |
|------------|------------------------------------|--------------------|-------|------------------|--------|-----------------------------|------------|--|--------|--|
|            | Abrechnung Ist                     |                    |       |                  | п      |                             |            |  | ┑<br>┙ |  |
|            | Aufteilungsregeln                  |                    |       |                  |        |                             |            |  |        |  |
| <b>Typ</b> | Abrechnungsempf Empfänger-Kurztext |                    | $\%$  | Äquivalenzziffer | Betrag | BRegTyp Abr Nr. S ab  ab GJ |            |  |        |  |
| KST        | 1000                               | Corporate Services | 80,00 |                  |        |                             | <b>PER</b> |  |        |  |
|            |                                    |                    |       |                  |        |                             |            |  |        |  |

**Abbildung 3-9: PSP mit Abrechnungsvorschrift**

Allevo unterstützt im Architect die Eingabe der Ist-Abrechnung auf Abrechnungsempfänger über max. zwei Zeilen (eine Zeile im Bild oben).

**Hinweis:** Ab Allevo 4.0 ist im Allevo Standard eine leistungsfähige Funktion zum Lesen und Schreiben von Abrechnungsvorschriften implementiert (dort mit Ist- und Plan-Abrechnungen über beliebig viele Einträge).

Die Festwerte hier im Allevo Architect bei PSP-Elementen beginnen mit "SR" (= Settlement Rules); heir die Einträge zur ersten Zeile der Abrechnungsvorschift beginnend mit "SR\_1" (die Feldnamen für Zeile 2 beginnen entsprechend mit SR\_2):

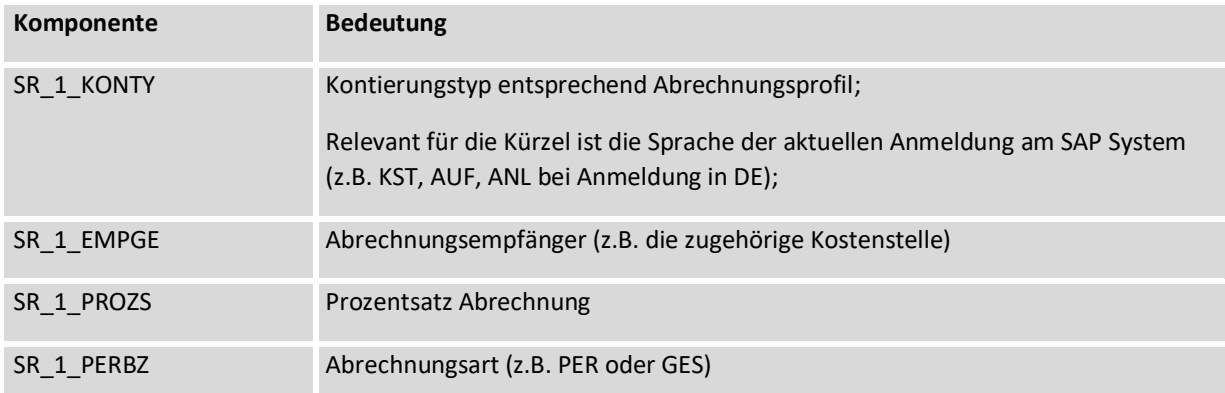

Nur diese Komponenten lassen sich über den Allevo Architekt ansprechen; sonstige Angaben zur Abrechnungsvorschrift (siehe Abbildung oben) werden über SAP interne Defaults gefüllt. Weitere Rahmenbedingungen:

- Im Projektprofil muss ein Vorschlagswert für das Abrechnungsprofil hinterlegt sein (wird von Allevo überprüft).
- Es muss der passende Abgrenzungsschlüssel mitgegeben werden (z.B. über Projektprofil oder Allevo Festwert); ggf. weist eine Meldung im Allevo Ausführungsprotokoll darauf hin (siehe Hinweise im Langtext dort).
- Zuordnung einer Abrechnungsvorschrift auf ein statistisches PSP-Element ist nicht möglich.
- Die Abrechnungsvorschrift kann nur zugeordnet werden, wenn mindestens ein Kennzeichen bei Fakturierungselement, Kontierungselement oder Planungselement gesetzt ist.

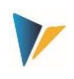

- Allevo übernimmt die Daten nur dann aus dem Satelliten, wenn zum PSP Element noch keine Daten der Abrechnung hinterlegt sind (Änderungsfunktion ist NICHT vorhanden).
- Im Änderungsmodus werden vorhandene Zeilen überschrieben.

#### **3.14.6 Projekt und PSP-Elemente lesen**

Um vorhandene Projektstrukturen zu erweitern bzw. PSP-Elemente zu ändern, müssen diese für die Übertragung an Excel zunächst in eine Satellitentabelle als "Transfermedium" zwischengespeichert werden. Dafür steht die Allevo-Transaktion /ALLEVO/SAT\_MD\_RD zur Verfügung (siehe Allevo Handbuch ab Version 3.4.22).

**Wichtig**: In den meisten Fällen wird es sinnvoll sein, Änderungen an den PSP-Stammsätzen je Projekt vorzunehmen. In diesem Fall würde auch der Einstieg in die Allevo-Planungstransaktion über ein Projekt erfolgen und Allevo liest die Satellitendaten über ein repräsentatives PSP-Elemente. Zu diesem PSP-Element müssen dann auch die Daten der Schnittstelle abgelegt sein: dafür stellt Allevo die Komponente REPR\_PSPNR zur Verfügung, die ggf. im Mapping der Schnittstelle dem COOBJECT der Satellitentabelle zugeordnet sein muss.

#### **3.14.7 Festwerte für direkte Dialog-Funktion**

Um Projekt-Stammdaten interaktiv im Excel-Dialog anpassen zu können, müssen die beiden folgenden Festwerte gesetzt sein:

- SATxx\_PROC\_BEF\_RD aktiviert die Funktion zum Lesen aus vorhanden Stammsätzen (für Projekte und PSP-Elemente).
- SATxx\_PROC\_AFT\_WR aktiviert die Übernahme der geänderten Werte aus der Satellitentabelle an die SAP Stammdaten

Das zugehörige Funktionskürzel sind MRPR für Lesen und MDPR für Ändern. Die hinterlegten Funktionen gehen davon aus, dass Allevo im MultiObject-Modus aufgerufen wird (mit der relevanten Projekt-Nummer als Einstiegsobjekt). Die Einrichtung könnte also so aussehen:

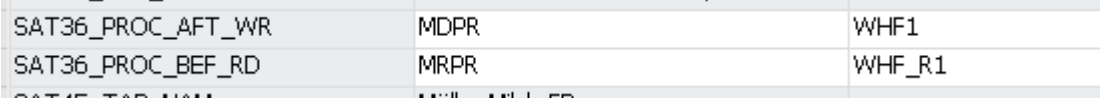

#### **Abbildung 3-10: Festwerte für Ausführung im direkten Dialog**

Auswirkungen:

- Beim Lesen der Satellitendaten verzweigt Allevo automatisch in eine Funktion zum Lesen der SAP-Projekt-Stammdaten und Übergabe an Excel entsprechend dem Feld-Mapping.
- Beim Speichern der Satellitendaten erfolgt automatisch ein Update der Projekt-/PSP-Stammdaten in SAP. Beim erneuten Lesen des Satelliten werden diese Daten dann auch wieder an Excel übergeben.

Das Lesen von Stammdaten ist Teil der Allevo Basis Funktionen; sie sind entsprechend im Allevo SAP Handbuch ausführlicher beschrieben.

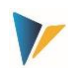

Die BAPIs für das Lesen und Ändern von PR Stammdaten verwenden bis auf wenige Ausnahmen gleiche Feldnamen. Es kann also ausreichen, ein gemeinsames Schema für beide Anwendungsfälle einzurichten (wie in der Abbildung oben).

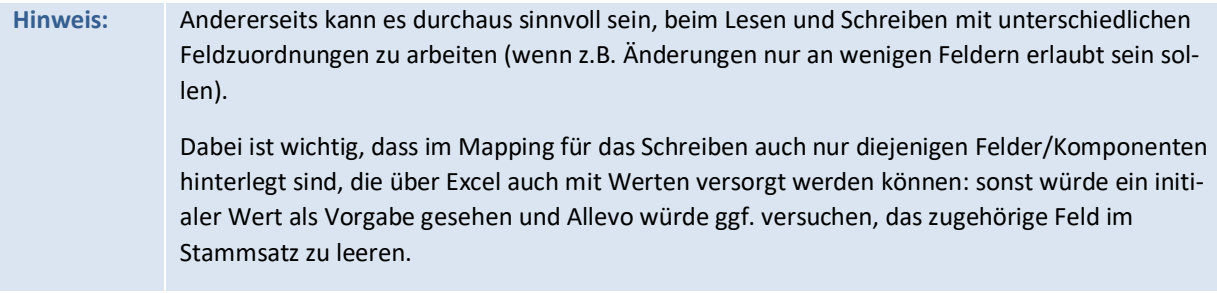

### **3.15 Stat. Kennzahlen anlegen**

Die Möglichkeiten beim Anlegen von Statistischen Kennzahlen entsprechen denen in Transaktion KK01. Liste der beteiligen Komponenten:

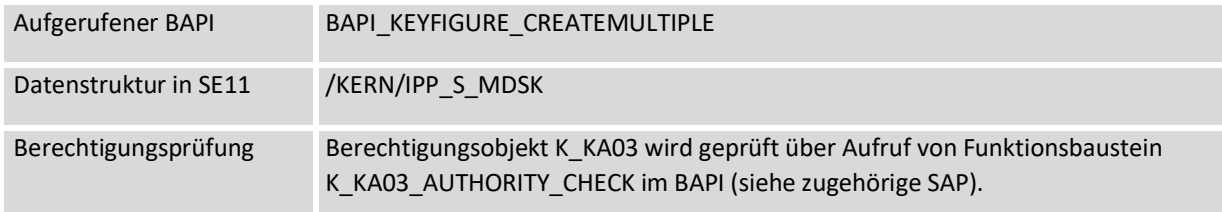

# **3.16 Hierarchie anpassen (HI)**

#### **3.16.1 Funktionsübersicht**

Allevo Architect erlaubt die Anpassung von SAP Hierarchien (z.B. für Kostenstellen, Aufträge u.a.). Das Lesen einer Hierarchie ist im Allevo Basis Paket realisiert über Transaktion /ALLEVO/SAT\_MD\_RD.

Verfügbarkeit: Das Anpassen einer Hierarchie wurde mit Allevo 3.5.24 realisiert, das Lesen erst ab Allevo 4.0.

#### **Wichtige Rahmenbedingungen:**

- Allevo unterstützt nur Gruppen in einer **Nebenhierarchie.** Die Änderung von Elementen einer Standardhierarchie erfolgt ja üblicherweise über passende Einträge im Stammsatz zum jeweiligen Objekt (also z.B. Zuweisung einer Kostenstellengruppe in KS02).
- SAP Gruppennamen haben max. 10 Zeichen. Wahlweise ist aber auch Verwendung von einem Suffix möglich (dann wäre es max. 15 Zeichen); also z.B. "GRUPPEXXXX.YYYYY".

Das Einstiegbild der Transaktion unter scheidet sich nicht von anderen Architect-Funktionen (siehe [Abbildung 3-1](#page-13-0)). Als Stammdatentyp ist "HI = Hierarchie" zu wählen. Für welche Art von Hierarchie Daten geändert werden sollen, ist dann über eine untergeordnete Objektart im Mapping hinterlegt (Festwert MD\_OBART\_HIER).

Liste der unterstützten Objektarten mit SAP Anzeigetransaktion in Klammern:

BP Business Process Group / Geschäftsprozessgruppe (CPH3)

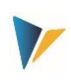

- KA Cost Element Group / Kostenartengruppe (KAH3)
- KS Cost Center Group / Kostenstellengruppe (KSH3)
- LA Activity Type Group / Leistungsartengruppe (KLH3)
- OR Order Group / Auftragsgruppe (KOH3)
- PC Profit Center Group / Profit-Center-Gruppe (KCH3)
- PR WBS Element Group / PSP-Element Gruppe (KJH3)
- AC Account Group / Kontengruppe (KDH3)

Der zugehörige Festwert MD\_OBART\_HIER ist ein Pflichtfeld im Mapping: im Normalfall wird man dort einen festen Wert hinterlegen; z.B. 'KS' für Änderung an der Kostenstellenhierarchie (siehe Hinweise weiter hinten).

**Hinweis:** SAP Gruppennamen haben max. 10 Zeichen. Ergänzt um ein Suffix wäre 15 Zeichen möglich; also z.B. "GRUPPEXXXX.YYYYY".

### **3.16.2 Beteiligte Komponenten nach Objektart**

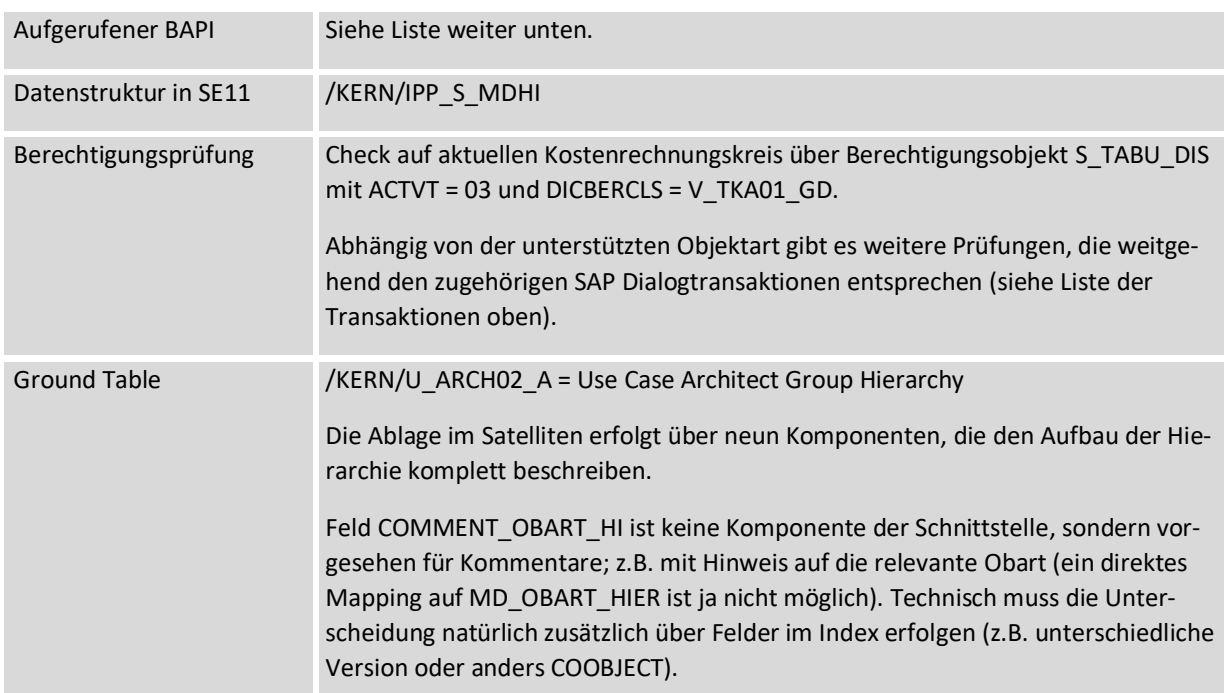

Liste der beteiligen Komponenten:

Besonderheiten der einzelnen Objektarten:

#### **Geschäftsprozessgruppe (BP = Business Process Group)**

Realisiert über BAPI\_BUSPROCESSCOGRP\_CREATE mit Prüfung auf Berechtigungsobjekte K\_CBPR\_SET und K\_ABC. Eine Sprache kann NICHT mitgegeben werden.

**Kostenartengruppe (KA)**

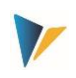

Realisiert über BAPI\_COSTELEMENTGRP\_CREATE mit Prüfung auf Berechtigungsobjekt K\_CSKA\_SET. Eine Sprache kann NICHT mitgegeben werden

### **Kostenstellengruppe (KS)**

Realisiert über BAPI\_COSTCENTERGROUP\_CREATE mit Prüfung auf Berechtigungsobjekte K\_CSKA\_SET und K\_CCA. Eine Sprache kann mitgegeben werden.

### **Leistungsartengruppe (LA)**

Realisiert über BAPI\_ACTIVITYTYPEGRP\_CREATE mit Prüfung auf Berechtigungsobjekt K\_CSLA\_SET. Eine Sprache kann NICHT mitgegeben werden.

### **Auftragsgruppe (OR)**

Realisiert über BAPI\_INTERNALORDRGRP\_CREATE mit Prüfung auf Berechtigungsobjekt K\_AUFK\_SET. Eine Sprache kann NICHT mitgegeben werden.

### **Profit-Center-Gruppe (PC)**

Realisiert über BAPI\_PROFITCENTERGRP\_CREATE mit Prüfung auf Berechtigungsobjekt K\_PCAP\_SET. Eine Sprache kann mitgegeben werden.

### **PSP-Element Gruppe (PR)**

Da für PR kein passender SAP BAPI zur Verfügung steht, verwendet Allevo eine eigene Funktion auf Basis von K\_GROUP\_REMOTE\_GENERATE zum "Anlegen oder Ändern einer CO-Hierarchie" (wie bei KA = Kostenarten).

Es erfolgt Prüfung der Berechtigung über Funktion G\_SET\_AUTHORITY\_CHECK zu Berechtigungsobjekt G\_800S\_GSE, Aktivität 02. Eine Sprache kann mitgegeben werden.

# **Account Group / Kontengruppe (AC)**

Realisiert über Allevo eigene Funktionen auf Basis von K\_GROUP\_REMOTE\_GENERATE.

Geprüft wird Berechtigungsobjekt K\_CSKA\_SET, KTOPL und ACTVT (02, ändern), entspricht der Prüfung in Transaktion KDH2. Eine Sprache kann mitgegeben werden

#### **3.16.3 Feldzuordnungen (Mapping)**

Die Ausführungsart bei Einstieg in Transaktion /ALLEVO/ARCHITECT ist "HI = Hierarchie".

Die relevante Objektart der Hierarchie muss in Festwert MD\_OBART\_HIER hinterlegt sein: entweder fix im Mapping Schema (siehe nachfolgendes Beispiel); oder variabel durch Mapping auf ein Feld im Satelliten. Letzte Variante dürfte aber nur in speziellen Fällen Sinn ergeben.

Beispiel einer vollständigen Feldzuordnung:

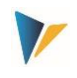

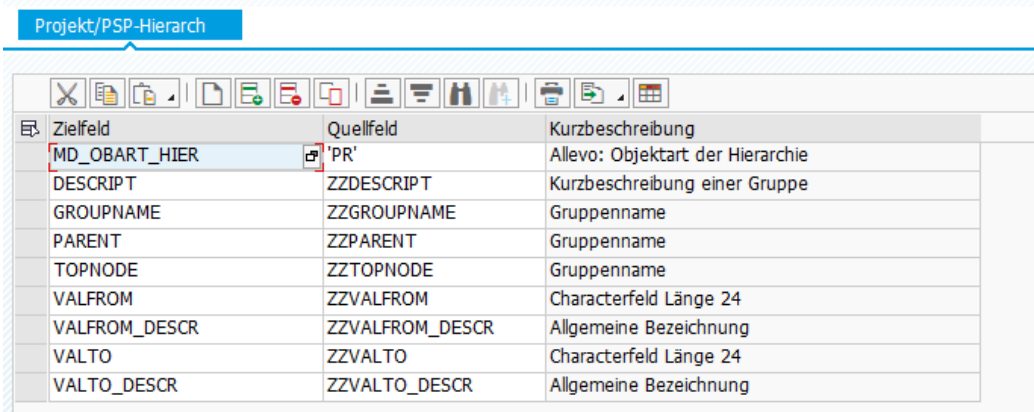

#### **Abbildung 3-11: Feldzuordnungen für Anlage Hierarchie**

Der Festwert MD\_OBART\_HIER ist Pflichtfeld und muss mit der Objektart belegt sein, die behandelt werden soll (entsprechend der Liste oben).

#### **Zuordnung von Werten (Objekten wie z.B. Kostenstellen)**

Knoten auf allen Ebenen können Objekt-Einzelwerte oder auch Bereiche enthalten: siehe Festwert VALFROM und VALTO. Einzelwerte sind bei VALFROM einzutragen (z.B. Kostenstelle). Bei Bereichen ist in VALTO zusätzliche der "Bis-Wert" einzutragen.

Es liegt also in den Händen des Anwenders, den Aufbau einer "sauberen" Hierarchie sicherzustellen.

Die Festwerte VALFROM\_DESCR und VALTO\_DESCR haben beim Schreiben nur dokumentarischen Charakter für die Bezeichnungen der Werte/Objekte (haben also beim Schreiben keine Bedeutung). Sie werden beim Verwendung der Lese-Funktionen automatisch aus SAP gefüllt.

#### **Gruppen**

Die folgenden Festwerte sind für Gruppen innerhalb der Hierarchie zu füllen:

- TOPNODE muss die Gruppe zum Top-Knoten führen.
- GROUPNAME ist diejenige Gruppe, zu der Objekte (oder Untergruppen) zugeordnet werden sollen (entsprechend Einträgen in VALFROM, VALTO).
- DESCRIPT enthält die Beschreibung einer Gruppe: Änderungen im Text werden in den Stammsatz der Gruppe übernommen.
- PARENT muss die Gruppe auf übergeordneter Ebene enthalten, zu der GROUPNAME zugeordnet sein soll.

Festwert TOPNODE beschreibt einen Sonderfall: wenn dort 'X' gesetzt ist, wird nur der erste Knoten aus der Hierarchietabelle angelegt oder geändert. Dann dürfen aber auch nur Angaben zu Knoten auf Stufe 1 übergeben werden: diese Knoten müssen bereits im System existieren, sie werden lediglich in den ersten Knoten eingehängt. Anwendungsbeispiel: eine bestehende Hierarchie soll um einen neuen Teilbaum erweitert werden, ohne dass die Hierarchie komplett neu angelegt werden muss.

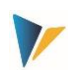

#### **3.16.4 Lesen von Stammdaten vor Änderung**

Angaben einer SAP Hierarchie lassen sich über Funktionen im Allevo-Standard lesen und in einen Satelliten übertragen (realisiert in Allevo 4.0, siehe Menü "Satelliten > SAP Stammdaten lesen). Die so gelesenen Strukturen können dann wieder Basis für nachfolgende Anpassungen sein.

Es ist auch möglich Hierarchien interaktiv über Excel anzupassen im Allevo-Workplace (also Lesen der Daten für direkte Änderung). In diesem müssen die beiden folgenden Festwerte gesetzt sein:

- SATxx\_PROC\_BEF\_RD aktiviert die Funktion zum Lesen aus vorhanden Stammsätzen.
- SATxx\_PROC\_AFT\_WR aktiviert die Übernahme der geänderten Werte aus der Satellitentabelle an die SAP Stammdaten.

Das zugehörige Funktionskürzel sind MRHI für Lesen und MDHI für Ändern. Auswirkungen:

- Beim Lesen der Satellitendaten verzweigt Allevo automatisch in eine Funktion zum Lesen der Hierarchie mit Übergabe an Excel entsprechend dem Feld-Mapping.
- Beim Speichern der Satellitendaten erfolgt automatisch ein Update der SAP-Hierarchie. Beim erneuten Lesen des Satelliten werden diese Daten dann auch wieder an Excel übergeben.

Das Lesen von Stammdaten ist Teil der Allevo Basis Funktionen; sie sind entsprechend im Allevo SAP Handbuch ausführlicher beschrieben (verfügbar ab Allevo 4.0).

#### **3.16.5 Anwendungsbeispiel PSP Hierarchie**

Auf Basis des Mapping in der Abbildung weiter oben sind folgende Daten im Satelliten hinterlegt

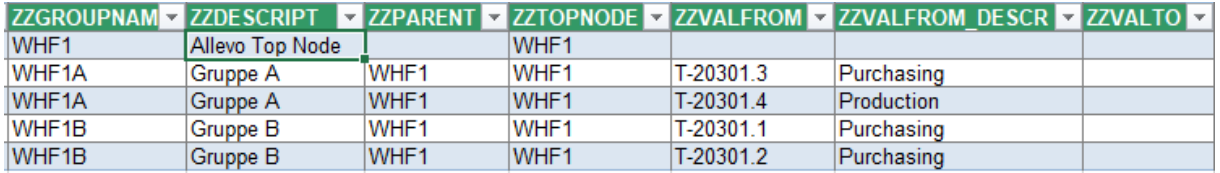

#### **Abbildung 3-12: Anwendungsbeispiel für einfache PSP Hierarchie**

Nach Ausführung von Allevo Architect mit Übergabe der Satellitendaten an SAP ergibt sich die folgende Hierarchie in KJH3:

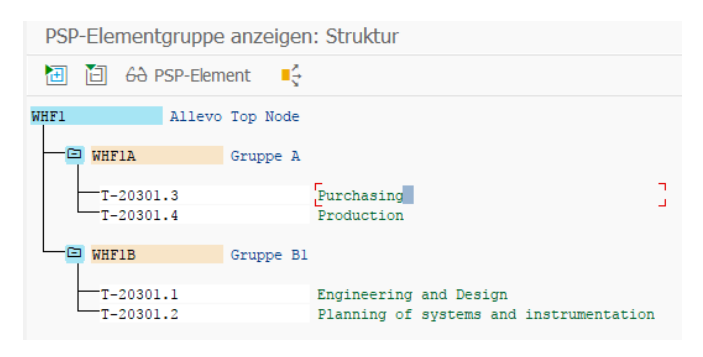

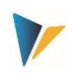

# **4 Actuals: FI Buchungsbelege buchen**

Häufig stehen Ausgangsdaten für FI Buchungen bereits in Excel-Listen vorliegen oder deren Erfassung über Excel einfach komfortabler ist als über manuelle Eingaben in SAP Transaktionen. In diesem Fall ist der Einsatz von Allevo Actual für FI Buchungen sinnvoll. Typische Anwendungsfälle:

- Abschlussbuchungen wie z.B. Rückstellungen (in diesem Fall kann es sinnvoll sein, die zugehörige Periode auch als Version zu nutzen).
- Eingangsrechnungen mit vielen Belegzeilen (ggf. mit Übernahme Copy&Paste aus anderes Quellen nach Excel).
- Erfassung von Einzelbelegen mit genau definierter Eingabe-Maske um eine fehlerfreie Erfassung der wirklich relevanten Informationen zu gewährleisten.

Wie bei Allevo üblich werden die vorerfassten Daten in Satellitentabellen gespeichert.

# **4.1 Funktionsübersicht**

Daten in Satelliten-Tabellen können direkt im SAP Rechnungswesen gebucht werden. Die Allevo-Funktionen entsprechen gängigen SAP FI Transaktionen, z.B.:

- FB01 = Beleg buchen,
- FB50 (F-02) = Sachkontenbelege / Sachkontenbuchung
- FB60 (F-43) = Kreditoren Buchung/Rechnung
- FB70 (F-22) = Debitoren-Buchung
- FBS1 = Abgrenzungsbelege (ggf. mit kundenspez. Erweiterung; siehe Hinweise weiter unten)

In Klammern jeweils die älteren SAP Transaktionen mit MultiScreen-Aufbau.

Zur Ausführung der Buchungsfunktionen werden wieder SAP Standard BAPIs aufgerufen. Ein Storno äquivalent zu FB08 ist möglich für alle Belege, die über Allevo (bzw. den SAP BAPI) gebucht worden sind.

**Hinweis:** Die betriebswirtschaftlichen Hintergründe sind der zugehörigen SAP Dokumentation für die genannten Transaktionen zu entnehmen. Zusätzlich ist bei Pflege der Schnittstellen-Komponenten im Allevo ein Aufruf der SAP Dokumentation zum jeweiligen BAPI eingebunden.

Die wichtigsten Funktionen der Schnittstelle sind in Transaktion /ALLEVO/FI\_POST hinterlegt:

- Anlage Schema und Zuweisung von Festwerten, um BAPI-Komponenten und Felder eines Satelliten zuzuordnen (siehe Button "Festwerte" in der nächsten Abb.)
- Anlegen von FI Belegen nach Selektion der relevanten Daten in der Satellitentabelle über Aufruf des relevanten SAP-BAPIs bzw. Ausführung Stornofunktion (ähnlich wie bei Anlage CO-Stammdaten; siehe vorheriger Abschnitt)

Die Erfassung der Satelliten-Daten erfolgt entweder als nebengeordneter Prozess einer Planung: dann erfolgt der Einstieg in die Allevo-Transaktion natürlich über das relevante Planungsobjekt. Die

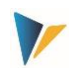

Erfassung kann aber auch völlig unabhängig über ein eigenes Layout erfolgen, als Einstiegobjekt bietet sich in diesem Fall ein Allevo-eigenes Objekt an (interne Objektart KX).

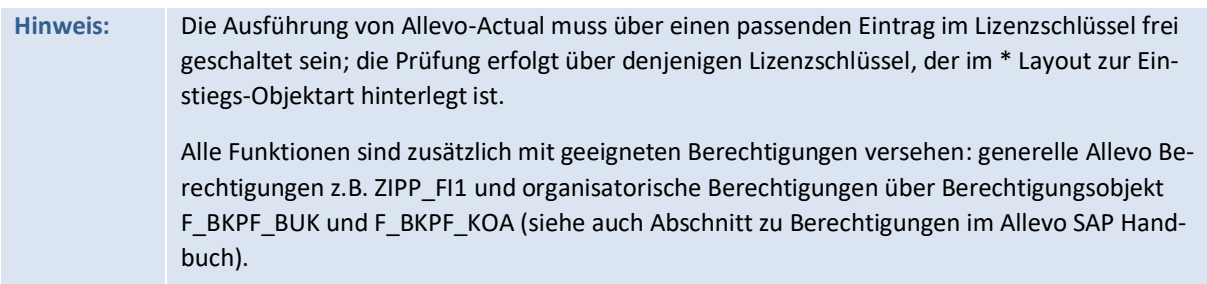

Die Buchungsfunktionen selbst können auch direkt in den Allevo-Planungsprozess eingebunden werden; z.B. durch Aufruf über Customer-Buttons in der Allevo-Planungssicht (siehe Festwert BUT-TON\_CUST1) oder über BADIs nach dem Speichern der Satellitendaten. Die dafür notwendigen Kunden-individuellen Anpassungen bitte im Einführungsprojekt abstimmen.

Die SAP Funktionen erlauben die Anlage von Belegen mit max. 999 Positionen. Für die Massenverarbeitung kann Allevo einen automatischen Beleg-Split durchführen, wobei Zwischensummen über ein Verrechnungskonto erstellt werden.

# **4.2 Transaktionen aufrufen**

Die folgende Abbildung zeigt das Einstiegsbild der Transaktion /ALLEVO/FI\_POST.

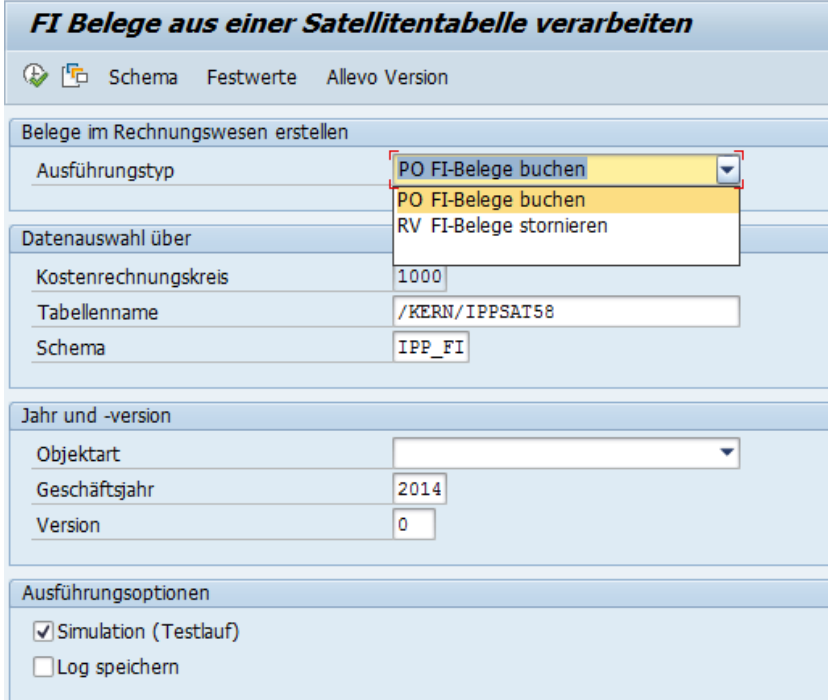

#### <span id="page-45-0"></span>**Abbildung 4-1: Einstiegsbild der Transaktionen**

Im Ausführungsmodus (F8) der Transaktionen werden die gewünschten FI Belege erstellt.

Die Selektion der Satellitendaten erfolgt mit Hilfe der üblichen Schlüsselfelder eines Satelliten (z.B. Kostenrechnungskreis, Planjahr, Version…). Optional ist Simulation der Beleganlage möglich (Testlauf): dabei werden alle Funktionen durchlaufen inkl. Erzeugung einer Belegnummer, nur gespeichert

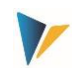

wird nicht. Der Testlauf eignet sich also insbesondere für eine Fehleranalyse. Mit der Option "Log speichern" erzeugt Allevo ein Protokoll im SAP Application Log (Auswertung über Transaktion SLG1).

### <span id="page-46-0"></span>**4.3 Komponenten der Schnittstelle (Buchung und Storno)**

Komponenten bei Buchung von FI Belegen äquivalent zu Transaktion FB01:

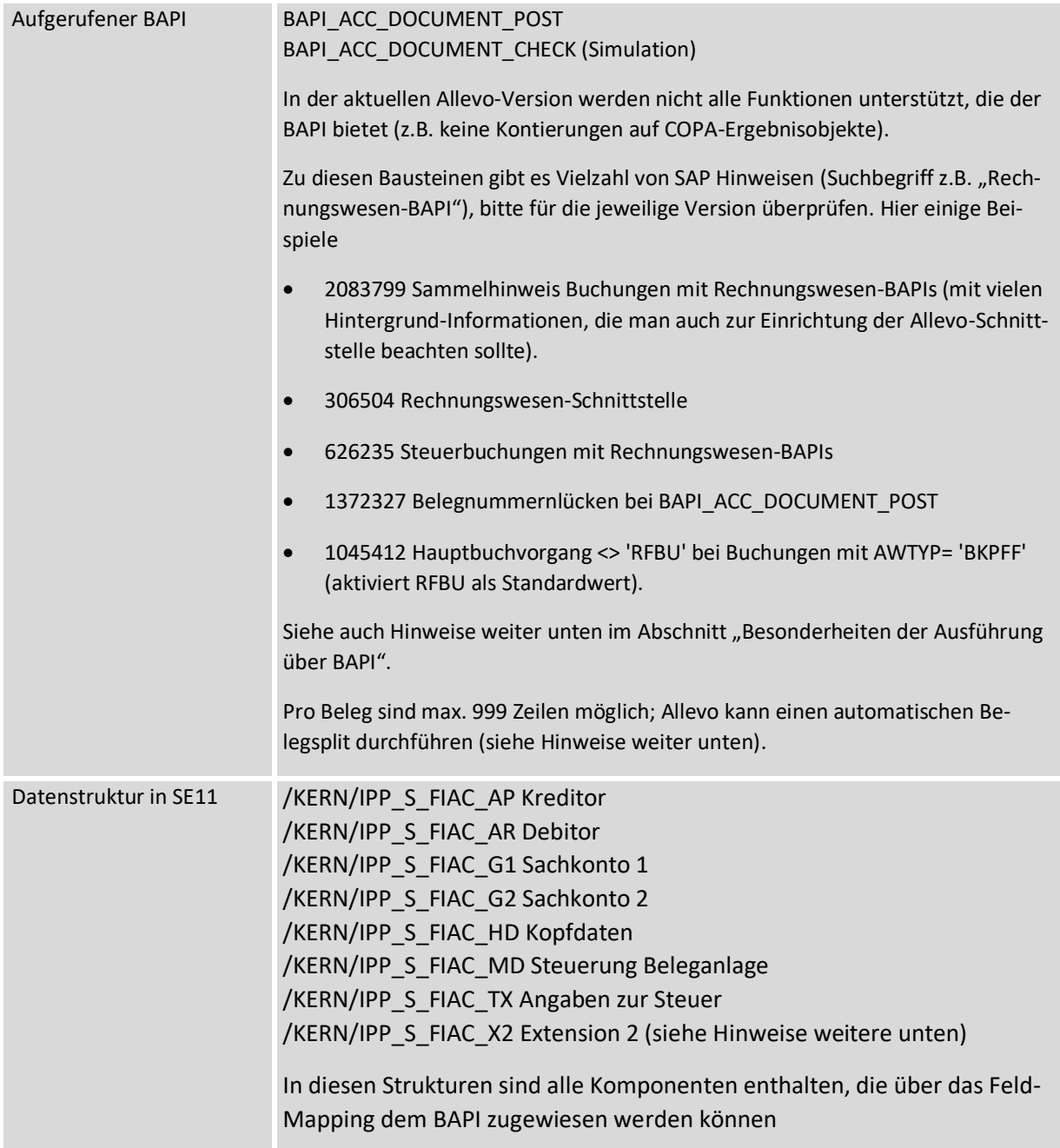

Die [Abbildung 4-2](#page-47-0) weiter unten zeigt ein Beispiel mit Feld-Zuordnungen zum Belegkopf.

Beteiligte Komponenten der Storno-Funktion:

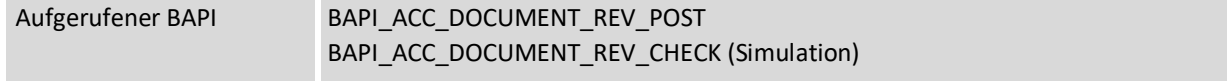

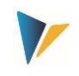

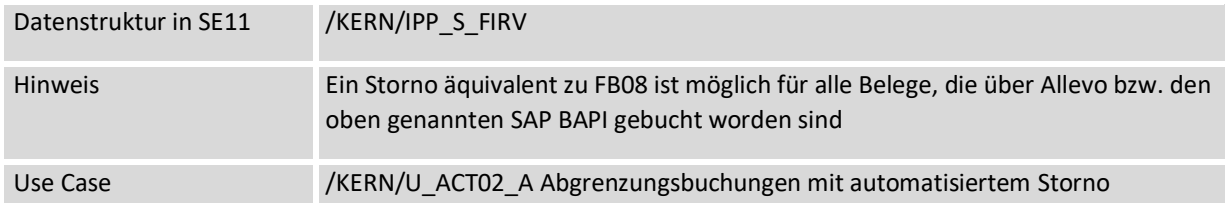

# **4.4 Schema bearbeiten**

Ein Satellit kann Daten für mehrere Anwendungsfälle enthalten; z.B. sowohl für Anlage von Belegen also auch für Storno. Je Anwendungsfall muss ein Schema definiert sein, das grundlegend nur aus einem Kürzel besteht und passender Beschreibung des Anwendungsfalls. Das Schema wird angelegt auf Ebene von Satellit und Kostenrechnungskreis.

Die Bearbeitung erfolgt über Button "Schema" (siehe [Abbildung 4-1\)](#page-45-0); eine Angabe zur Reihenfolge ändert aktuell nur die Sortierung der angezeigten Liste.

# **4.5 Feldzuordnungen für Aufruf BAPI (Festwerte)**

Um die BAPIs zum Buchen im Rechnungswesen mit Daten zu versorgen nutzt Allevo die gleichen Zuordnungs-Funktionen wie z.B. bei Anlage von Stammdaten. Aufgrund der Komplexität des BAPIs wird allerdings die Zuordnung zwischen BAPI-Komponenten und den Feldern des Satelliten über mehrere Registerkarten gesteuert, abhängig von den Inhalten, die über die Excel-Datei verarbeitet werden sollen (z.B. nach Art des Gegenkontos, mit oder ohne Steuerinformation). Feldzuordnungen sind immer einer Kombination aus Satellit und Schema zugeordnet.

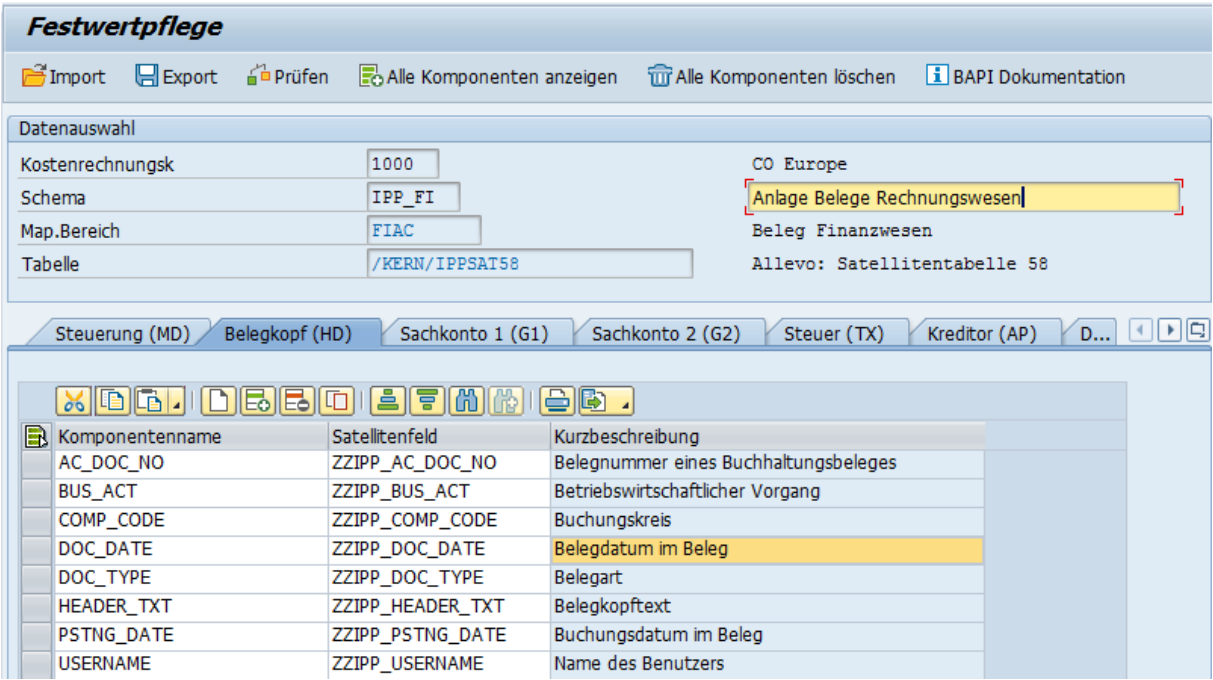

#### <span id="page-47-0"></span>**Abbildung 4-2: Feldzuordnungen für Erzeugung von FI Belegen**

Jede Registerkarte hat eine Bezeichnung, bei der auch ein Kürzel enthalten ist: es gibt einerseits einen Hinweis auf die hinterlegte Datenstruktur, andererseits wird dieses Kürzel auch auf Excel-Seite verwendet um festzulegen, welche Informationen in einer Zeile vorhanden sind und ggf. über das die

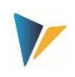

Feldzuordnungen verarbeitet werden sollen. Auf Excel-Seite können mehrere Buchungsinformationen in einer einzigen Zeile hinterlegt sein: also z.B. Angaben zum Belegkopf (HD) und zu den Zeilen (Sachkonto, Kreditor, Steuer...)

Die Verarbeitung der Excel-Zeilen erfolgt immer sequenziell. Beispiel: alle Zeilen werden unter der gleichen Belegnummer verbucht, bis ein neuer Belegkopf von Excel übergeben wird (diese Information ist gesteuert über die Kennung "HD").

Belegnummern werden bei mit der Belegerstellung automatisch vergeben und anschließend in der Satellitentabelle protokolliert; deshalb wird Komponente AC\_DOC\_NO als Pflichtfeld angesehen. Wenn im zugehörigen Satellitenfeld bereits eine Nummer enthalten ist, wird die Zeile ignoriert (vergleichbar mit Komponenten MD\_DATE / MD\_USER für Datum und Anwender der Erstellung).

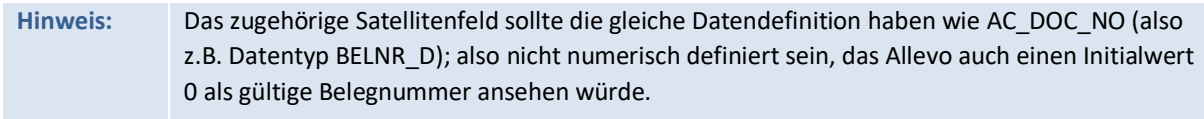

### **4.6 Steuerungsfunktionen**

Alle Komponenten der ersten Registerkarte beginnen mit "MD" und haben zentrale Steuerungsfunktionen Lesen und Schreiben der Satelliten-Daten unabhängig von den sonstigen Schnittstellenparametern des jeweiligen BAPIs.

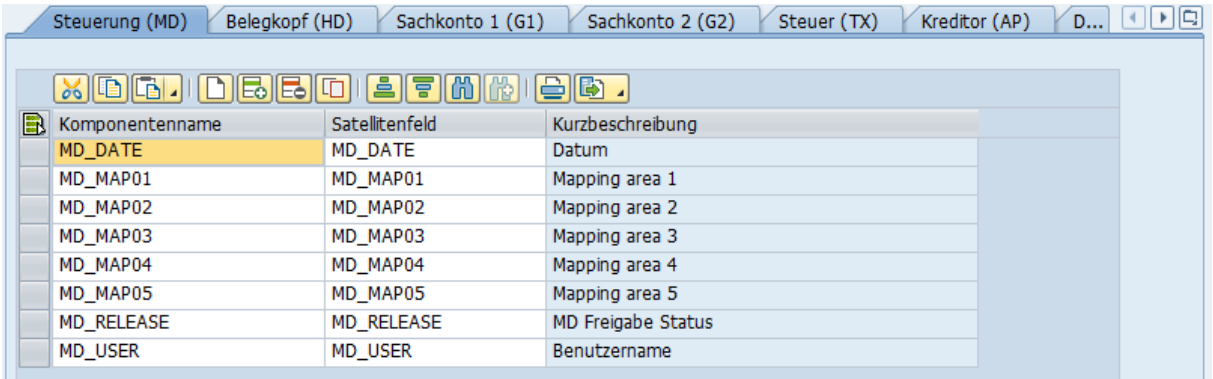

#### **Abbildung 4-3: Feldzuordnung für zentrale Steuerungsfunktionen**

Einige Eigenschaften / Regeln:

- Relevante Datensätze im Satelliten lassen sich individuell freigeben.
- Nach Anlage eines Stammsatzes können relevante Informationen in die Satellitenzeile zurückgeschrieben werden (z.B. Name des Anwenders, Datum der Anlage, ggf. Nummer des erzeugten Belegs). Wenn bei diesen Komponenten eine Feldzuordnung existiert und dort Daten eingetragen sind, werden zugehörige Zeilen bei nachfolgenden Selektionen ignoriert.
- Innerhalb einer Zeile können mehrere relevante Informationen hinterlegt sein; die Reihenfolge ist einstellbar.

Hier die Funktionen der einzelnen Parameter im Detail

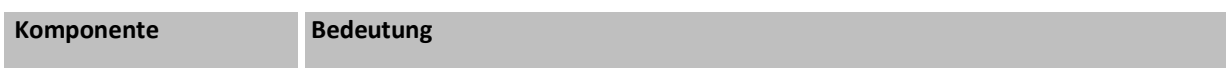

Actuals: FI Buchungsbelege buchen

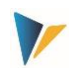

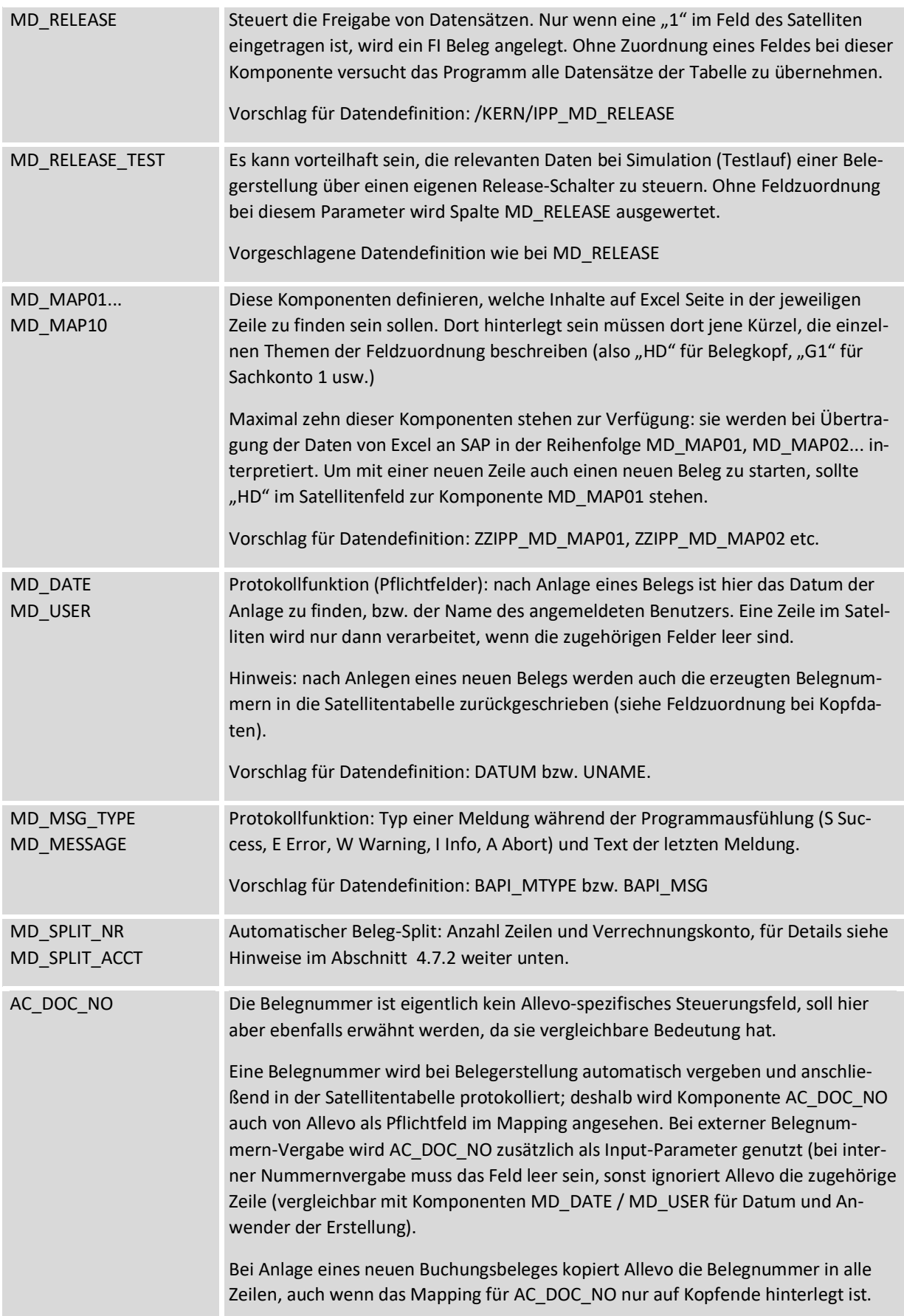

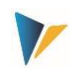

Für die übrigen Felder der Satellitentabelle empfiehlt sich eine Datendefinition wie sie in der jeweiligen Komponente zum BAPI bzw. in der Kern-eigenen Struktur hinterlegt ist. Die zugehörige BAPI Dokumentation von SAP ist direkt über den gleichnamigen Button aufrufbar (siehe [Abbildung 4-2\)](#page-47-0).

Die Schnittstelle verarbeitet die Satellitenzeilen in der Reihenfolge, wie sie über den Index der Tabelle festgelegt ist (also insbesondere entsprechend Nummerierung in Spalten "Zeile"). Was innerhalb einer Zeile verarbeitet werden soll und welche Reihenfolge dort gilt definieren diejenigen Spalten, die bei den Komponenten MD\_MAP01 bis MD\_MAP10 eingetragen sind.

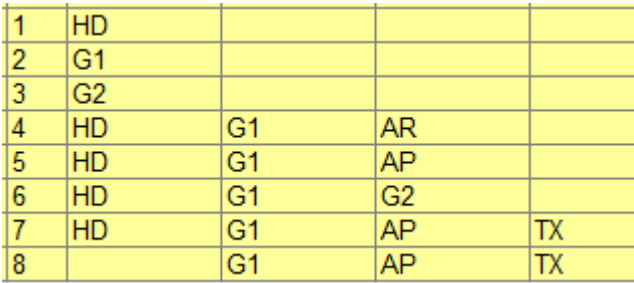

#### **Abbildung 4-4: Einstiegsbild der Transaktionen**

Die Tabelle soll das Verhalten bei Interpretation der Satellitenzeilen erläutern.

- Zeile 1 enthält nur Kopfdaten: hier beginnt also ein neuer Beleg. Die zugehörigen Belegpositionen mit Buchung auf zwei Sachkonten folgen in den Zeilen 2 und 3.
- Die Zeilen 4 bis 6 enthalten sowohl Angaben zu Belegkopf, als auch die zugehörigen Positionen: je nach Fall mit Kreditor(AP)- bzw. Debitor(AR)-Buchung.
- Die Zeilen 7 und 8 enthalten zusätzlich Angaben zur Steuer(TX). Diese beiden Zeilen werden in einem einzigen Beleg gebucht: Kürzel HD ist in der letzten Zeile nicht eingetragen, deshalb bleiben vorherigen Angaben zum Belegkopf aktiv.

Im Folgenden sind technische Details für das Anlegen und Stornieren von Belegen beschrieben. Genannt sind auch die jeweils eingebunden BAPIs, für die SAP üblicherweise eine eigene Dokumentation zur Verfügung stellt (kann ja direkt bei Pflege der Festwerte aufgerufen werden).

# **4.7 Programmausführung für Anlage FI Belege**

Im Ausführungsmodus werden Daten aus der Satellitentabelle selektiert und entsprechend den Feldzuordnungen an die relevanten SAP-BAPIs übergeben. Basis der Selektionsbedingungen sind wie üblich die Schlüsselfelder des Satelliten: es kann also z.B. über alle repräsentativen Objekte selektiert werden, oder nur einzelne Objekte. Diese Parameter ergeben sich aus den Rahmenbedingungen, mit denen die Daten im Allevo-Master erfasst wurden (Layout, Einstiegsobjekt...).

Je nach Anwendungsfall werden weitere Komponenten überprüft:

- Wenn Feldzuordnung bei MD\_DATE bzw. MD\_USER vorhanden ist, muss das zugehörige Satellitenfeld leer sein.
- Bei Erstellung von Buchungsbelegen muss auch Belegnummer in AC\_DOC\_NO leer sein.

Jeder Buchungsbeleg wird für sich allein komplett erstellt (mit allen Positionen). Wenn dabei ein Fehler auftritt, wird die Bearbeitung dieses Belegs abgebrochen und im Protokoll notiert. Allevo geht dann automatisch zur Bearbeitung des nächsten Belegs über; am Ende kann also auch eine teilweise Abarbeitung stehen.

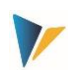

### **4.7.1 Buchungsbelege erstellen**

Für Liste der beteiligen Komponenten siehe Abschnitt [4.3](#page-46-0) weiter oben. Die [Abbildung 4-2](#page-47-0) weiter oben zeigt ein Beispiel mit Feld-Zuordnungen zum Belegkopf.

Der oben genannte BAPI wird üblicherweise genutzt, um abhängig vom jeweiligen Geschäftsvorfall (= Betriebswirtschaftlicher Vorgang) eine entsprechende Buchung im Rechnungswesen auszulösen. Dieser vorausgehende Vorgang wird über die Komponente BUS\_ACT in den Kopfdaten der Schnittstelle beschrieben (bei Überleitung aus SD ist es z.B. der Vorgang "SD00 = Faktura-Daten"). Ohne eine Feldzuordnung bei BUS ACT buchen aktuelle SAP Versionen automatisch über den Vorgang "RFBU" (= FI Buchungen im BAPI): in älteren Releases muss BUS\_ACT von außen mitgegeben werden (also über Allevo-Feldzuordnung; oder nachträgliche Installation von SAP Hinweis 1045412).

#### **Grundlegendes**

Minimal müssen die folgenden Komponenten der Kopfebene mit Werten gefüllt sein:

- PSTNG\_DATE Buchungsdatum
- DOC\_DATE Belegdatum
- COMP\_CODE Buchungskreis
- DOC\_TYPE Belegart
- CURRENCY Währung der Buchung (Belegwährung)

Bei Fremdwährungsbuchungen muss entweder Komponente EXCH\_RATE mit dem relevanten Umrechnungskurs gefüllt sein, oder TRANS\_DATE mit dem Umrechnungsdatum (es sollte nicht beides gleichzeitig verwendet werden).

Bei Buchungen mit Kreditor ist im Normalfall auch eine Referenznummer erforderlich als Angabe zum Lieferanten (siehe Feld REF\_DOC\_NO).)

Die erste Zeile eines Belegs muss immer die Angabe zum Brutto-Wert enthalten; unabhängig davon ob es Buchung zum Kreditor, Debitor oder Sachkonto ist.

#### **Weitere Besonderheiten bei Buchung über BAPI**

- Steuerkennzeichen müssen mitgegeben werden, sonst wird keine Steuer gebucht.
- Im Buchungs-BAPI können Steuern nicht automatisch berechnet werden, sie müssen immer explizit mit Wert übergeben werden (siehe SAP-Hinweise 367175 und 2011553). Beispiele für die Behandlung von Steuern sind in SAP-Hinweis "626235 - Steuerbuchungen mit Rechnungswesen-BAPIs" beschrieben.
- Buchungsschlüssel können nicht direkt an die Schnittstelle des BAPIs übergeben werden; ein solches Feld steht folglich auch nicht bei der Feldzuordnung als Komponente zur Verfügung). Stattdessen interpretiert SAP das "Bewegungskennzeichen" (= S/H Kennzeichen) im Feld MVT\_IND und setzt intern fix den Buchungsschlüssel 40 oder 50.

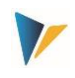

- Alternativ kann auch ein sog. "Vorgangsschlüssel" übergeben werden (Komponente ACCT\_KEY zum Sachkonto), den SAP auch sonst für automatische Buchungen verwendet. Relevante Vorgangsschlüssel lassen sich über Customizing Transaktion FBKP finden (siehe dort Abschnitt "automatische Buchungen" je Gruppe, abgelegt in Tabelle T030B).
- Wenn kein Vorgangsschlüssel übergeben wird, versucht der BAPI den relevanten Buchungsschlüssel aus dem Vorzeichen der Buchungsbeträge abzuleiten in Kombination mit der Kontoart. Die Findung erfolgt nach dem folgenden Schema:
	- $\circ$  Kontoart, S': Positiv = ,Soll' = ,40'. Negativ = ,Haben' = ,50'
	- $\circ$  Kontoart ,D': Positiv = ,Soll' = ,01'. Negativ = ,Haben' = ,11'
	- $\circ$  Kontoart ,K': Positiv = ,Soll' = ,21'. Negativ = ,Haben' = ,31'

Die genannten Buchungsschlüssel sind fest im BAPI hinterlegt; andere Schlüssel lassen sich über das Vorzeichen-Verfahren nicht ansprechen: insbesondere auch nicht die Buchungsschlüssel für Zahlungseingänge (etwa ,15' bei Kontoart ,D') und Zahlungsausgänge (etwa ,25' bei Kontoart ,K').

 Wahlweise kann eine Buchung auch mit Zuordnung einer Partnergesellschaft erfolgen. Wenn diese Partnergesellschaft nicht über die Schnittstelle mitgegeben wird, nutzt der BAPI eine Findung, wie sie SAP Customizing definiert ist. Siehe Transaktion OBA7 für Einstellungen zur FI-Belegart: wenn dort der Schalter 'Gesellschaftsübergreifend buchen' nicht gesetzt ist, wird die Partnergesellschaft aus dem Sachkontenstamm gezogen und automatisch in alle nachfolgenden Sachkontenzeilen vererbt.

Bei Anlage eines neuen Buchungsbeleges kopiert Allevo die Belegnummer in alle Zeilen, auch wenn das Mapping für AC\_DOC\_NO nur auf Kopfende hinterlegt ist. Es ist also auch auf Excel Seite erkennbar, welche Positionen zu einem Beleg gehören. Wichtig: wenn ein Beleg wieder storniert werden soll, darf die zugehörige Freigabe über MD\_RELEASE nur für die Headerzeile gesetzt sein (damit auch nur eine Zeile an SAP übergeben wird). Siehe auch Hinweise zu Komponente AC\_DOC\_NO im Abschnitt zur Steuerungsfunktionen weiter oben.

# <span id="page-52-0"></span>**4.7.2 Automatischer Belegsplit**

Die SAP Funktionen erlauben die Anlage von Belegen mit max. 999 Positionen. Für die Massenverarbeitung kann Allevo automatisch einen Beleg-Split durchführen, wobei Zwischensummen über ein Verrechnungskonto erstellt werden.

Notwendigen Angeben bei den Festwerten

MD\_SPLIT\_NR Anzahl Zeilen, ab wann ein Split durchgeführt werden soll.

Die Angabe sollte fest zum Festwert hinterlegt sein.

MD\_SPLIT\_ACCT Verrechnungskonto für Belegsplit.

Es kann fest hinterlegt sein im Mapping oder über Excel vorgegeben werden (auf Kopfebene).

Der Beleg-Split wir automatisch vor Verarbeitung der Satellitendaten ausgeführt (also vor Anlage des FI Belegs), wenn die beiden Festwerte im Schema gesetzt sind. Die einzelnen Schritte:

 Vor Erreichen der Anzahl Zeilen nach MD\_SPLIT\_NR wird eine Summenzeile mit Buchung auf das Verrechnungskonto eingefügt.

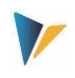

 Es folgt eine Kopfzeile für den nachfolgenden Beleg. Die Angaben der bisherigen Kopfzeile werden dabei übernommen (Allevo erhöht aber Zähler in der Bezeichnung, um den Vorgang nachvollziehbar zu halten).

Nach dieser Überarbeitung werden alle Satellitendaten mit den eingefügten Zeilen zum Beleg-Split in die Satellitentabelle zurückgeschrieben (inklusive Neunummerierung bei Zeilennummer: die Aufteilung ist also auch beim späteren Lesen von Satellitendaten in Excel zu sehen). Erst danach erfolgt die Anlage des FI Belegs.

**Hinweis:** Der automatische Beleg-Split bedingt kleinere Einschränkungen beim Aufbau des Allevo-Masters; z.B. ist eine sequenzielle Eingabe der Positionen erforderlich (wie im späterer FI-Beleg), um die korrekte Zählung der Zeilen zu ermöglichen.

### **4.7.3 Buchungsbelege stornieren**

Für Liste der beteiligen Komponenten zum Storno siehe Abschnitt [4.3](#page-46-0) weiter oben.

Die Funktion zur Stornierung eines Buchungsbelegs (äquivalent zu SAP Transaktion FB08) kennt nur wenige Übergabe-Parameter: in erster Linie ist es die Nummer des Ursprungsbelegs. Entsprechend einfach ist die Feld-Zuordnung (hier gibt es keine Unterscheidung über mehrere Registerkarten wie im Einführungskapitel gezeigt). Ein Beispiel:

|         | Datenauswahl                                                        |                         |                                       |                           |  |  |  |  |  |  |  |
|---------|---------------------------------------------------------------------|-------------------------|---------------------------------------|---------------------------|--|--|--|--|--|--|--|
|         | Kostenrechnungsk                                                    | 1000                    |                                       | CO Europe                 |  |  |  |  |  |  |  |
|         | Schema                                                              | IPP RV                  |                                       | Storno                    |  |  |  |  |  |  |  |
|         | Map.Bereich                                                         | <b>FIRV</b>             |                                       | Storno Beleg              |  |  |  |  |  |  |  |
| Tabelle |                                                                     | /KERN/IPPSAT58          |                                       | Allevo: Satellitentabelle |  |  |  |  |  |  |  |
|         | Struktur                                                            | /KERN/IPP S FIRV        |                                       | Storno Beleg              |  |  |  |  |  |  |  |
|         |                                                                     |                         |                                       |                           |  |  |  |  |  |  |  |
|         | Storno                                                              |                         |                                       |                           |  |  |  |  |  |  |  |
|         |                                                                     |                         |                                       |                           |  |  |  |  |  |  |  |
|         |                                                                     |                         |                                       |                           |  |  |  |  |  |  |  |
|         | [미 <b>  르  로  (M)  </b> (M)<br>$\triangle$ B .<br>XIDAI<br>IEGIEGII |                         |                                       |                           |  |  |  |  |  |  |  |
| R.      | Komponentenname                                                     | Satellitenfeld          | Kurzbeschreibung                      |                           |  |  |  |  |  |  |  |
|         | <b>MD DATE</b>                                                      | ZZIPP_MD_DATE_R         | Datum                                 |                           |  |  |  |  |  |  |  |
|         | <b>MD RELEASE</b>                                                   | ZZIPP MD REL R          | MD Freigabe Status                    |                           |  |  |  |  |  |  |  |
|         | <b>MD USER</b>                                                      | ZZIPP_MD_USER_R         | Benutzername                          |                           |  |  |  |  |  |  |  |
|         | AC DOC BELNS                                                        | ZZIPP AC DOC NO         | Zu stornierender Beleg                |                           |  |  |  |  |  |  |  |
|         | AC DOC NO                                                           | <b>ZZIPP STBLG</b>      | Belegnummer eines Buchhaltungsbeleges |                           |  |  |  |  |  |  |  |
|         | COMP CODE                                                           | ZZIPP_COMP_CODE         | <b>Buchungskreis</b>                  |                           |  |  |  |  |  |  |  |
|         | <b>GJAHR</b>                                                        | ZZIPP GJAHR             | Geschäftsjahr                         |                           |  |  |  |  |  |  |  |
|         | PSTNG_DATE                                                          | <b>ZZIPP PSTNG DATE</b> | Buchungsdatum im Beleg                |                           |  |  |  |  |  |  |  |
|         | <b>REASON REV</b>                                                   | <b>ZZIPP REASON REV</b> | Grund für Storno oder Umkehrbuchung   |                           |  |  |  |  |  |  |  |
|         |                                                                     |                         |                                       |                           |  |  |  |  |  |  |  |

**Abbildung 4-5: Bespiel für Feld-Zuordnung bei Stornierung**

Für diesen Ausführungstyp ist es wichtig, dass für jeden Beleg, der storniert werden soll, nur eine Zeile im Satelliten vorhanden ist.

Hinweise zum Mapping:

 Komponente AC\_DOC\_BELNS muss auf die Spalte mit der Belegnummer zeigen, die storniert werden soll.

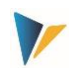

 Nach Ausführung der Transaktion enthält AC\_DOC\_NO dann wieder die Belegnummer des neu erzeugten Stornobelegs: diese Komponente wird bei externer Belegnummern-Vergabe zusätzlich als Input-Parameter genutzt.

### Besonderheiten bei Storno über BAPI

- Die Stornobelegart wird immer aus dem SAP-Customizing übernommen (siehe Transaktion OBA7).
- Es können nur Belege storniert werden, die die selbst per BAPI oder über die Buchungsschnittstelle erzeugt wurden (z.B. über IDOC). Belege, die anhand der Transaktion FB01 oder anderen FI-Transaktionen angelegt wurden, lassen sich nicht per BAPI stornieren (siehe dazu SAP Hinweis 1799990 und 1648706).
- **Hinweis:** Die Übergabe von Parametern am BAPI\_ACC\_DOCUMENT\_REV\_POST wurde seitens SAP im Laufe der Zeit angepasst. Die Allevo-Feldzuordnungen basieren auf dem Stand der BAPI-Entwicklung, wie er in SAP Hinweis 1005440 beschrieben ist (die Anpassungen aus diesem SAP Hinweis müssen ggf. eingespielt werden).

# **4.8 Besonderheiten der Ausführung über BAPI**

Für Buchungen über die SAP BAPIs im Rechnungswesen gelten einige Besonderheiten, die ausführlich in SAP Sammelhinweis 2083799 dokumentiert sind und die damit auch für die Funktionen in Allevo Actual gelten. Hier einige Stichworte:

- Automatische Rundung auf 2 Nachkommastellen
- Anwendung der Felder im Belegkopf und in der Position
- Transaktionswährung als Pflichtangabe (sowie Fremdwährung, Hauswährung)
- Minimal-Angaben einer Buchung
- Steuerbuchungen (direkt, zeilenweise, Quellensteuer…)
- Skonto
- Buchungskreisübergreifende Buchungen
- Sonderhauptbuchvorgänge

Vor erstmaligem Einrichten der Schnittstelle wird empfohlen, die Dokumentation und Beispiele im genannten SAP Sammelhinweis 2083799 sowie Referenzen dort zu beachten (z.B. Hinweis 306504).

# **4.9 Berechtigungsprüfungen**

Die verwendeten BAPIs nutzen die allgemeine SAP-Schnittstelle zum Rechnungswesen, die auch bei Buchung der Folgebelege im MM oder SD genutzt werden.

Diese SAP-Schnittstelle führt generell keine eigenen Berechtigungsprüfungen durch, denn die Buchung in das Rechnungswesen stellt normalerweise einen Folgeprozess dar, der nicht zum Abbruch des Gesamtprozesses führen sollte. Hat ein Benutzer beispielsweise die Berechtigung eine Faktura im

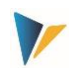

SD zu buchen, so soll auch der dazugehörige FI-Folgebeleg verbucht werden können, ohne dass der Benutzer noch weitere Berechtigungen im FI benötigt.

Aus diesen Gründen besitzen die Allevo-Transaktionen eigenen Berechtigungsprüfungen, die sich aber weitgehend an übliche SAP-Prüfungen anlehnen.

Für weitere Infos siehe auch SAP Hinweis "1748416 Berechtigungsprüfungen in Rechnungswesen-BAPIs". Um einen möglichen Missbrauch der BAPIs von externen Systemen zu verhindern, bietet SAP seinerseits mehrere Optionen:

- über Hinweis 1906927 eine Szenario-basierte Berechtigungsprüfung; in Hinweis 1923728 sind Szenarien zu finden, die bei der Buchung über die BAPIs ausgeführt werden (Pflege über SACF-Workbench).
- Der BAPI kann über Userexits (BAdI) individuell erweitert und dadurch auch mit spezifischen Berechtigungsprüfungen versehen werden.

Aus diesen Gründen besitzen die Allevo-Transaktionen eigenen Berechtigungsprüfungen, die sich aber weitgehend an übliche SAP Prüfungen anlehnen.

# **Allevo-eigene Berechtigungsprüfungen**

Für Aufruf der BAPIS über die Allevo-Transaktionen sind spezifische Berechtigungen definiert, die von der SAP Administration in entsprechende Rollen einzutragen sind.

- Generelle Steuerung (Anlegen/Stornierung, Simulation und Einrichtung Mapping): dafür werden die Allevo-Berechtigungsgruppe ZIPP\_FI1, ZIPP\_FI5 und ZIPP\_FI9 abgefragt (siehe Anwenderhandbuch "Allevo & SAP" im Abschnitt "Berechtigungen im Allevo").
- Betriebswirtschaftlicher Zugang gemäß SAP-Standard: hier werden die Berechtigungsobjekte F\_BKPF\_BUK und F\_BKPF\_KOA abgefragt. Die Überprüfung erfolgt auf Kopf- und Positionsebene und es müssen Berechtigungen für alle relevanten Buchungskombinationen vorhanden sein (sonst wird kein Beleg erstellt)

Siehe auch Abschnitt zu Berechtigungen im Allevo SAP Handbuch.

# **4.10 Kundenindividuelle Erweiterungen über Extension2 (z.B. für FBS1)**

Der SAP Schnittstellenbaustein BAPI\_ACC\_DOCUMENT\_POST kann für individueller Anforderungen erweitert werden, um z.B. kundenspezifische Felder mit einem Wert zu versehen. Allevo unterstützt dafür den Schnittstellenparameter "Extension2", zu dem bei Bedarf ein kundenspezifischet Badi hinterlegt sein muss. Für die Nutzung der Funktion sind also zwei Schritte erforderlich:

- Implementierung von BAdI "ACC DOCUMENT" über SAP Transaktion SE19. Eine kurze Anleitung ist auch in der Doku zum BAPI hinterlegt.
- Erweiterung Mapping um Einträge unter Registerkarte "Extension2". Die Zuordnung im Excelmaster erfolgt auf Positionsebene. Gilt auch, wenn nur Daten auf Kopfebene mitgegeben werden sollen. Letztendlich sorgt die BAdI–Implementierung dafür, dass die übergebenen Daten korrekt verarbeitet werden.

Anwendungsbeispiel: für eine Buchung äquivalent zu Transaktion FBS1 soll gelegentlich ein "geplante Umkehrdatum" mitgegeben werden, das später als Basis für Stornofunktionen in Transaktion "F.81" dienen kann. Das zugehörige Feld STODT wird standardmäßig nicht vom BAPI unterstützt; dafür ist aber Erweiterung über "Extension2" sinnvoll.

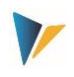

Bei Implementierung des BAdI und Ausprägung der passenden Methode geben wir über unseren Support gern Hilfestellung. Hinweise sind auch in der Dokumentation zum BAPI hinterlegt (siehe Aufruf in Allevo Festwertpflege/Mapping). Technische Besonderheiten:

- In Registerkarte "Extension 2" stehen bis zu vier Komponenten mit je 240 Zeichen zur Verfügung.
- Eine Angabe bei Komponente "STRUCTURE" kann dazu dienen, Funktionen der BAdl-Implementierung zu steuern (im einfachsten Fall wie ein Schalter zur Aktivierung des BAdI).
- Wahlweise kann die Komponente auch eine echte Struktur im Data Dictionary wiederspiegeln, so das über die vier Felder auch strukturierte Daten übergeben werden können (siehe SAP Beispiel Coding, das in der Hilfe zum BAPI erwähnt ist).

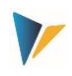

# **5 Actuals: Ist-Datenübernahme ins Controlling**

Im Controlling wird Excel häufig genutzt, um Daten zu ermitteln, die für Verrechnungen relevant sind. In diesem Fall ist natürlich der Einsatz von Allevo-Actual für CO Buchungen sinnvoll. Wie bei Allevo üblich werden die vorerfassten Daten zunächst in Satellitentabellen gespeichert

# **5.1 Funktionsübersicht**

Daten in Satelliten-Tabellen können über Allevo-spezifische Funktionen direkt als Ist-Werte in das SAP Controlling übernommen werden. Auch für diese Funktionen werden wieder SAP Standard BAPIs aufgerufen, die in Ihrer Funktion gleichwertig sind zu den entsprechenden SAP Einzeltransaktionen.

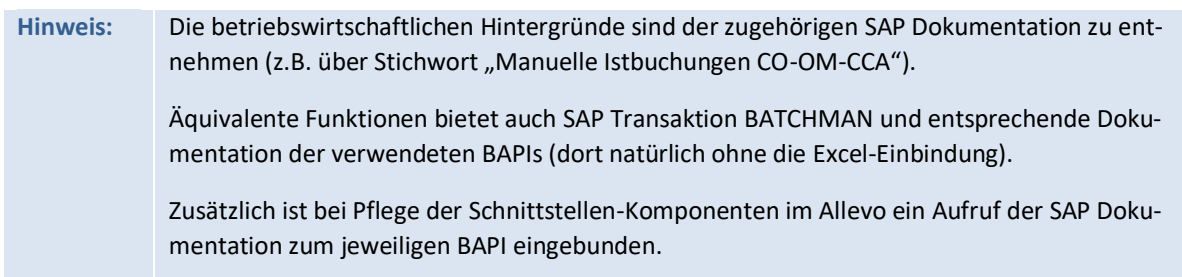

Allevo unterstützt die folgenden Ausführungstypen (in Klammern die äquivalenten SAP Transaktionen):

- COPC Manuelle Umbuchung von Primärkosten (KB11N, KB41N)
- CORE Manuelle Umbuchung von Erlösen (KB41N)
- COAA Direkte Leistungsverrechnung erfassen (KB21N)
- COKF Statistische Kennzahlen erfassen (KB31)
- COMA Manuelle Kostenverrechnung (KB15N)
- CORV CO Beleg stornieren

Über Transaktion ist /ALLEVO/CO\_POST werden sowohl die zugehörigen Feldzuordnungen vorgenommen als auch Daten in Satelliten ausgewertet, um die gewünschten CO Buchungen zu erstellen (ähnlich wie bei Anlage CO-Stammdaten; siehe Abschnitt weitere oben).

Die Erfassung der Satelliten-Daten erfolgt entweder als nebengeordneter Prozess einer Planung: dann erfolgt der Einstieg in die Allevo-Transaktion natürlich über das relevante Planungsobjekt. Die Erfassung kann aber auch völlig unabhängig über ein eigenes Layout erfolgen, als Einstiegobjekt bietet sich in diesem Fall ein Allevo-eigenes Objekt an (interne Objektart KX).

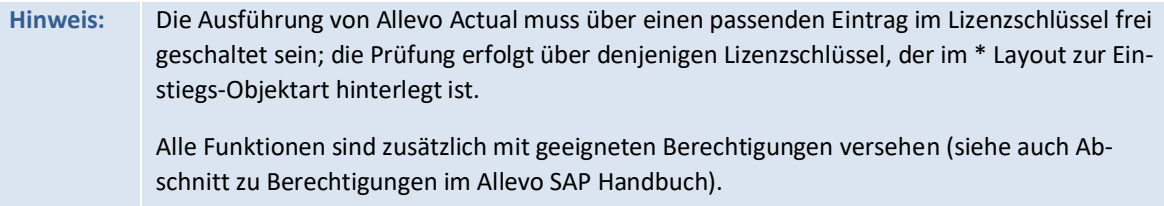

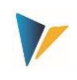

Optional lassen sich die Buchungsfunktionen auch direkt in den Allevo Planungsprozess einbinden; z.B. durch Aufruf über Customer-Buttons in der Allevo-Planungssicht (siehe Festwert BUT-TON\_CUST1) oder über BADIs nach dem Speichern der Satellitendaten. Die dafür notwendigen Kunden-individuellen Anpassungen bitte im Einführungsprojekt abstimmen.

# **5.2 Transaktionen aufrufen**

Transaktion /ALLEVO/CO\_POST bietet zwei grundlegende Funktionen:

**Service** State

- Einrichten von Festwerten um BAPI-Komponenten und Felder eines Satelliten zuzuordnen (siehe Button "Festwerte" in der nächsten Abb.)
- Anlegen von CO Belegen nach Selektion relevanter Daten aus der Satellitentabelle über Aufruf des relevanten SAP-BAPIs.

**Contract Contract Contract Contract** 

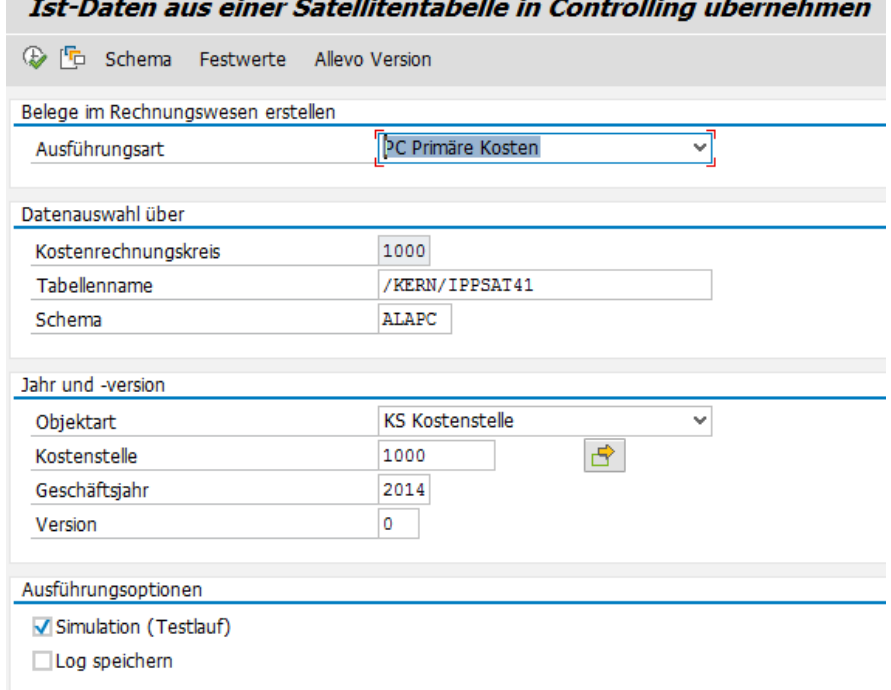

#### **Abbildung 5-1: Einstiegsbild der Transaktionen**

Im Ausführungsmodus der Transaktionen werden die gewünschten CO Belege erstellt.

Bei Bedarf ist Simulation der Beleganlage möglich (Testlauf): dabei werden alle Funktionen durchlaufen, nur gespeichert wird nicht. Der Testlauf eignet sich also insbesondere für eine Fehleranalyse.

#### **5.3 Schema bearbeiten**

Ein Satellit kann Daten für mehrere Anwendungsfälle enthalten; es besteht aus einem Kürzel und passender Beschreibung des Anwendungsfalls. Die Bearbeitung erfolgt über Button "Schema" (siehe [Abbildung 5-3\)](#page-60-0); eine Angabe zur Reihenfolge ändert aktuell nur die Sortierung der angezeigten Liste.

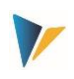

# **5.4 Feldzuordnungen für Ist-Buchung im Controlling**

Um die BAPIs zum Buchen im Controlling mit Daten zu versorgen, nutzt Allevo die gleichen Zuordnungs-Funktionen wie bei Anlage von Stammdaten. Aufgrund der Komplexität der BAPIs wird allerdings die Zuordnung zwischen BAPI-Komponenten und den Feldern des Satelliten über mehrere Registerkarten gesteuert, abhängig von den Inhalten, die über die Excel-Datei verarbeitet werden sollen. Feldzuordnungen sind immer einer Kombination aus Satellit und Schema zugeordnet.

| Festwertpflege |                                  |                      |                                       |                                            |                                       |                                 |                              |                          |  |  |  |
|----------------|----------------------------------|----------------------|---------------------------------------|--------------------------------------------|---------------------------------------|---------------------------------|------------------------------|--------------------------|--|--|--|
|                | <b>E</b> Import<br>$\Box$ Export | $\frac{1}{2}$ Prüfen | an anzeigen alle Komponenten anzeigen |                                            |                                       |                                 | TIT Alle Komponenten löschen | <b>i</b> RAPI Dokumentat |  |  |  |
|                | Datenauswahl                     |                      |                                       |                                            |                                       |                                 |                              |                          |  |  |  |
|                | Kostenrechnungsk                 |                      | 1000                                  |                                            |                                       | Kostenrechnungskreis 1000       |                              |                          |  |  |  |
|                | Schema                           |                      | ALAPC                                 |                                            |                                       | ALA Pr. Co. Posting             |                              |                          |  |  |  |
|                | Map.Bereich                      |                      | COPC.                                 |                                            |                                       | CO Ist-Daten für Primäre Kosten |                              |                          |  |  |  |
| <b>Tabelle</b> |                                  |                      | /KERN/IPPSAT41                        |                                            |                                       |                                 | Allevo: Satellitentabelle 41 |                          |  |  |  |
|                |                                  |                      |                                       |                                            |                                       |                                 |                              |                          |  |  |  |
|                | Management (MD)                  | Kopf (HD)            | Positionen (IT)                       |                                            |                                       |                                 |                              |                          |  |  |  |
|                |                                  |                      |                                       |                                            |                                       |                                 |                              |                          |  |  |  |
|                | <u>xiqid iidibib </u>            | 匝                    | 흠<br><u>  a</u>                       | 尚龄<br>$\ominus$ B .                        |                                       |                                 |                              |                          |  |  |  |
|                | B Komponentenname                |                      | Satellitenfeld                        |                                            | Kurzbeschreibung                      |                                 |                              |                          |  |  |  |
|                | <b>CO AREA</b>                   | <b>B</b> ZZCO AREA   |                                       | Kostenrechnungskreis                       |                                       |                                 |                              |                          |  |  |  |
|                | <b>DOCDATE</b>                   |                      | <b>ZZDOCDATE</b>                      |                                            | Belegdatum                            |                                 |                              |                          |  |  |  |
|                | DOC HDR TX                       |                      | ZZDOC HDR TX                          |                                            | Belegkopf-Text                        |                                 |                              |                          |  |  |  |
|                | DOC NO                           |                      | ZZDOC NO                              |                                            | Belegnummer                           |                                 |                              |                          |  |  |  |
|                | OBJ KEY                          |                      | ZZOBJ_KEY                             |                                            | Referenzschlüssel                     |                                 |                              |                          |  |  |  |
|                | OBJ SYS                          |                      | ZZOBJ SYS                             |                                            | Logisches System des Ursprungsbeleges |                                 |                              |                          |  |  |  |
|                | OBJ TYPE                         |                      | ZZOBJ TYPE                            |                                            | Referenzvorgang                       |                                 |                              |                          |  |  |  |
|                | <b>PERIOD</b>                    |                      | <b>ZZPERIOD</b>                       | Periode                                    |                                       |                                 |                              |                          |  |  |  |
|                | <b>POSTGDATE</b>                 |                      | <b>ZZPOSTGDATE</b>                    |                                            | Buchungsdatum                         |                                 |                              |                          |  |  |  |
|                | <b>TRANS CURR</b>                |                      | <b>ZZTRANS CURR</b>                   |                                            | Transaktionswährung                   |                                 |                              |                          |  |  |  |
|                | TRANS CURR ISO                   |                      | ZZTRANS CURR ISO                      |                                            | Iso-Code Währung                      |                                 |                              |                          |  |  |  |
|                | <b>USERNAME</b>                  |                      | <b>ZZUSERNAME</b>                     |                                            | Name des Benutzers                    |                                 |                              |                          |  |  |  |
|                | <b>VARIANT</b>                   |                      | <b>ZZVARIANT</b>                      | Schnellerfassung CO-Istbuchungen: Variante |                                       |                                 |                              |                          |  |  |  |

<span id="page-59-0"></span>**Abbildung 5-2: Feldzuordnungen für Erzeugung von CO Belegen**

Jede Registerkarte hat eine Bezeichnung, bei der auch ein Kürzel enthalten ist: es gibt einen Hinweis auf die hinterlegte Datenstruktur. Auf Excel-Seite können mehrere Buchungsinformationen in einer einzigen Zeile hinterlegt sein: also z.B. Angaben zum Belegkopf (HD) und zu den Positionen(IT).

Die Verarbeitung der Excel-Zeilen erfolgt immer sequenziell. Beispiel: alle Zeilen werden unter der gleichen Belegnummer verbucht, bis ein neuer Belegkopf von Excel übergeben wird (diese Information ist gesteuert über Feld MD\_HEADER).

# **5.5 Steuerungsfunktionen**

Alle Komponenten der ersten Registerkarte beginnen mit "MD" und haben zentrale Steuerungsfunktionen zum Lesen und Schreiben der Satelliten-Daten unabhängig von den Schnittstellenparametern des jeweiligen BAPIs.

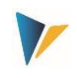

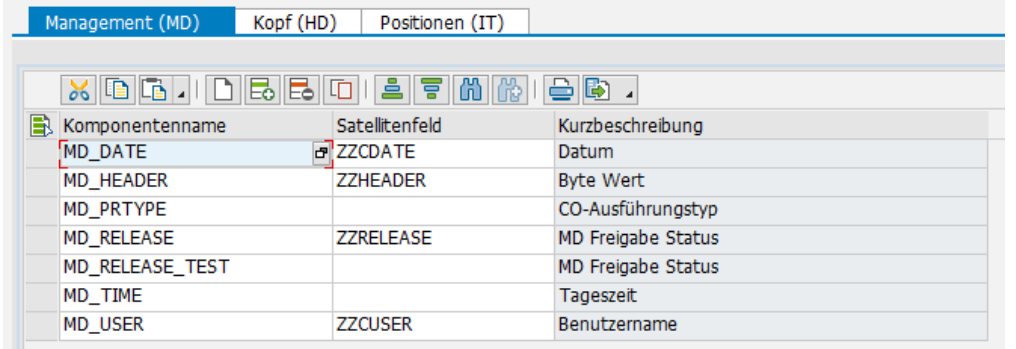

#### <span id="page-60-0"></span>**Abbildung 5-3: Feldzuordnung für zentrale Steuerungsfunktionen**

Hier die Funktionen der einzelnen Parameter im Detail

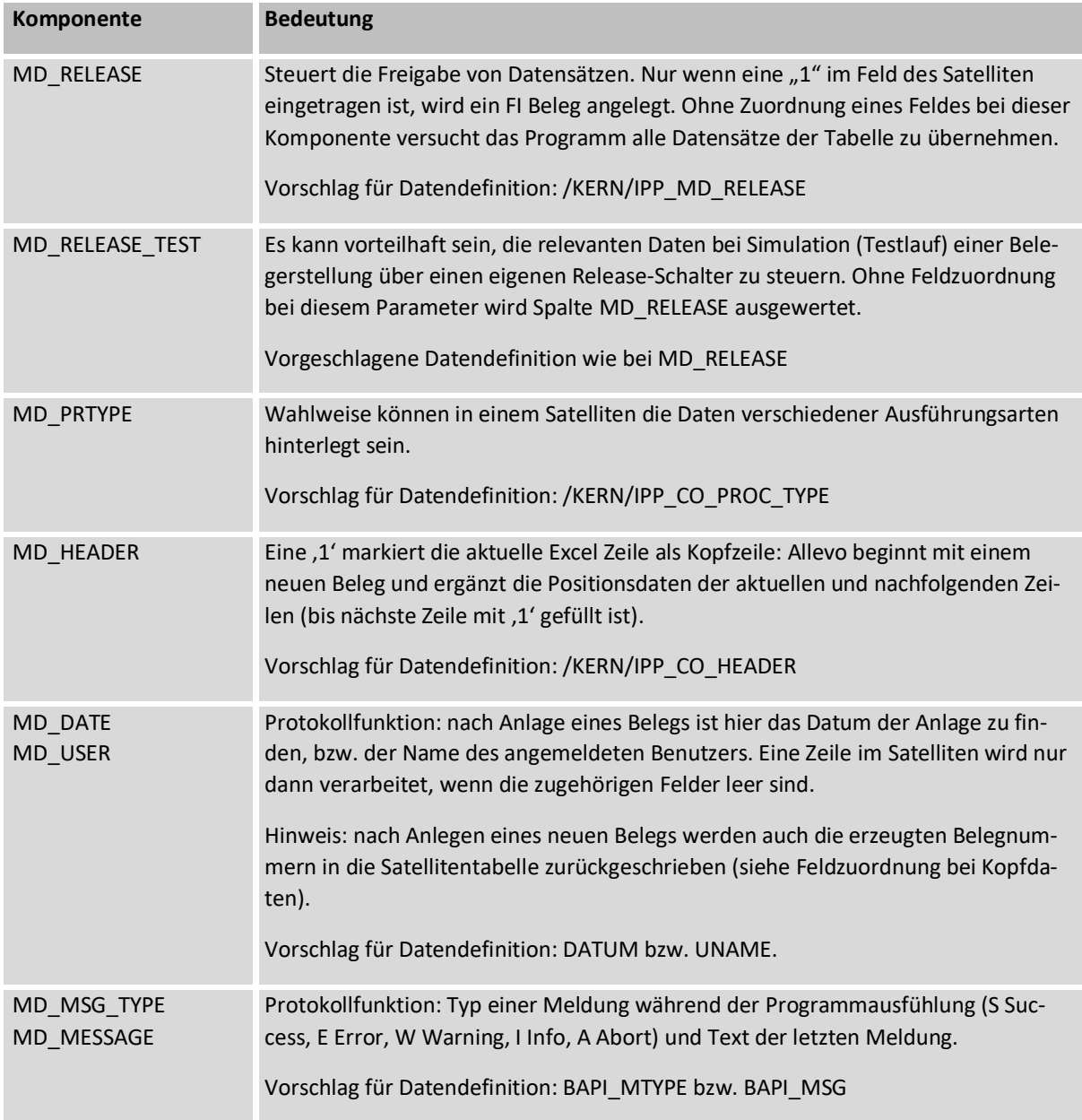

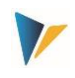

Für die übrigen Felder der Satellitentabelle empfiehlt sich eine Datendefinition wie sie in der jeweiligen Komponente zum BAPI bzw. in der Kern-eigenen Struktur hinterlegt ist. Die zugehörige BAPI Dokumentation von SAP ist direkt über den gleichnamigen Button aufrufbar (siehe [Abbildung 5-2\)](#page-59-0).

#### Zusammengefasst:

- Relevante Datensätze im Satelliten lassen sich individuell freigeben.
- Nach Anlage eines Stammsatzes können relevante Informationen in die Satellitenzeile zurückgeschrieben werden (z.B. Name des Anwenders, Datum der Anlage, ggf. Nummer des erzeugten Belegs). Wenn bei diesen Komponenten eine Feldzuordnung existiert und dort Daten eingetragen sind, werden zugehörige Zeilen bei nachfolgenden Selektionen ignoriert.
- Innerhalb einer Zeile können mehrere relevante Informationen hinterlegt sein; die Reihenfolge ist einstellbar.

### **5.6 Techn. Details zur Programmausführung**

### **5.6.1 Übersicht**

Im Ausführungsmodus werden Daten aus der Satellitentabelle selektiert und entsprechende den Feldzuordnungen an die relevanten SAP-BAPIs übergeben. Basis der Selektionsbedingungen sind wie üblich die Schlüsselfelder des Satelliten: es kann also z.B. über alle repräsentativen Objekte selektiert werden, oder nur einzelne Objekte.

Jeder CO-Beleg wird für sich allein komplett erstellt (mit allen Positionen). Wenn dabei ein Fehler auftritt, wird die Bearbeitung dieses Belegs abgebrochen und im Protokoll notiert. Allevo geht dann automatisch zur Bearbeitung des nächsten Belegs über; am Ende kann also auch eine teilweise Abarbeitung stehen.

Beim Anlegen eines Belegs durchlaufen die zugehörigen BAPIs auch die Regeln der SAP-Daten-Validierung, wie sie im CO-Customizing unter dem Thema "Validierung von Buchhaltungsbelegen" hinterlegt sind. Ungültige Regeln können zu Fehlermeldungen im Allevo-Ausführungsprotokoll führen (z.B. "BSEG besitzt keine Komponente mit Namen xxx). Ggf. bitte zunächst die Regeln im Customizing anpassen und SAP-Report RGUGBR00 ausführen (siehe auch SAP Hinweis 44352).

Im Folgenden sind technische Details für das Anlegen von Belegen beschrieben. Genannt sind auch die jeweils eingebunden BAPIs, für die SAP üblicherweise eine eigene Dokumentation zur Verfügung stellt (sie lässt sich auch direkt bei Pflege der Festwerte aufrufen). Für zusätzliche Hinweise zu den verwendeten BAPIs siehe auch SAP Hinweis 737917 (BAPIs CO-Istbuchungen ab Release 4.7) sowie die zugehörigen SAP Dokumentationen.

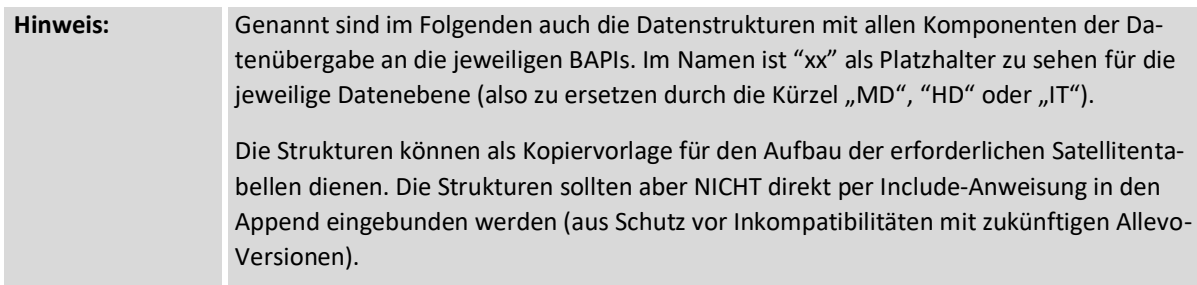

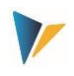

### **5.6.2 COPC Manuelle Umbuchung von Primärkosten**

Die Funktion bucht einen Beleg für Primärkosten entsprechend SAP Transaktion KB11N (Betriebswirtschaftlicher Vorgang RKU2). Liste der beteiligen Komponenten:

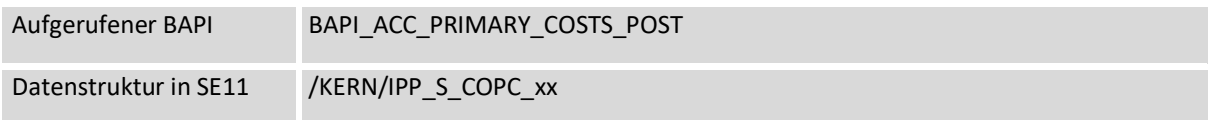

Die [Abbildung 5-2](#page-59-0) weiter oben zeigt ein Beispiel mit Feld-Zuordnungen zum Belegkopf:

#### **5.6.3 CORE Manuelle Umbuchung von Erlösen**

Die Funktion bucht einen Beleg für Erlöse entsprechend SAP Transaktion KB41N (Betriebswirtschaftlicher Vorgang "RKU2"). Liste der beteiligen Komponenten:

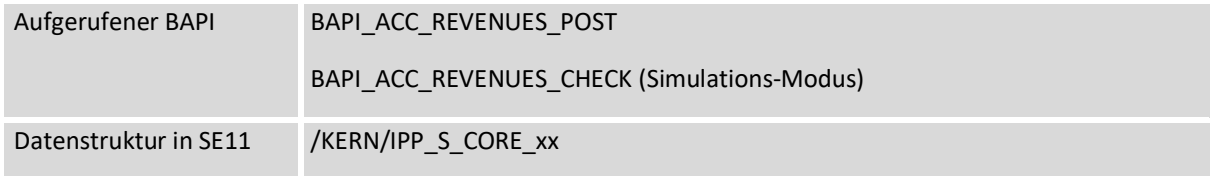

Die [Abbildung 5-2](#page-59-0) weiter oben zeigt ein Beispiel mit Feld-Zuordnungen zum Belegkopf:

#### **5.6.4 COAA Direkte Leistungsverrechnung erfassen**

Die Funktion bucht einen Beleg zur Leistungsverrechnung entsprechend SAP Transaktion KB21N. Liste der beteiligen Komponenten:

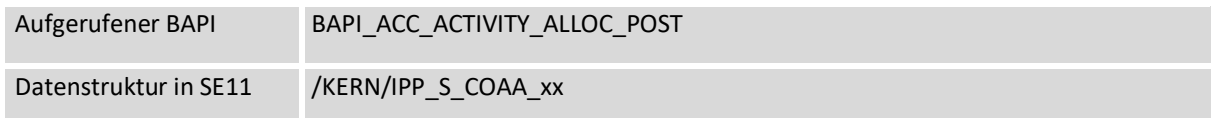

#### **5.6.5 COMA Manuelle Kostenverrechnung**

Die Funktion bucht Belege mit manuelle Kostenverrechnung entsprechend SAP Transaktion KB15N (Betriebswirtschaftlicher Vorgang KAMV). Liste der beteiligen Komponenten:

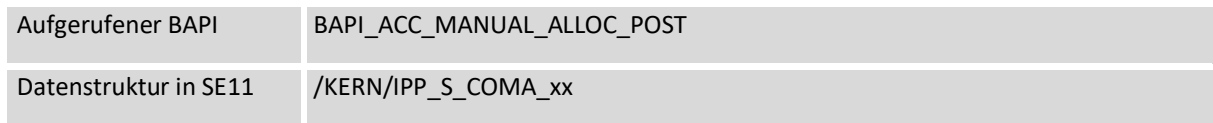

### **5.6.6 COKF Statistische Kennzahlen erfassen**

Die Funktion bucht Belege mit statistischen Kennzahlen entsprechend SAP Transaktion KB31N (Betriebswirtschaftlicher Vorgang RKS). Liste der beteiligen Komponenten:

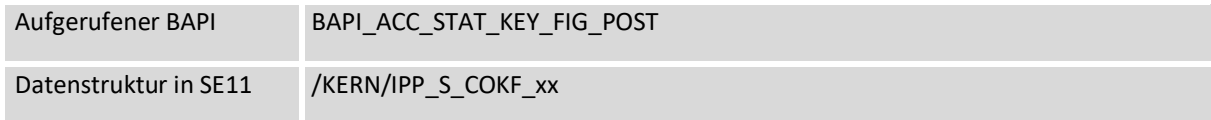

Festwert buchen mit Menge 0:

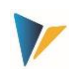

Über KB31N ist die Buchung einer Statistischen Kennzahl mit Menge 0 möglich, wenn es sich um einen Festwert handelt (nach entsprechender Warnung über Meldungs-Nr. BK198). Um eine Buchung mit Menge 0 auch im Allevo zu erlauben, bitte beachten:

- Der BAPI\_ACC\_STAT\_KEY\_FIG\_POST bietet einen Schnittstellen-Parameter, um Warnungen durchgängig zu unterdrücken: dieser Parameter wird aber aktuell von Allevo nicht unterstützt.
- Stattdessen muss die oben genannte Meldungs-Nr. BK198 im SAP Customizing der Nachrichtensteuerung abgeschaltet werden (siehe SAP Hinweis 200338).

### **5.6.7 CORV CO Beleg stornieren**

Die Funktion storniert einen im System vorhandenen Beleg, der durch eine manuelle Ist-Buchung im Controlling entstanden ist: gemeint sind KB15n, KB21n,KB31n..., aber auch Buchungen über BAPIs, die vom Allevo aufgerufenen werden. Es handelt sich um einen echten Storno, d.h. der zu stornierende Beleg wird gelesen und mit entgegengesetzten Vorzeichen neu gebucht.

Liste der beteiligen Komponenten:

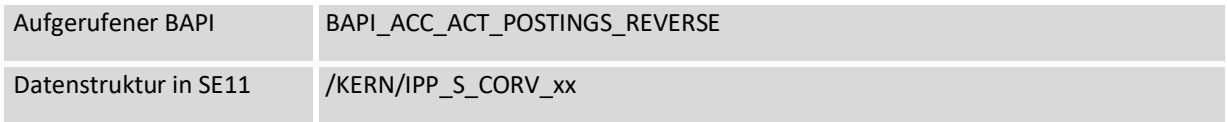

Wichtige Feldzuordnungen:

- Komponente RVRS\_NO muss die Belegnummer enthalten, die storniert werden soll; also z.B. Verweis auf das Satellitenfeld, in das die oben genannten Ausführungstypen eine Belegnummer geschrieben haben.
- Komponente DOC\_NO erhält dann die Belegnummer des neu erzeugten Storno-Belegs.

Beispiel:

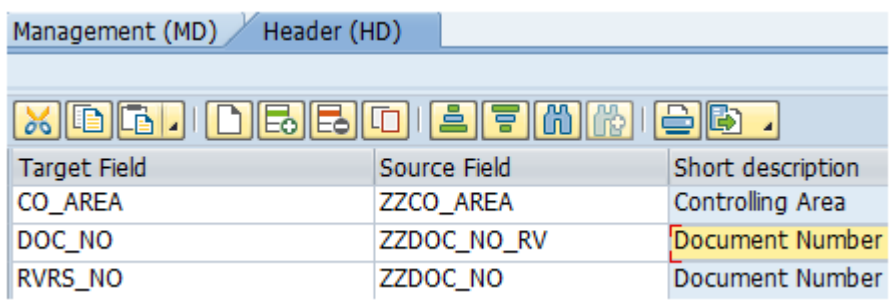

#### **Abbildung 5-4: Feldzuordnung für CO Storno**

Auch beim Storno berücksichtigt Allevo die üblichen Festwerte für Freigabefunktionen.

**Hinweis:** Die Ist-Transaktionen des CO (KB15n, KB21n, u.a.) können keine Menge = 0 buchen; es müssen stattdessen Storno-Belege angelegt werden. Das gilt auch für Buchungen über BAPI / Allevo. Ausnahme ist Buchung einer Statistischen Kennzahl über KB31n, die als Festwert gebucht wird (siehe Hinweis im Abschnitt zu COKF Stat. Kennzahl).

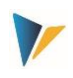

### **5.6.8 COTS Schnittstelle zur Betriebsdatenerfassung (CATS)**

Diese Schnittstelle erlaubt die Erfassung neuer Arbeitszeiten und Tätigkeiten mit Übergabe an das SAP Arbeitszeitblatt. Die zugehörigen SAP-Funktionen werden unter dem Begriff "CATS" zusammengefasst.

**Hinweis:** Alle SAP Transaktionen zur Betriebsdatenerfassungen sind in einem Bereichsmenü zusammengefasst; das ist am einfachsten aufrufbar über Eingabe von "CATS" im SAP-Kommandofeld.

Bei Anwendungen zu CATS sind regelmäßig individuelle Erfassungsmasken erforderlich: eine Anforderung, die klar für eine Kombination aus SAP und Excel spricht. Hier ein einfaches Beispiel zur Erfassung von Zeiten auf PSP Elemente:

| <b>CATS</b>                  |  |   | Date Data |                 |            | <b>Time Data</b> |         |          | <b>Booking Data</b> |                  |                |             |                    |                          |         |
|------------------------------|--|---|-----------|-----------------|------------|------------------|---------|----------|---------------------|------------------|----------------|-------------|--------------------|--------------------------|---------|
| Cross Application Time Sheet |  | 盖 |           | Workday Weekday | Workdate   | Starttime        | Endtime | CATSHous | Sending<br>CCtr     | Activity<br>Type | WBS<br>Element | Document Nr | Date<br>registered | $\overline{\phantom{a}}$ | Comment |
|                              |  |   |           | Dol             | 3. Mrz. 16 | 8:00             | 12:00   | 4.00     | 1000                | 1423             | T20301         |             |                    |                          |         |
|                              |  |   |           | Fr.             | 4. Mrz. 16 | 10:00            | 13:00   | 3,00     | 1000                | 1423             | 14004          |             |                    |                          |         |
|                              |  |   |           | Sal             | 5. Mrz. 16 | 8:00             | 10:00   | 2,00     | 1000                | 1423             | T20301         |             |                    |                          |         |
| <b>USR1001</b>               |  |   |           |                 |            |                  |         |          |                     |                  |                |             |                    |                          |         |
|                              |  |   |           |                 |            |                  |         |          |                     |                  |                |             |                    |                          |         |
| März                         |  | Б |           |                 |            |                  |         |          |                     |                  |                |             |                    |                          |         |
|                              |  |   |           |                 |            |                  |         |          |                     |                  |                |             |                    |                          |         |
| 9h/140h                      |  | 8 |           |                 |            |                  |         |          |                     |                  |                |             |                    |                          |         |
|                              |  | o |           |                 |            |                  |         |          |                     |                  |                |             |                    |                          |         |

**Abbildung 5-5: Beispiel zur CATS-Zeiterfassung über Excel**

Der Allevo-Ausführungstyp "TS = Betriebsdatenerfassung" entspricht den Funktionen der Transaktion CAT2. Die wichtigsten Komponenten der Schnittstelle:

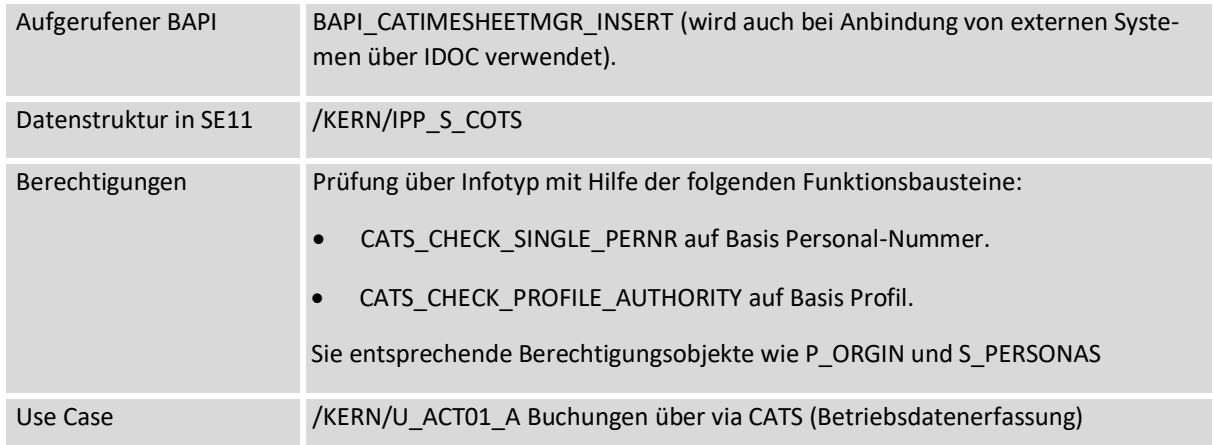

Auf Basis des genannten BAPIs unterstützt Allevo die folgenden Anwendungsfälle:

- Buchungen von An-/Abwesenheiten, sowie Lohnarten in der Personalwirtschaft
- Buchungen, die Leistungsverrechnung im Controllings verursachen
- Rückmeldungen für Projektsystem, Instandhaltung und Customer Service
- Externen Leistungen für die Materialwirtschaft

Die Voraussetzungen zur Erfassung von Daten über das Allevo-Modul sind gleich wie bei sonstigen CATS-Anwendungen; z.B.: muss für die betroffenen Mitarbeiter eine Personalnummer im SAP-System angelegt sein (Infotyp 0105 = Kommunikation); das gilt auch bei Erfassung von Zeiten externer Mitarbeiter.

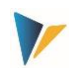

Es gibt nur eine Registerkarte zur Definition der Festwerte; es wird also auch jede Zeile des Satelliten einzeln verarbeitet. Beispiel für Feldzuordnung:

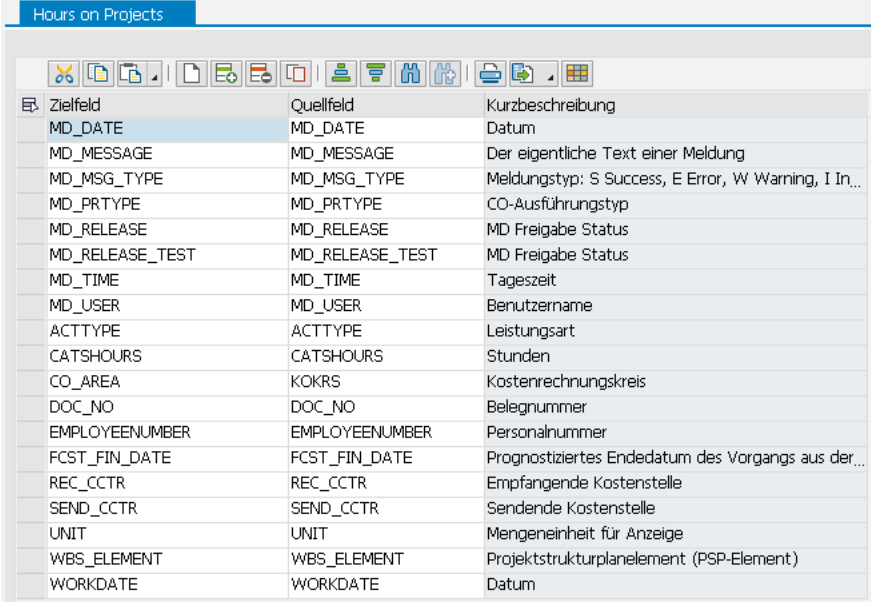

#### **Abbildung 5-6: Feldzuordnung für Betriebsdatenerfassung CATS**

Besondere Hinweise zur Verarbeitung:

- Datensätze werden im Block gebucht, es müssen alle Datensätzen fehlerfrei sein (siehe auch Simulation). Angaben zu den erzeugten Belegen können in die Satellitentabelle zurückgeschrieben werden (incl. Belegnummer)
- Eine direkte Weiterleitung an HR-Infotypen findet nur statt, wenn im Profil die Option "Freigabe beim Sichern" aktiv ist. Eine direkte Freigabe über die Schnittstelle über Allevo wird z.Z. noch nicht unterstützt (BAPI Komponente RELEASE\_DATA); auch Übergabe eines Workflow-Empfängers wird aktuell noch nicht unterstützt.
- Die BAPI-Funktion für Langtexte wird aktuell noch nicht unterstützt.

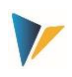

# **6 Actuals: Logistik Belege erfassen**

# **6.1 Funktionsübersicht**

Über Daten in Satelliten-Tabellen können direkt Belege der Logistik erzeugt werden. Zur Ausführung dieser Funktionen werden wieder SAP Standard BAPIs bzw. äquivalente Funktionen aufgerufen. Aktuell unterstützt Allevo das **Anlegen** von Belegen für zwei SAP Business Objekte (zugehörige Transaktionen in Klammern):

#### *Verkauf (Transaktion VA01)*

- BUS2032 Verkaufsbeleg
- BUS2034 Kontrakt
- BUS2094 Gutschriftsanforderung
- BUS2096 Lastschriftsanforderung
- BUS2102 Retoure
- BUS2103 Kostenlose Nachlieferung

#### *Bestellwesen*

BUS2105 Bestellanforderungen BANF (Transaktion ME51N)

**Hinweis:** Die betriebswirtschaftlichen Hintergründe sind der zugehörigen SAP Dokumentation für die genannten Transaktionen zu entnehmen. Zusätzlich ist bei Pflege der Schnittstellen-Komponenten im Allevo ein Aufruf der SAP Dokumentation zum jeweiligen BAPI eingebunden.

Die wichtigsten Funktionen der Schnittstelle sind in Transaktion /ALLEVO/LO\_POST hinterlegt:

- Anlage Schema und Zuweisung von Festwerten, um BAPI-Komponenten und Felder eines Satelliten zuzuordnen (siehe Button "Festwerte" in der nächsten Abbildung)
- Anlegen von Verkaufsbelegen nach Selektion der relevanten Daten aus der Satellitentabelle über Aufruf des relevanten SAP-BAPIs (ähnlich wie bei Anlage von FI-Belegen, siehe Kapitel weiter oben)

Die Erfassung der Satelliten-Daten erfolgt entweder als nebengeordneter Prozess einer Planung: dann erfolgt der Einstieg in die Allevo-Transaktion natürlich über das relevante Planungsobjekt. Die Erfassung kann aber auch völlig unabhängig über ein eigenes Layout erfolgen, als Einstiegobjekt bietet sich in diesem Fall ein Allevo-eigenes Objekt an.

**Hinweis:** Die Ausführung von Allevo-Actual muss über einen passenden Eintrag im Lizenzschlüssel frei geschaltet sein; die Prüfung erfolgt über denjenigen Lizenzschlüssel, der im \* Layout zur Einstiegs-Objektart hinterlegt ist. Alle Funktionen sind zusätzlich mit geeigneten Berechtigungen versehen (siehe auch Abschnitt zu Berechtigungen im Allevo SAP Handbuch).

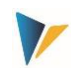

Die Buchungsfunktionen selbst können auch direkt in den Allevo-Planungsprozess eingebunden werden; z.B. durch Aufruf über Customer-Buttons in der Allevo-Planungssicht (siehe Festwert BUT-TON\_CUST1) oder über BADIs nach dem Speichern der Satellitendaten. Die dafür notwendigen Kunden-individuellen Anpassungen bitte im Einführungsprojekt abstimmen.

# **6.2 Transaktionen aufrufen**

Die folgende Abbildung zeigt das Einstiegsbild der Transaktion /ALLEVO/LO\_POST.

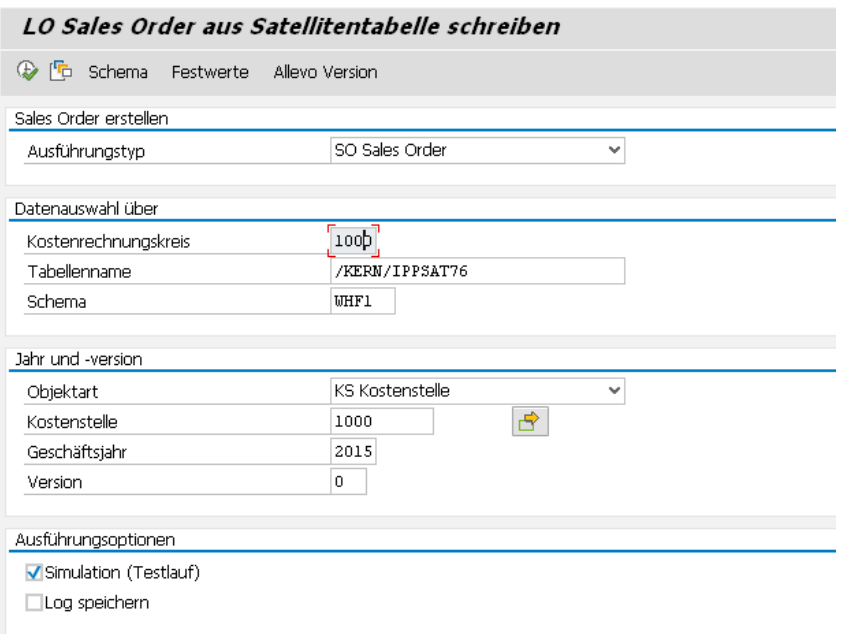

#### <span id="page-67-0"></span>**Abbildung 6-1: Einstiegsbild der Transaktionen**

Im Ausführungsmodus (F8) der Transaktionen werden die gewünschten Belege erstellt.

Die Selektion der Satellitendaten erfolgt mit Hilfe der üblichen Schlüsselfelder eines Satelliten (Kostenrechnungskreis bis Version). Optional ist eine Simulation der Beleganlage möglich (Testlauf): dabei werden alle Funktionen durchlaufen inkl. Erzeugung einer Belegnummer, nur gespeichert wird nicht. Der Testlauf eignet sich also insbesondere für eine Fehleranalyse.

Mit der Option "Log speichern" erzeugt Allevo ein Protokoll im SAP Application Log (Auswertung über Transaktion SLG1).

#### **6.3 Schema bearbeiten**

Ein Satellit kann Daten für mehrere Anwendungsfälle enthalten; z.B. sowohl für Anlage von Belegen also auch für Storno. Je Anwendungsfall muss ein Schema definiert sein, das grundlegend nur aus einem Kürzel besteht und passender Beschreibung des Anwendungsfalls. Das Schema wird angelegt auf Ebene von Satellit und Kostenrechnungskreis.

Die Bearbeitung erfolgt über Button "Schema" (siehe [Abbildung 6-1\)](#page-67-0); eine Angabe zur Reihenfolge ändert aktuell nur die Sortierung der angezeigten Liste.

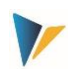

# **6.4 Feldzuordnungen für Aufruf BAPI**

Um die BAPIs zur Anlage von Verkaufsbelegen mit Daten zu versorgen nutzt Allevo die gleichen Zuordnungs-Funktionen wie z.B. bei Anlage von FI Belegen: aufgrund der Komplexität des BAPIs ist die Zuordnung zwischen BAPI-Komponenten und den Feldern des Satelliten über mehrere Registerkarten gesteuert, abhängig von den Inhalten, die über die Excel-Datei verarbeitet werden sollen (z.B. mit individuellen Partnerinformationen).

Feldzuordnungen sind wie immer zu einer Kombination aus Satellit und Schema hinterlegt (hier am Beispiel Verkaufsbeleg).

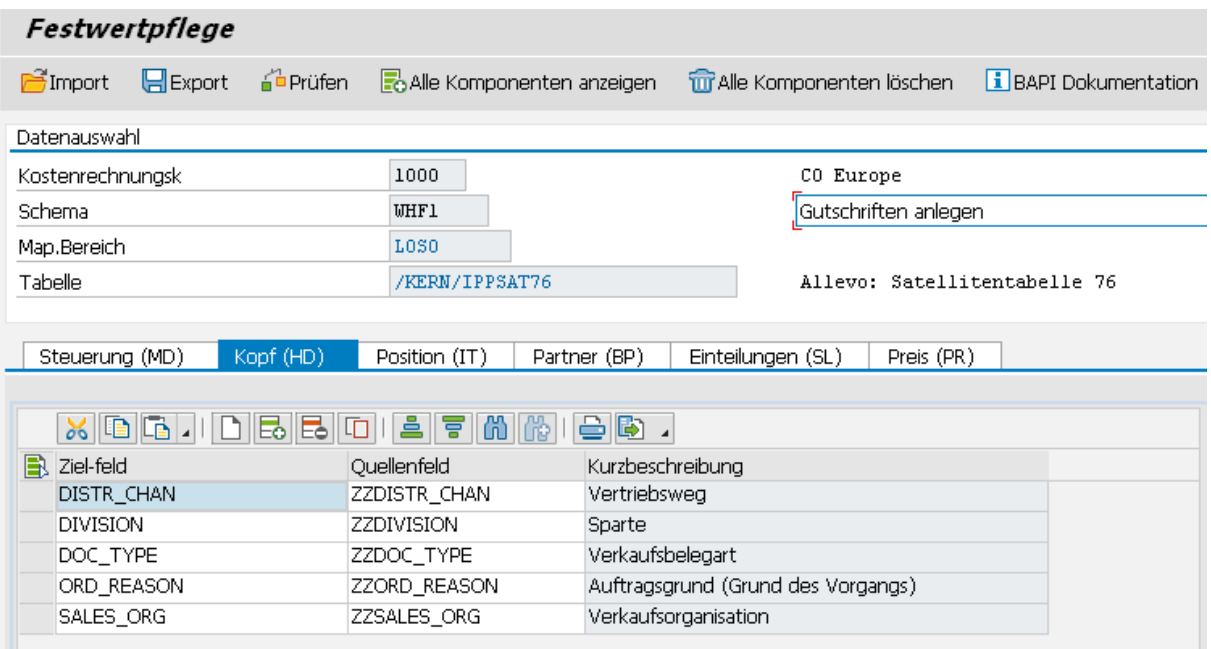

#### <span id="page-68-0"></span>**Abbildung 6-2: Feldzuordnungen für Erzeugung von Verkaufsbelegen**

Jede Registerkarte hat eine Bezeichnung, bei der auch ein Kürzel enthalten ist: es gibt einerseits einen Hinweis auf die hinterlegte Datenstruktur, andererseits wird dieses Kürzel auch auf Excel-Seite verwendet um festzulegen, welche Informationen in einer Zeile vorhanden sind und ggf. über das die Feldzuordnungen verarbeitet werden sollen. Auf Excel-Seite können mehrere Buchungsinformationen in einer einzigen Zeile hinterlegt sein: also z.B. Angaben zum Belegkopf (HD) und zu den Positionen(IT).

Die Verarbeitung der Excel-Zeilen erfolgt immer sequenziell. Beispiel: alle Zeilen werden unter der gleichen Belegnummer verbucht, bis ein neuer Belegkopf von Excel übergeben wird (diese Information ist gesteuert über die Kennung "HD").

# **6.5 Steuerungsfunktionen**

Alle Komponenten der ersten Registerkarte beginnen mit "MD" und haben zentrale Steuerungsfunktionen Lesen und Schreiben der Satelliten-Daten unabhängig von den sonstigen Schnittstellenparametern des jeweiligen BAPIs.

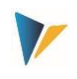

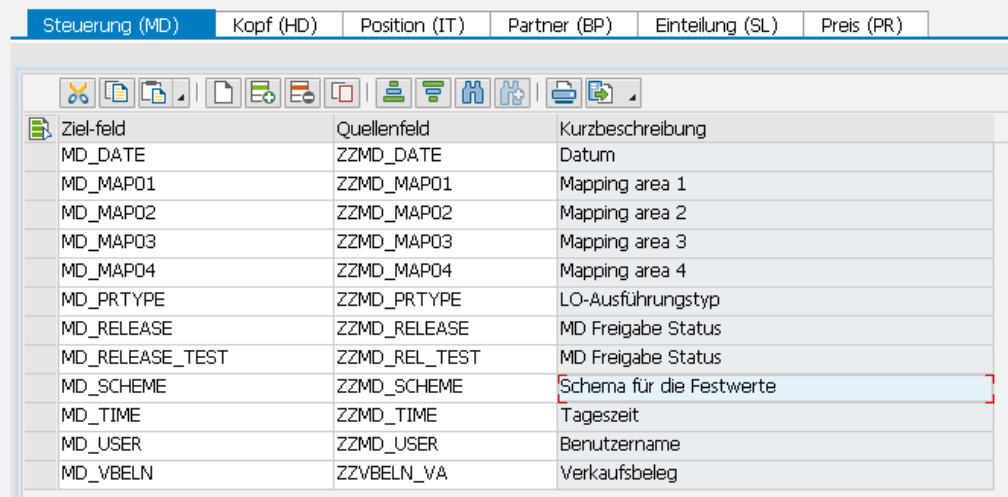

#### **Abbildung 6-3: Feldzuordnung für zentrale Steuerungsfunktionen**

Einige Eigenschaften / Regeln:

- Relevante Datensätze im Satelliten lassen sich individuell freigeben.
- Nach Anlage eines Stammsatzes können relevante Informationen in die Satellitenzeile zurückgeschrieben werden (z.B. Name des Anwenders, Datum der Anlage, ggf. Nummer des erzeugten Belegs). Wenn bei diesen Komponenten eine Feldzuordnung existiert und dort Daten eingetragen sind, werden zugehörige Zeilen bei nachfolgenden Selektionen ignoriert.
- Innerhalb einer Zeile können mehrere relevante Informationen hinterlegt sein; die Reihenfolge ist einstellbar.
- Belegnummern werden bei Belegerstellung automatisch vergeben und anschließend in der Satellitentabelle protokolliert (Komponente MD\_VBELN): wenn im zugehörigen Satellitenfeld bereits eine Nummer enthalten ist, wir die Zeile ignoriert (vergleichbar mit Komponenten MD\_DATE / MD\_USER für Datum und Anwender der Erstellung).

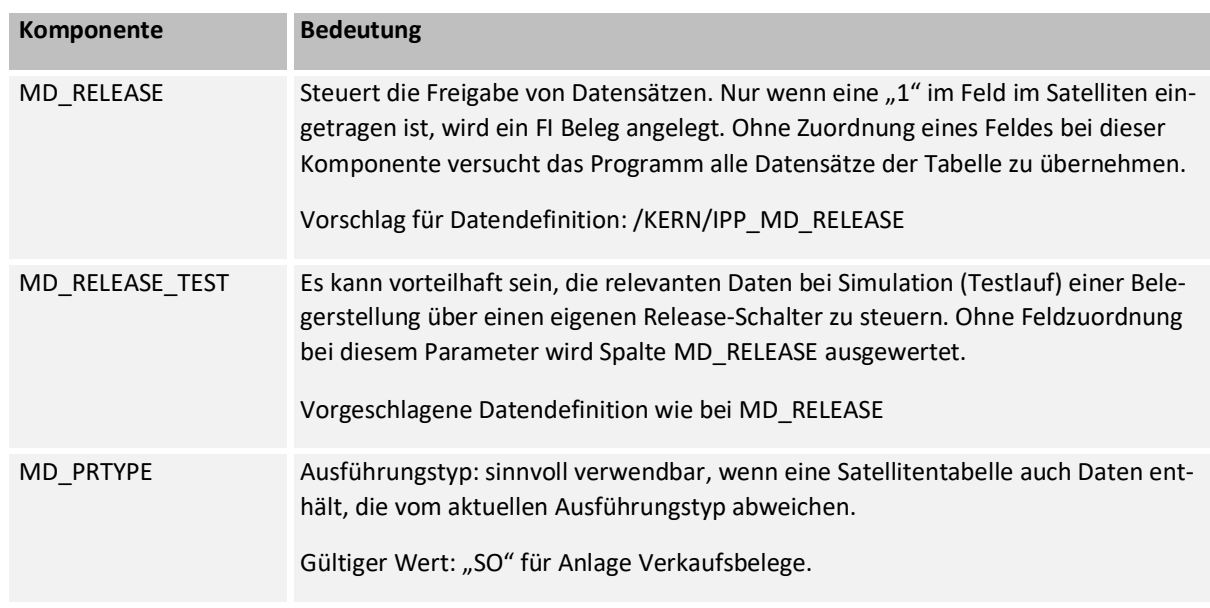

Hier die Funktionen der einzelnen Parameter im Detail

Actuals: Logistik Belege erfassen

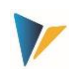

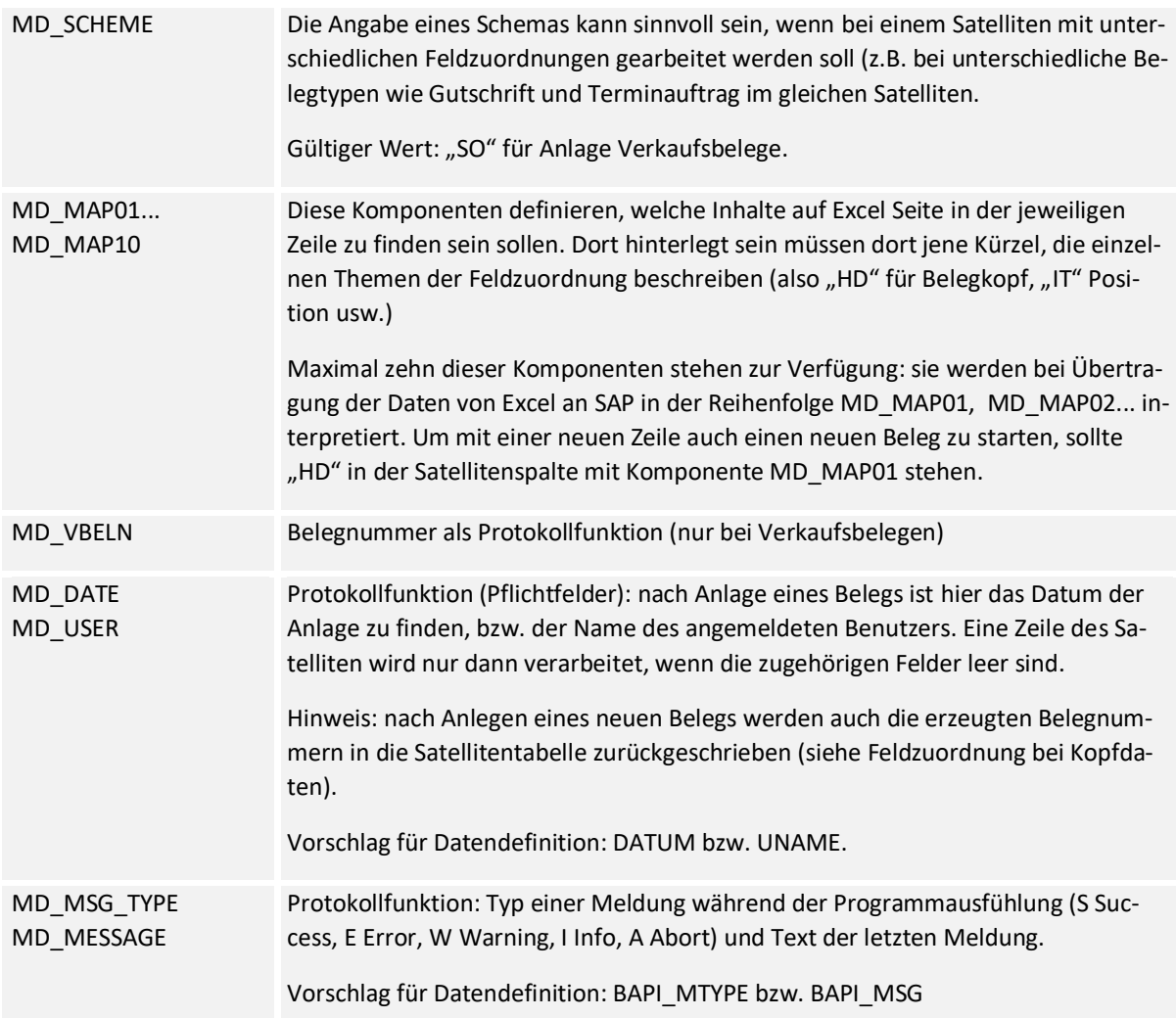

Für die übrigen Felder des Satelliten empfiehlt sich eine Datendefinition wie sie in der jeweiligen Komponente zum BAPI bzw. in der Kern-eigenen Struktur hinterlegt ist. Die zugehörige BAPI Dokumentation von SAP ist direkt über den gleichnamigen Button aufrufbar (siehe [Abbildung 6-2\)](#page-68-0).

Die Schnittstelle verarbeitet die Satellitenzeilen in der Reihenfolge, wie sie über den Index der Tabelle festgelegt ist (also insbesondere entsprechend Nummerierung in Feld "ZEILE"). Was innerhalb einer Zeile verarbeitet werden soll und welche Reihenfolge dort gilt, definieren die Einträge bei den Komponenten MD\_MAP01 bis MD\_MAP10.

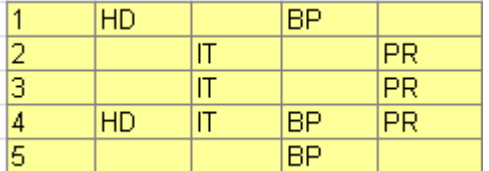

#### **Abbildung 6-4: Feldzuordnungen im Satelliten aktivieren**

Die Tabelle soll das Verhalten bei Interpretation der Satellitenzeilen erläutern: hier am Beispiel Verkaufsbeleg, wo neben Kopfdaten(HD) und Positionen(IT) auch Preis(PR) und Partner(BP) mitgegeben werden können.

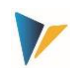

- Zeile 1 enthält nur Kopfdaten: in diesem Fall für den Belegkopf (HD) und Angaben zum Partner (BP). Es beginnt also ein neuer Beleg.
- Zum Beleg werden zwei Positionen erfasst (Zeile 2 und 3), jeweils mit einer Angabe zum Preis.
- Mit Zeile 4 beginnt ein neuer Beleg (HD). Er hat nur eine Position (IT) und eine Angabe zum Preis (PR). Es werden aber zwei Partner (BP) mitgegeben.

In der Tabelle oben, stehen die einzelnen Merkmale zum Mapping immer in der gleichen Spalte. Das ist keine Voraussetzung, kann aber der Übersichtlichkeit dienen: Allevo interpretiert die Angaben einer Zeile immer in Reihenfolge der Mapping-Komponenten (also bei MD\_MAP01 beginnend).

# **6.6 Techn. Details zur Programmausführung**

# **6.6.1 Übersicht**

Im Ausführungsmodus werden Daten aus der Satellitentabelle selektiert und entsprechend den Feldzuordnungen an den relevanten SAP-BAPI übergeben. Basis der Selektionsbedingungen sind wie üblich die Schlüsselfelder des Satelliten: es kann also z.B. über alle repräsentativen Objekte selektiert werden, oder nur einzelne Objekte. Diese Parameter ergeben sich aus den Rahmenbedingungen, mit denen die Daten im Allevo-Master erfasst wurden (Layout, Einstiegsobjekt...).

Je nach Anwendungsfall werden weitere Komponenten überprüft: wenn z.B. Feldzuordnung bei MD\_DATE bzw. MD\_USER vorhanden ist, muss das zugehörige Satellitenfeld leer sein.

Im Folgenden sind technische Details für das Anlegen von Belegen beschrieben. Genannt sind auch die jeweils eingebunden BAPIs, für die SAP üblicherweise eine eigene Dokumentation zur Verfügung stellt (kann ja direkt bei Pflege der Festwerte aufgerufen werden).

# **6.6.2 Anlage Verkaufsbelege (VA01)**

Allevo unterstützt das Anlegen von Verkaufsbelegen äquivalent zu Transaktionen VA01. Belege außerhalb dieser Transaktion werden z.Z. nicht unterstützt (z.B. keine Anlage von Kontrakten, Lieferplänen, aber auch keine Kundenangebote oder -anfragen).

Liste der beteiligen Komponenten:

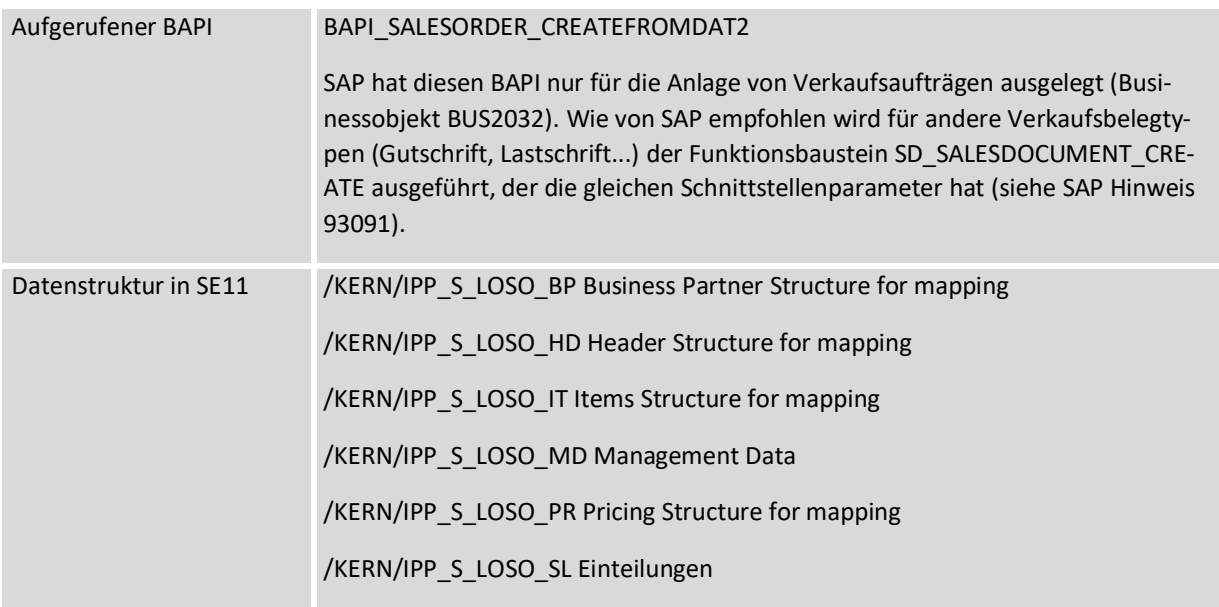
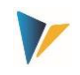

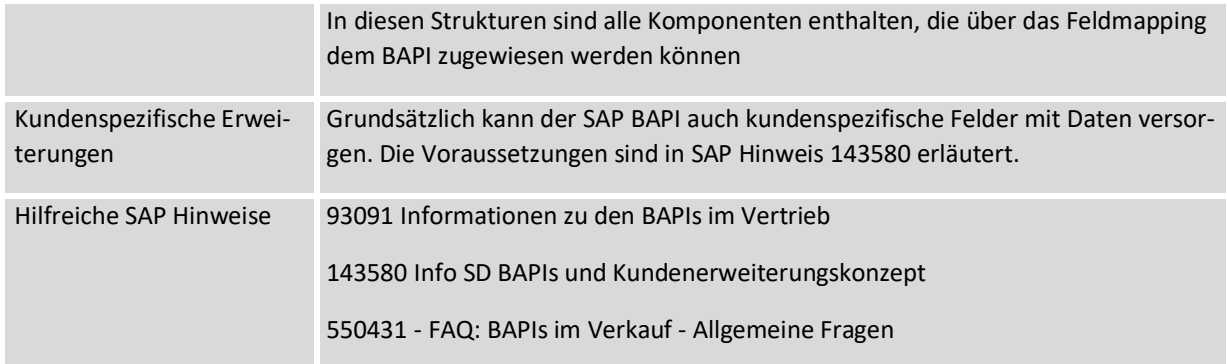

Die [Abbildung 6-2](#page-68-0) weiter oben zeigt ein Beispiel mit Feld-Zuordnungen zum Belegkopf.

Bei Erstellung von Belegen muss auch Belegnummer (MD\_VBELN) leer sein.

Jeder Verkaufsbeleg wird für sich allein komplett erstellt (mit allen Positionen). Wenn dabei ein Fehler auftritt, wird die Bearbeitung dieses Belegs abgebrochen und im Protokoll notiert. Allevo geht dann automatisch zur Bearbeitung des nächsten Belegs über; am Ende kann also auch eine teilweise Abarbeitung stehen.

### **Besonderheiten bei Buchung über BAPI:**

- Bei lieferungsrelevanten Positionen wird die Liefermenge über einen Eintrag bei den Einteilungen mitgegeben, sonst bleibt das Mengenfeld im angelegten Verkaufsbeleg leer. In anderen Fällen (z.B. Gutschrift, Lastschrift) reicht die Angabe in Komponente TARGET\_VALUE.
- Angaben zu Partnern und Preis-Konditionen können auf Kopf- und Positionsebene mitgegeben werden (im letzten Fall mit Positionsnummer).
- Die übergebenen Positionsnummern müssen eindeutig sein, sonst "gewinnt" nur die jeweils letzte Zeile.

### **Anlage von Texten**

Im Verkaufsbeleg haben Langtexte eine hohe Bedeutung. Allevo kann aktuell jeweils zwei Texte auf Kopf- und Positionsebene mitgeben. Die Länge ist aktuell auf 255 Zeichen begrenzt (um im Satelliten mit Standardfeldern vom Typ CHAR arbeiten zu können) und kann keine Textformatierungen wie fett und unterstrichen enthalten.

Hier als Beispiel die Definition der Felder auf Kopfebene:

- ITF\_ID\_HD1 und ITF\_ID\_HD2 mit Angabe der Text-ID (4 Zeichen)
- ITF\_TEXT\_HD1, ITF\_TEXT\_HD2 mit dem eigenetlichen Text (255 Zeichen).

Die zusätzlich erforderliche Angabe zum Textobjekt (VBBK bzw. VBBP) wird automatisch vergeben, abhängig davon, ob der Text auf Ebne von Kopf oder Position übergeben wird. Allevo verwendet die Sprache der aktuellen Anmeldung bei Übergabe der Texte an den SAP Bapi.

### **Berechtigungsprüfungen**

Der SAP BAPI für Erstellung von Verkaufsbelegen durchläuft Prüfungen auf folgende Berechtigungsobjekte:

V\_VBAK\_VKO Verkaufsbeleg: Berechtigung für Vertriebsbereiche

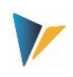

• V\_VBAK\_AAT Verkaufsbeleg: Berechtigung für Verkaufsbelegarten

Für die generelle Steuerung innerhalb der Transaktion (Anlegen/Stornierung, Simulation und Einrichtung Mapping) werden zusätzlich die Allevo-Berechtigungsgruppen ZIPP\_LO1, ZIPP\_LO5 und ZIPP\_LO9 abgefragt (siehe Abschnitt zu Berechtigungen im Allevo SAP Handbuch).

#### **Einschränkungen der Allevo-Lösung**

Die folgenden Funktionen werden aktuell noch nicht, oder nur eingeschränkt unterstützt:

- Positionen mit konfigurierbare Materialien
- Daten zu Kreditkarten
- Lang-Texte (SAPscript-Texte) mit mehr als 255 Zeichen werden nicht unterstützt
- Keine Unterstützung von kundenspezifischen Felder
- Keine Änderung vorhandener Verkaufs-Belege (nur Neuanlage)
- Allevo unterstützt aktuell noch keine Verkaufsbelege Belege außerhalb von Transaktionen VA01 (z.B. keine Anlage von Kontrakten, Lieferplänen, aber auch keine Kundenangebote oder -anfragen)

### **6.6.3 Anlage Bestellanforderungen Banf (ME51N)**

Allevo unterstützt das Anlegen von Bestellanforderung mit Kopf und Positionsdaten vergleichbar mit ME51N. Liste der beteiligen Komponenten:

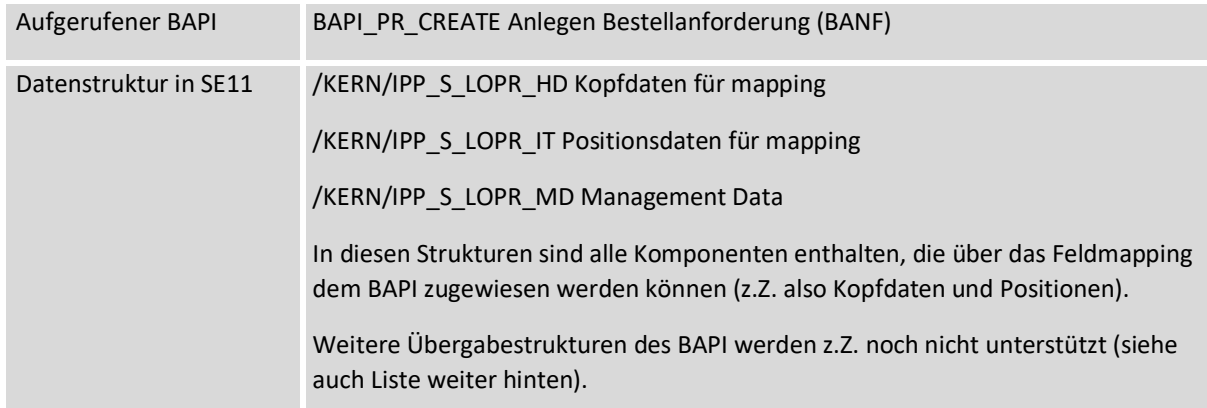

Jeder Beleg wird für sich allein komplett erstellt (mit allen Positionen). Wenn dabei ein Fehler auftritt, wird die Bearbeitung dieses Belegs abgebrochen und im Protokoll notiert. Allevo geht dann automatisch zur Bearbeitung des nächsten Belegs über; am Ende kann also auch eine teilweise Abarbeitung stehen.

### **Besonderheiten bei Buchung über BAPI:**

- Üblicherweise wird auch bei Buchung über den BAPI mit interner Nummernvergabe gearbeitet (z.B. über Belegart NB), die erzeugte Belegnummer steht in Komponente PREQ\_NO zur Verfügung.
- Die übergebenen Positionsnummern müssen eindeutig sein, sonst "gewinnt" nur die jeweils letzte Zeile.

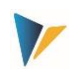

 Es wird empfohlen, zunächst einen Beleg manuell über ME51N anzulegen, um die relevanten Pflichtfelder zu ermitteln.

### **Einschränkungen der Allevo-Lösung**

Aktuell noch **nicht unterstützt** werden folgende Funktionen im BAPI:

- Kopf- und Positionstexte
- Kontierung
- Individuelle Partner-Adressen
- Kunden-eigene Felder
- Versionsverwaltung / Versionsdaten
- Belegtexte

Allevo unterstützt darüber hinaus keine Änderungsfunktionen (nur Neuanlage).

#### **Berechtigungsprüfungen**

Für die Ausführung des BAPI sollte der Anwender die gleichen Berechtigungen besitzen, die auch für ME51N erforderlich sind; ggf. aber ohne den Transaktionscode selbst (siehe SAP Hinweis 1414255 - Berechtigungsprüfung auf Transaktionscode).

Für die generelle Steuerung innerhalb der Transaktion (Anlegen/Stornierung, Simulation und Einrichtung Mapping) werden zusätzlich die Allevo-Berechtigungsgruppen ZIPP\_LO1, ZIPP\_LO5 und ZIPP\_LO9 abgefragt (siehe Abschnitt zu Berechtigungen im Allevo SAP Handbuch).

Zusatzfunktionen

# **7 Zusatzfunktionen**

## **7.1 Aufruf über Customer Button**

Es kann sinnvoll sein, Belege direkt aus der Allevo-Planung heraus anzulegen, z.B. über eine Allevo Customer Button. Passend dazu wird der Allevo Funktionsbaustein /KERN/IPP\_EMBED\_INTERFACE ausgeliefert, der im Festwert BUTTON\_CUST1 (bzw. BUTTON\_CUST2) einzutragen ist. Der Funktionsbaustein ermöglicht die Ausführung aller Schnittstellen mit folgenden Eigenschaften:

- Es kann pro Layout jeweils nur eine der Schnittstellenfunktionen aufgerufen werden.
- Der Festwert EMBEDDED\_INTERFACE steuert die Funktionen mit zusätzlichen Parametern wie Nummer des Satelliten und Mapping Bereich (z.B. LOSO für Anlage Sales Order) und ggf. auch Schema.
- Bei dieser Anwendung ist es häufig auch hilfreich, automatisch die jeweils aktuellen Daten im Satelliten zu speichern bzw. die Daten nach Erstellung von Belegerstellung wieder zu lesen (um z.B. die relevanten Belegnummern zu lesen). Das PopUp zur Abfrage der Satelliten-Nr. lässt sich auf Wunsch unterdrücken (siehe Doku zu Festwert SAT\_BUT\_READ\_ALL und SAT\_BUT\_SAVE\_ALL).

Die Anwendung über Customer-Button mit den genannten Funktionsbaustein ist insbesondere dazu geeignet, um Funktionen einer Schnittstelle direkt aus der Excel-Oberfläche heraus zu testen (möglich bei Inplace-Anwendung und bei Aufruf über ABC). Siehe auch F1-Hilfe zu den genannten Festwerten.

Für die Ausführung im Test-Modus (Simulation) steht zusätzlich der Funktionsbaustein /KERN/IPP\_EMBED\_INTERFACE\_SIM zur Verfügung (gleichfalls gesteuert über Festwert EMBED-DED\_INTERFACE).

**Beispiel:** Wenn bei FI-Buchungen über den Mapping Bereich FIAC die Bearbeitung über getrennte Anwendergruppen erfolgen soll, kann die Arbeit in unterschiedlichen Allevo-Layouts sinnvoll sein (also z.B. eine Gruppe für Erfassung und Simulation, eine zweite Gruppe für Buchung). Das erlaubt dann auch die unterschiedliche Belegung der Kundenspezifischen Buttons (z.B. über BUT-TON CUST1).

# **7.2 Aufruf direkt beim Lesen/Speichern von Satellitendaten**

Allevo kann selbständig überprüfen, ob Funktionen von Architect oder Actual direkt beim Speichern oder Lesen von Satellitendaten aufgerufen werden sollen. Diese Funktion ist insbesondere hilfreich, wenn Belege im Dialog geändert werden sollen, wie dies z.B. für PSP Elemente realisiert ist.

Je nach Anwendungsfall müssen die beiden folgenden Festwerte gesetzt sein:

- SATxx\_PROC\_BEF\_RD für Aktivitäten vor Übertragung von Satellitendaten an Excel (z.B. Lesen vorhandener PSP Stammsätze im Projekt).
- SATxx\_PROC\_AFT\_WR für Aktivitäten nach dem Speichern von Satellitendaten (z.B. für Anlage neuer Belege).

In beiden Fällen ist xx als Nummer des relevanten Satelliten zu einzusetzen. Details sind in der F1- Hilfe dieser Festwerte beschrieben.